# Old Company Name in Catalogs and Other Documents

On April 1<sup>st</sup>, 2010, NEC Electronics Corporation merged with Renesas Technology Corporation, and Renesas Electronics Corporation took over all the business of both companies. Therefore, although the old company name remains in this document, it is a valid Renesas Electronics document. We appreciate your understanding.

Renesas Electronics website: http://www.renesas.com

April 1<sup>st</sup>, 2010 Renesas Electronics Corporation

Issued by: Renesas Electronics Corporation (http://www.renesas.com)

Send any inquiries to http://www.renesas.com/inquiry.

#### Notice

- 1. All information included in this document is current as of the date this document is issued. Such information, however, is subject to change without any prior notice. Before purchasing or using any Renesas Electronics products listed herein, please confirm the latest product information with a Renesas Electronics sales office. Also, please pay regular and careful attention to additional and different information to be disclosed by Renesas Electronics such as that disclosed through our website.
- Renesas Electronics does not assume any liability for infringement of patents, copyrights, or other intellectual property rights of third parties by or arising from the use of Renesas Electronics products or technical information described in this document. No license, express, implied or otherwise, is granted hereby under any patents, copyrights or other intellectual property rights of Renesas Electronics or others.
- 3. You should not alter, modify, copy, or otherwise misappropriate any Renesas Electronics product, whether in whole or in part.
- 4. Descriptions of circuits, software and other related information in this document are provided only to illustrate the operation of semiconductor products and application examples. You are fully responsible for the incorporation of these circuits, software, and information in the design of your equipment. Renesas Electronics assumes no responsibility for any losses incurred by you or third parties arising from the use of these circuits, software, or information.
- 5. When exporting the products or technology described in this document, you should comply with the applicable export control laws and regulations and follow the procedures required by such laws and regulations. You should not use Renesas Electronics products or the technology described in this document for any purpose relating to military applications or use by the military, including but not limited to the development of weapons of mass destruction. Renesas Electronics products and technology may not be used for or incorporated into any products or systems whose manufacture, use, or sale is prohibited under any applicable domestic or foreign laws or regulations.
- 6. Renesas Electronics has used reasonable care in preparing the information included in this document, but Renesas Electronics does not warrant that such information is error free. Renesas Electronics assumes no liability whatsoever for any damages incurred by you resulting from errors in or omissions from the information included herein.
- 7. Renesas Electronics products are classified according to the following three quality grades: "Standard", "High Quality", and "Specific". The recommended applications for each Renesas Electronics product depends on the product's quality grade, as indicated below. You must check the quality grade of each Renesas Electronics product before using it in a particular application. You may not use any Renesas Electronics product for any application categorized as "Specific" without the prior written consent of Renesas Electronics. Further, you may not use any Renesas Electronics. Renesas Electronics shall not be in any way liable for any damages or losses incurred by you or third parties arising from the use of any Renesas Electronics product for an application categorized as "Specific" or for which the product is not intended where you have failed to obtain the prior written consent of Renesas Electronics. The quality grade of each Renesas Electronics product is "Standard" unless otherwise expressly specified in a Renesas Electronics data sheets or data books, etc.
  - "Standard": Computers; office equipment; communications equipment; test and measurement equipment; audio and visual equipment; home electronic appliances; machine tools; personal electronic equipment; and industrial robots.
  - "High Quality": Transportation equipment (automobiles, trains, ships, etc.); traffic control systems; anti-disaster systems; anticrime systems; safety equipment; and medical equipment not specifically designed for life support.
  - "Specific": Aircraft; aerospace equipment; submersible repeaters; nuclear reactor control systems; medical equipment or systems for life support (e.g. artificial life support devices or systems), surgical implantations, or healthcare intervention (e.g. excision, etc.), and any other applications or purposes that pose a direct threat to human life.
- 8. You should use the Renesas Electronics products described in this document within the range specified by Renesas Electronics, especially with respect to the maximum rating, operating supply voltage range, movement power voltage range, heat radiation characteristics, installation and other product characteristics. Renesas Electronics shall have no liability for malfunctions or damages arising out of the use of Renesas Electronics products beyond such specified ranges.
- 9. Although Renesas Electronics endeavors to improve the quality and reliability of its products, semiconductor products have specific characteristics such as the occurrence of failure at a certain rate and malfunctions under certain use conditions. Further, Renesas Electronics products are not subject to radiation resistance design. Please be sure to implement safety measures to guard them against the possibility of physical injury, and injury or damage caused by fire in the event of the failure of a Renesas Electronics product, such as safety design for hardware and software including but not limited to redundancy, fire control and malfunction prevention, appropriate treatment for aging degradation or any other appropriate measures. Because the evaluation of microcomputer software alone is very difficult, please evaluate the safety of the final products or system manufactured by you.
- 10. Please contact a Renesas Electronics sales office for details as to environmental matters such as the environmental compatibility of each Renesas Electronics product. Please use Renesas Electronics products in compliance with all applicable laws and regulations that regulate the inclusion or use of controlled substances, including without limitation, the EU RoHS Directive. Renesas Electronics assumes no liability for damages or losses occurring as a result of your noncompliance with applicable laws and regulations.
- 11. This document may not be reproduced or duplicated, in any form, in whole or in part, without prior written consent of Renesas Electronics.
- 12. Please contact a Renesas Electronics sales office if you have any questions regarding the information contained in this document or Renesas Electronics products, or if you have any other inquiries.
- (Note 1) "Renesas Electronics" as used in this document means Renesas Electronics Corporation and also includes its majorityowned subsidiaries.
- (Note 2) "Renesas Electronics product(s)" means any product developed or manufactured by or for Renesas Electronics.

# M3062PT3-CPE

User's Manual

Compact Emulator for M16C/62P, M16C/30P Groups

#### Notes regarding these materials

- This document is provided for reference purposes only so that Renesas customers may select the appropriate Renesas products for their use. Renesas neither makes warranties or representations with respect to the accuracy or completeness of the information contained in this document nor grants any license to any intellectual property rights or any other rights of Renesas or any third party with respect to the information in this document.
- 2. Renesas shall have no liability for damages or infringement of any intellectual property or other rights arising out of the use of any information in this document, including, but not limited to, product data, diagrams, charts, programs, algorithms, and application circuit examples.
- 3. You should not use the products or the technology described in this document for the purpose of military applications such as the development of weapons of mass destruction or for the purpose of any other military use. When exporting the products or technology described herein, you should follow the applicable export control laws and regulations, and procedures required by such laws and regulations.
- 4. All information included in this document such as product data, diagrams, charts, programs, algorithms, and application circuit examples, is current as of the date this document is issued. Such information, however, is subject to change without any prior notice. Before purchasing or using any Renesas products listed in this document, please confirm the latest product information with a Renesas sales office. Also, please pay regular and careful attention to additional and different information to be disclosed by Renesas such as that disclosed through our website. (http://www.renesas.com)
- 5. Renesas has used reasonable care in compiling the information included in this document, but Renesas assumes no liability whatsoever for any damages incurred as a result of errors or omissions in the information included in this document.
- 6. When using or otherwise relying on the information in this document, you should evaluate the information in light of the total system before deciding about the applicability of such information to the intended application. Renesas makes no representations, warranties or guaranties regarding the suitability of its products for any particular application and specifically disclaims any liability arising out of the application and use of the information in this document or Renesas products.
- 7. With the exception of products specified by Renesas as suitable for automobile applications, Renesas products are not designed, manufactured or tested for applications or otherwise in systems the failure or malfunction of which may cause a direct threat to human life or create a risk of human injury or which require especially high quality and reliability such as safety systems, or equipment or systems for transportation and traffic, healthcare, combustion control, aerospace and aeronautics, nuclear power, or undersea communication transmission. If you are considering the use of our products for such purposes, please contact a Renesas sales office beforehand. Renesas shall have no liability for damages arising out of the uses set forth above.
- 8. Notwithstanding the preceding paragraph, you should not use Renesas products for the purposes listed below:
  - (1) artificial life support devices or systems
  - (2) surgical implantations
  - (3) healthcare intervention (e.g., excision, administration of medication, etc.)
  - (4) any other purposes that pose a direct threat to human life

Renesas shall have no liability for damages arising out of the uses set forth in the above and purchasers who elect to use Renesas products in any of the foregoing applications shall indemnify and hold harmless Renesas Technology Corp., its affiliated companies and their officers, directors, and employees against any and all damages arising out of such applications.

- 9. You should use the products described herein within the range specified by Renesas, especially with respect to the maximum rating, operating supply voltage range, movement power voltage range, heat radiation characteristics, installation and other product characteristics. Renesas shall have no liability for malfunctions or damages arising out of the use of Renesas products beyond such specified ranges.
- 10. Although Renesas endeavors to improve the quality and reliability of its products, IC products have specific characteristics such as the occurrence of failure at a certain rate and malfunctions under certain use conditions. Please be sure to implement safety measures to guard against the possibility of physical injury, and injury or damage caused by fire in the event of the failure of a Renesas product, such as safety design for hardware and software including but not limited to redundancy, fire control and malfunction prevention, appropriate treatment for aging degradation or any other applicable measures. Among others, since the evaluation of microcomputer software alone is very difficult, please evaluate the safety of the final products or system manufactured by you.
- In case Renesas products listed in this document are detached from the products to which the Renesas
  products are attached or affixed, the risk of accident such as swallowing by infants and small children is very
  high. You should implement safety measures so that Renesas products may not be easily detached from your
  products. Renesas shall have no liability for damages arising out of such detachment.
- 12. This document may not be reproduced or duplicated, in any form, in whole or in part, without prior written approval from Renesas.
- 13. Please contact a Renesas sales office if you have any questions regarding the information contained in this document, Renesas semiconductor products, or if you have any other inquiries.

# **Regulatory Compliance Notices**

### European Union regulatory notices on Electromagnetic compatibility

#### **CE** Certifications:

This product complies with the following European EMC standards.

EMC Directive 2004/108/EC

EN 55022 Class A

**WARNING:** This is a Class A product. In a domestic environment this product may cause radio interference in which case the user may be required to take adequate measures.

EN 55024

#### Information for traceability:

| <ul> <li>Authorised rej</li> </ul>    | presentative          |                                                                 |
|---------------------------------------|-----------------------|-----------------------------------------------------------------|
| Nam                                   | ie: Rene              | sas Technology Corp.                                            |
| Addı                                  | ress: Nippo           | on Bldg., 2-6-2, Ote-machi, Chiyoda-ku, Tokyo 100-0004, Japan   |
| <ul> <li>Manufacturer</li> </ul>      |                       |                                                                 |
| Nam                                   | ie: Rene              | sas Solutions Corp.                                             |
| Addı                                  | ress: Nippo           | on Bldg., 2-6-2, Ote-machi, Chiyoda-ku, Tokyo 100-0004, Japan   |
| <ul> <li>Person responsion</li> </ul> | nsible for placing on | the market                                                      |
| Nam                                   | ie: Rene              | sas Technology Europe Limited European Headquaters              |
| Add                                   | ress: Duke            | s Meadow, Millboard Road, Bourne End, Buckinghamshire, SL8 5FH, |
|                                       | U.K.                  |                                                                 |
|                                       |                       |                                                                 |

# United States Regulatory notices on Electromagnetic compatibility

#### FCC Certifications:

This equipment has been tested and found to comply with the limits for a Class A digital device, pursuant to Part 15 of the FCC Rules. These limits are designed to provide reasonable protection against harmful interference when the equipment is operated in a commercial environment. This equipment generates, uses, and can radiate radio frequency energy and, if not installed and used in accordance with the instruction manual, may cause harmful interference to radio communications. Operation of this equipment in a residential area is likely to cause harmful interference in which case the user will be required to correct the interference at his own expense.

This device complies with Part 15 of the FCC Rules. Operation is subject to the following two conditions: (1) this device may not cause harmful interference, and (2) this device must accept any interference received, including interference that may cause undesired operation.

**CAUTION:** Changes or modifications not expressly approved by the party responsible for compliance could void the user's authority to operate the equipment.

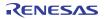

# Preface

The M3062PT3-CPE is a compact emulator for the M16C Family M16C/60 Series M16C/62P Group and M16C/30 Series M16C/30P Group MCUs with the real-time trace function.

This user's manual mainly describes specifications of the M3062PT3-CPE compact emulator and how to setup it. For details on the emulator debugger and C compiler package M3T-NC30WA evaluation version (C compiler NC30, assembler AS30 and integrated development environment High-performance Embedded Workshop), which are included with the M3062PT3-CPE, refer to each product's online manual.

All the components of this product are shown in "1.1 Package Components" (page 14). If there is any question or doubt about this product, contact your local distributor.

The related manuals for using this product are listed below. You can download the latest manuals from the Renesas Tools homepage (http://www.renesas.com/tools).

Related manuals

| Item                               | Manual                                            |  |  |
|------------------------------------|---------------------------------------------------|--|--|
| Integrated development environment | High-performance Embedded Workshop User's Manual  |  |  |
| Emulator debugger                  | M16C R8C Compact Emulator Debugger User's Manual  |  |  |
| C compiler                         | C Compiler Package for M16C Series and R8C Family |  |  |
|                                    | C Compiler User's Manual                          |  |  |
| Assembler                          | C Compiler Package for M16C Series and R8C Family |  |  |
|                                    | Assembler User's Manual                           |  |  |

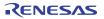

# Important

Before using this product, be sure to read the user's manual carefully. Keep this user's manual, and refer to this when you have questions about this product.

#### Emulator:

The emulator in this document refers to the following products that are manufactured by Renesas Technology Corp.:

- (1) Compact emulator main unit
- (2) Package converter board for connecting the user system

The emulator herein does not include the customer's user system and host machine.

#### Purpose of use of the emulator:

This emulator is a device to support the development of a system that uses the M16C Family M16C/60 Series M16C/62P Group and M16C/30 Series M16C/30P Group of Renesas 16-bit single-chip MCUs. It provides support for system development in both software and hardware.

Be sure to use this emulator correctly according to said purpose of use. Please avoid using this emulator for other than its intended purpose of use.

#### For those who use this emulator:

This emulator can only be used by those who have carefully read the user's manual and know how to use it. Use of this emulator requires the basic knowledge of electric circuits, logical circuits, and MCUs.

#### When using the emulator:

- (1) This product is a development supporting unit for use in your program development and evaluation stages. In massproducing your program you have finished developing, be sure to make a judgment on your own risk that it can be put to practical use by performing integration test, evaluation, or some experiment else.
- (2) In no event shall Renesas Solutions Corp. be liable for any consequence arising from the use of this product.
- (3) Renesas Solutions Corp. strives to renovate or provide a workaround for product malfunction at some charge or without charge. However, this does not necessarily mean that Renesas Solutions Corp. guarantees the renovation or the provision under any circumstances.
- (4) This product has been developed by assuming its use for program development and evaluation in laboratories. Therefore, it does not fall under the application of Electrical Appliance and Material Safety Law and protection against electromagnetic interference when used in Japan.
- (5) Renesas Solutions Corp. cannot predict all possible situations or possible cases of misuse where a potential danger exists. Therefore, the warnings written in this user's manual and the warning labels attached to this emulator do not necessarily cover all of such possible situations or cases. Please be sure to use this emulator correctly and safely on your own responsibility.

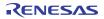

#### Usage restrictions:

This emulator has been developed as a means of supporting system development by users. Therefore, do not use it as a device used for equipment-embedded applications. Also, do not use it for developing the systems or equipment used for the following purposes either:

- (1) Transportation and vehicular
- (2) Medical (equipment where human life is concerned)
- (3) Aerospace
- (4) Nuclear power control
- (5) Undersea repeater

If you are considering the use of this emulator for one of the above purposes, please be sure to consult your local distributor.

#### About product changes:

We are constantly making efforts to improve the design and performance of this emulator. Therefore, the specification or design of this emulator or its user's manual may be changed without prior notice.

#### About the rights:

- (1) We assume no responsibility for any damage or infringement on patent rights or any other rights arising from the use of any information, products or circuits presented in this user's manual.
- (2) The information or data in this user's manual does not implicitly or otherwise grant a license for patent rights or any other rights belonging to us or third parties.
- (3) This user's manual and this emulator are copyrighted, with all rights reserved by us. This user's manual may not be copied, duplicated or reproduced, in whole or part, without prior written consent of us.

#### About diagrams:

The diagrams in this user's manual may not all represent exactly the actual object.

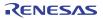

# Precautions for Safety

#### **Definitions of Signal Words**

In both the user's manual and on the product itself, several icons are used to insure proper handling of this product and also to prevent injuries to you or other persons, or damage to your properties.

This chapter describes the precautions which should be taken in order to use this product safely and properly. Be sure to read this chapter before using this product.

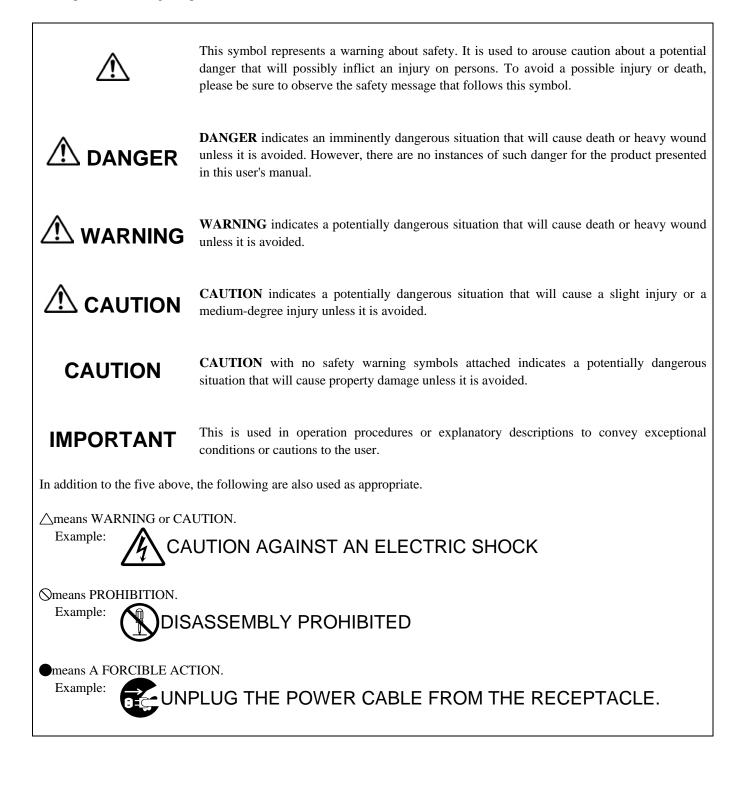

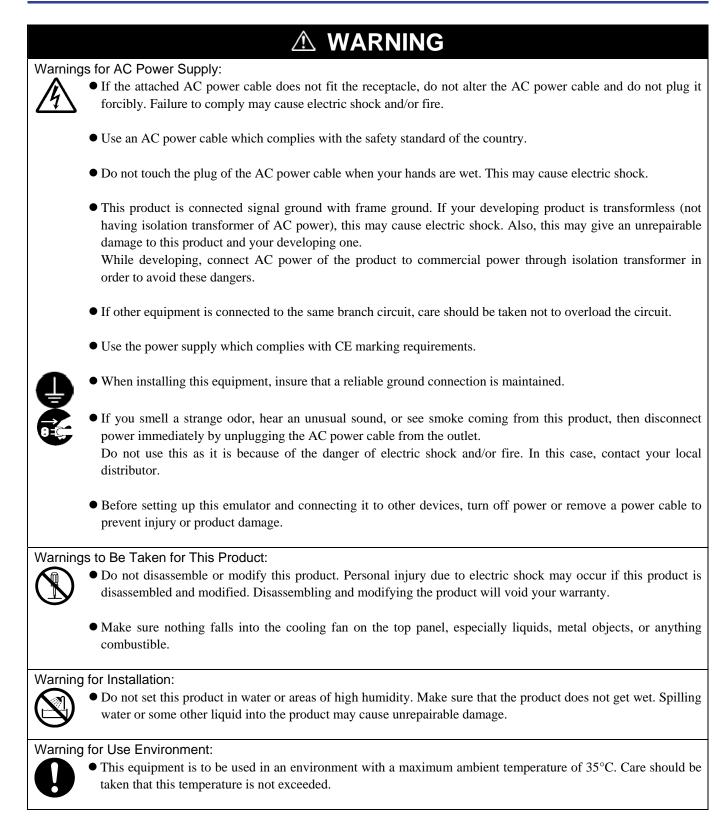

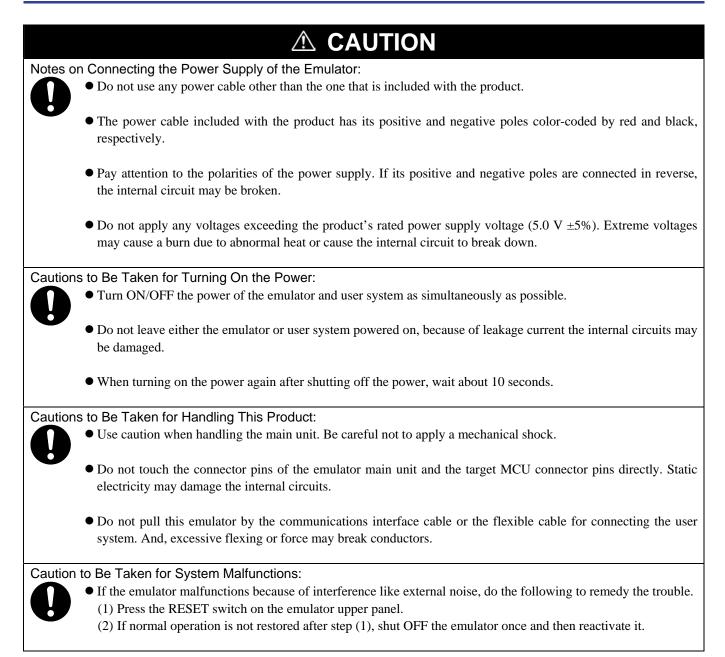

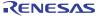

# Contents

| Page                                                                                       |
|--------------------------------------------------------------------------------------------|
| Regulatory Compliance Notices                                                              |
| Preface                                                                                    |
| Important                                                                                  |
| Precautions for Safety                                                                     |
| Contents                                                                                   |
| User Registration                                                                          |
| 13                                                                                         |
| 1. Outline                                                                                 |
| 1.1 Package Components                                                                     |
| 1.2 System Configuration                                                                   |
| 1.2.1 Names and Functions of each part of the Emulator                                     |
| 1.3 Specifications                                                                         |
| 1.4 Operating Environment                                                                  |
| 2. Setup                                                                                   |
| 2.1 Flowchart of Starting Up the Emulator                                                  |
| 2.2 Installing the Included Software23                                                     |
| 2.3 Attaching the Ferrite Core23                                                           |
| 2.4 Connecting the Power Supply for the Emulator24                                         |
| 2.5 Connecting the Host Machine25                                                          |
| 2.6 Turning ON the Power                                                                   |
| 2.6.1 MCU Power Supply Source Selection Jumper/MCU Power Supply Voltage Selection Jumper26 |
| 2.6.2 VCC1, VCC2 power selection jumper (Jumper of the M3062PT2-EPBM)27                    |
| 2.6.3 Checking Connections of the Emulator System                                          |
| 2.6.4 Turning ON/OFF the Power                                                             |
| 2.6.5 LED Display When the Emulator Starts Up Normally29                                   |
| 2.7 Self-check                                                                             |
| 2.7.1 Self-check Procedure                                                                 |
| 2.7.2 If an Error is Detected in the Self-check                                            |
| 2.8 Connecting the User System                                                             |
| 2.8.1 Connecting to an 80-pin 0.65mm pitch Foot Pattern                                    |
| 2.8.2 Connecting to a 100-pin LCC Socket                                                   |
| 2.8.3 Connecting to a 100-pin 0.65mm pitch Foot Pattern (Part 1)                           |
| 2.8.4 Connecting to a 100-pin 0.65mm pitch Foot Pattern (Part 2)                           |
| 2.8.5 Connecting to a 100-pin 0.65mm pitch Foot Pattern (Part 3)                           |
| 2.8.6 Connecting to a 100-pin 0.65mm pitch Foot Pattern (Part 4)                           |
| 2.8.7 Connecting to a 100-pin 0.5mm pitch Foot Pattern (Part 1)                            |
| 2.8.8 Connecting to a 100-pin 0.5mm pitch Foot Pattern (Part 2)                            |
| 2.8.9 Connecting to a 100-pin 0.5mm pitch Foot Pattern (Part 3)42                          |
| 2.8.10 Connecting to a 128-pin 0.5mm pitch Foot Pattern43                                  |
| 2.9 Changing Settings                                                                      |
| 2.9.1 Selecting Clock Supply                                                               |
| 2.9.2 A/D Conversion Bypass Capacitors                                                     |
| 2.9.3 Pullup of Emulation Ports                                                            |

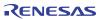

|                                                                                        | Page |
|----------------------------------------------------------------------------------------|------|
| 3. Usage (How to Use the Emulator Debugger)                                            | 50   |
| 3.1 Starting Up the Emulator Debugger                                                  | 50   |
| 3.2 INIT Dialog Box                                                                    | 50   |
| 3.3 MCU Setting Dialog Box                                                             | 54   |
| 3.4 Checking Connections of the Emulator System                                        | 57   |
| 3.5 Program Execution                                                                  |      |
| 3.6 Hardware Breakpoint Setting Window                                                 | 63   |
| 3.7 Trace Window                                                                       | 68   |
| 3.8 RAM Monitor Window                                                                 | 73   |
| 4. Hardware Specifications                                                             | 76   |
| 4.1 Target MCU Specifications                                                          | 76   |
| 4.2 Access Timing                                                                      |      |
| 4.2.1 Operation Timing of Memory Expansion Mode and Microprocessor Mode (VCC1=VCC2=5V) | 77   |
| 4.2.2 Operation Timing of Memory Expansion Mode and Microprocessor Mode (VCC1=VCC2=3V) |      |
| 4.3 Differences between the Actual MCU and Emulator                                    |      |
| 4.4 Connection Diagram                                                                 | 91   |
| 4.5 External Dimensions                                                                |      |
| 4.5.1 External Dimensions of the Compact Emulator                                      |      |
| 4.6 Notes on Using This Product                                                        |      |
| 5. Troubleshooting                                                                     |      |
| 5.1 Flowchart to Remedy the Troubles                                                   |      |
| 5.2 When the Emulator Debugger Does Not Start Up Properly                              |      |
| 5.3 How to Request for Support                                                         |      |
| 6. Maintenance and Guarantee                                                           |      |
| 6.1 User Registration                                                                  |      |
| 6.2 Maintenance                                                                        |      |
| 6.3 Guarantee                                                                          |      |
| 6.4 Repair Provisions                                                                  |      |
| 6.5 How to Make Request for Repair                                                     | 105  |

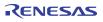

# User Registration

When you install debugger software, a text file for user registration is created on your PC. Fill it in and email it to your local distributor. If you have replaced an emulator main unit or emulation probe, rewrite an emulator name and serial number in the text file you filled in earlier to register your new hardware products.

Your registered information is used for only after-sale services, and not for any other purposes. Without user registration, you will not be able to receive maintenance services such as a notification of field changes or trouble information. So be sure to carry out the user registration.

For more information about user registration, please contact your local distributor.

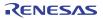

# Terminology

Some specific words used in this user's manual are defined as follows:

#### Emulator M3062PT3-CPE

This means the compact emulator (this product) for the M16C Family M16C/60 Series M16C/62P Group and M16C/30 Series M16C/30P Group MCUs.

#### **Emulator system**

This means an emulator system built around the M3062PT3-CPE emulator. The M3062PT3-CPE emulator system is configured with an emulator main unit M3062PT3-CPE, integrated development environment High-performance Embedded Workshop, emulator debugger and host machine.

#### Renesas Integrated development environment High-performance Embedded Workshop

This tool provides powerful support for the development of embedded applications for Renesas microcomputers. It has an emulator debugger function allowing for the emulator to be controlled from the host machine via an interface. Furthermore, it permits a range of operations from editing a project to building and debugging it to be performed within the same application. What's more, it supports version management.

#### Emulator debugger

This means a software tool which starts up in the integrated development environment High-performance Embedded Workshop to control the emulator for the M16C Family and enables debugging.

#### Firmware

This means a program stored in the flash ROM of the emulator. It analyzes contents of communication with the emulator debugger and controls the emulator M3062PT3-CPE. This program is downloadable from the emulator debugger to upgrade the firmware, etc.

#### Host machine

This means a personal computer used to control the M3062PT3-CPE emulator system.

#### **Target MCU**

This means the microcomputer you are going to debug.

#### User system

This means a user's application system using the microcomputer to be debugged.

#### User program

This means a user's application program to be debugged.

#### **Evaluation MCU**

This means a microcomputer mounted on the emulator which is operated in the special mode for the emulator.

#### #

In this user's manual, this symbol is used to show active LOW. (e.g. RESET#)

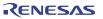

# 1. Outline

This chapter describes the package components, the system configuration and the preparation for using this product for the first time.

### 1.1 Package Components

The M3062PT3-CPE package consists of the following items. When unpacking it, check to see if your M3062PT3-CPE contains all of these items.

#### Table 1.1 Package components

| Item                                                                   | Quantity |  |  |  |
|------------------------------------------------------------------------|----------|--|--|--|
| M3062PT3-CPE compact emulator                                          |          |  |  |  |
| OSC-3 (16MHz) oscillator circuit board                                 | 1        |  |  |  |
| OSC-2 oscillator circuit bare board                                    | 1        |  |  |  |
| Network resistors for ports P0P5 pullup (51k $\Omega \ge 8$ )          | 6        |  |  |  |
| USB interface cable for connecting host machine and emulator           | 1        |  |  |  |
| Power supply cable for compact emulator                                | 1        |  |  |  |
| Ferrite core for connecting power supply cable                         | 1        |  |  |  |
| H/W Tool Customer Registration Sheet (English)                         | 1        |  |  |  |
| H/W Tool Customer Registration Sheet (Japanese)                        |          |  |  |  |
| Repair request sheet (English)                                         |          |  |  |  |
| Repair request sheet (Japanese)                                        |          |  |  |  |
| M3062PT3-CPE User's Manual (this manual)                               |          |  |  |  |
| M3062PT3-CPE User's Manual (Japanese)                                  |          |  |  |  |
| M3062PT3-CPE Release Notes (English)                                   |          |  |  |  |
| M3062PT3-CPE Release Notes (Japanese)                                  |          |  |  |  |
| CD-ROM • Emulator debugger                                             | 1        |  |  |  |
| M16C R8C Compact Emulator Debugger                                     |          |  |  |  |
| <ul> <li>C compiler package M3T-NC30WA (evaluation version)</li> </ul> |          |  |  |  |
| - C compiler for M16C Series and R8C Family NC30                       |          |  |  |  |
| - Assembler for M16C Series and R8C Family AS30                        |          |  |  |  |
| - Integrated development environment                                   |          |  |  |  |
| High-performance Embedded Workshop                                     |          |  |  |  |

\* Please keep the M3062PT3-CPE's packing box and cushion material in your place for reuse at a later time when sending your product for repair or other purposes. Always use these packing box and cushion material when transporting this product.

\* If there is any question or doubt about the packaged product, contact your local distributor.

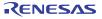

# 1.2 System Configuration

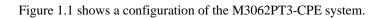

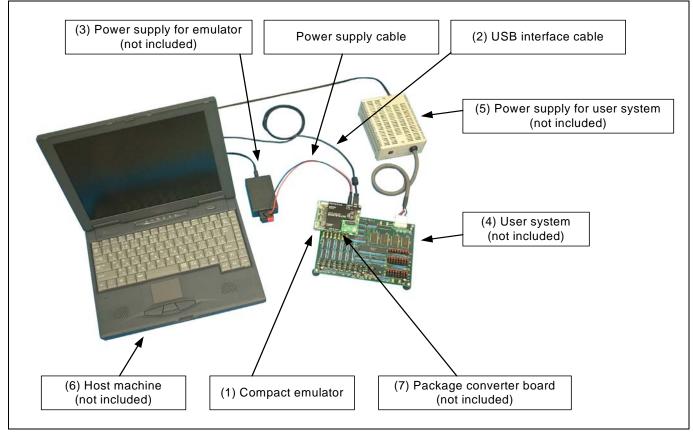

Figure 1.1 System configuration

(1) Compact emulator M3062PT3-CPE (this product)

This is a compact emulator for the M16C/62P and M16C/30P Groups with the real-time trace functions (hereafter, emulator). The M3062PT2-EPBM on which an evaluation MCU is mounted can be also purchased separately.

(2) USB interface cable (included)

This is an interface cable for the host machine and the emulator.

(3) Power supply for emulator

This is a power supply for the emulator. Supply 5.0 V  $\pm 5\%$  (DC).

Prepare a power supply which complies with CE marking requirements separately. The power cable is included with this product.

Note: Be aware that there are some AC adapters whose power supply voltage varies rather widely with its load. You are recommended to use an AC adapter with a switching power supply or a stabilized power supply.

(4) User system

This is your application system. This emulator can be used without the user system.

#### (5) Power supply for the user system

This is a power supply for the user system. As this emulator cannot supply the power to the user system, supply the power to the user system separately from the emulator.

- (6) Host machineThis is a personal computer for controlling the emulator.
- Package converter board such as M30800T-PTC
   This is a package converter board for connecting to an MCU foot pattern on the user system. For details, refer to "2.8 Connecting the User System" (page 33).

#### 1.2.1 Names and Functions of each part of the Emulator

Figure 1.2 shows the names of the LEDs on the upper panel of the emulator.

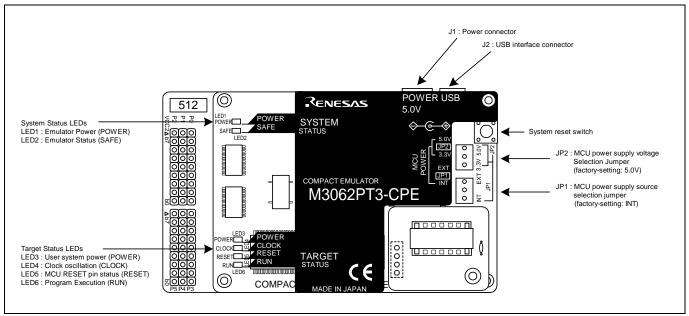

Figure 1.2 Names of the LEDs on the upper panel of the M3062PT3-CPE

#### (1) System Status LEDs

The system status LEDs indicate the emulator main unit's operating status etc. Table 1.2 lists the definition of the system status LEDs.

|       |        | 2      |        |                                           |
|-------|--------|--------|--------|-------------------------------------------|
| Name  | Number | Color  | Status | Meaning                                   |
| POWER | LED1   | Orange | ON     | Power is supplied to the emulator.        |
|       |        |        | OFF    | Power is not supplied to the emulator.    |
| SAFE  | LED2   | Green  | ON     | Emulator system has started normally.     |
|       |        |        | OFF    | Emulator system has not started normally. |

Table 1.2 Definitions of the system status LEDs

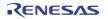

#### (2) Target Status LEDs

The target status LEDs indicate the target MCU's power supply and operating status. Table 1.3 lists the definition of each target status LED.

| Name  | Number | Color  | Status | Meaning                                                                    |  |
|-------|--------|--------|--------|----------------------------------------------------------------------------|--|
| POWER | LED3   | Orange | ON     | Power is supplied to the target MCU.                                       |  |
|       |        |        | OFF    | Power is not supplied to the target MCU.                                   |  |
| CLOCK | LED4   | Green  | ON     | The target MCU internal clock is oscillating.                              |  |
|       |        |        | OFF    | The target MCU internal clock is not oscillating.                          |  |
| RESET | LED5   | Red    | ON     | Target MCU is being reset, or reset signal of the user system is held low. |  |
|       |        |        | OFF    | Target MCU is not being reset.                                             |  |
| RUN   | LED6   | Green  | ON     | User program is being executed.                                            |  |
|       |        |        | OFF    | User program is not being executed.                                        |  |

Table 1.3 Definitions of the target status LEDs

# IMPORTANT

Note on Usage in Memory Expansion or Microprocessor Mode:

• When you use this product in memory expansion or microprocessor mode, it cannot startup normally if the pins RDY# and HOLD# are at "L" level.

#### Note on the Target Status POWER LED:

• If your MCU has two or more VCC terminals, the LED does not light unless power is supplied to all the terminals.

#### (3) System Reset Switch

By pressing the system reset switch, you can initialize the emulator system. Table 1.4 shows the functions of the system reset switch depending on the state of the emulator.

#### Table 1.4 Functions of the system reset switch

| State of Emulator                   | Function                                                                                                |
|-------------------------------------|----------------------------------------------------------------------------------------------------|
| When the user's program is halted   | Initializes the emulator and waits for a command from the emulator debugger                             |
| When the user's program is executed | Stops the user's program, initializes the emulator, and waits for a command from the emulator debugger. |

# IMPORTANT

#### Notes on a System Reset:

- After pressing the system reset switch, restart the emulator debugger. Otherwise the display of emulator debugger and the actual value (in the emulator) may not match.
- When the emulator debugger does not start up normally even after rebooting, turn off the emulator and then turn on again.

#### (4) Power Connector (J1)

This is a connector for connecting the power supply to this product. For details, refer to "2.4 Connecting the Power Supply for the Emulator" (page 24).

#### (5) USB Cable Connector (J2)

This is a USB cable connector for connecting the host machine to this product. For details, "2.5 Connecting the Host Machine" (page 25).

#### (6) MCU Power Supply Source Selection Jumper (JP1)

This is a jumper switch to set the power supply source to the MCU. For details on this switch, see "2.6.1 MCU Power Supply Source Selection Jumper/MCU Power Supply Voltage Selection Jumper" (page 26).

#### (7) MCU Power Supply Voltage Selection Jumper (JP2)

This is a jumper switch to set the power supply voltage of the MCU. This setting is valid when the MCU power supply source selection jumper is set to INT only. For details on this switch, see "2.6.1 MCU Power Supply Source Selection Jumper/MCU Power Supply Voltage Selection Jumper" (page 26).

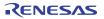

### **1.3 Specifications**

Tables 1.5 and 1.6 list specifications of the M3062PT3-CPE.

| Table 1.5 M3062PT3-CPE specifications (1/2) |
|---------------------------------------------|
|---------------------------------------------|

|                                       |                                                                                 | 11/1/0/20 2                              | 1 14464005        | r                  |  |
|---------------------------------------|---------------------------------------------------------------------------------|------------------------------------------|-------------------|--------------------|--|
| Applicable MCUs                       | M16C/60 Series M16C/62P and M16C/30 Series M16C/30P Groups                      |                                          |                   |                    |  |
| Usable mode                           | Single-chip mode,                                                               |                                          |                   |                    |  |
|                                       | Memory-expansion mode (N                                                        |                                          | ,                 |                    |  |
|                                       | Microprocessor mode (NOR                                                        |                                          |                   |                    |  |
| Maximum ROM/RAM capacity              | 1. Internal flash ROM : 512                                                     | KB + 4KB                                 |                   |                    |  |
|                                       | 0F000h0FFFFh, 80000h                                                            | FFFFFh                                   |                   |                    |  |
|                                       | 2. Internal RAM : 31KB                                                          |                                          |                   |                    |  |
|                                       | 00400h07FFFh                                                                    |                                          |                   |                    |  |
| Maximum operating frequency           | 3.0 to 5.5 V: 24 MHz (when                                                      | using a PLL)                             |                   |                    |  |
|                                       | 2.7 V: 10 MHz                                                                   | •                                        |                   |                    |  |
| Applicable power supply               | User system connected                                                           | VCC1 = VCC2                              | : 2.75.5V         |                    |  |
|                                       |                                                                                 | VCC1 > VCC2                              | : VCC1 = 5.       | $0 \pm 0.2 V$ ,    |  |
|                                       |                                                                                 |                                          | $2.7V \le VC$     | C2 < VCC1          |  |
|                                       | User system not connected                                                       | 3.3 V or 5.0 V                           |                   |                    |  |
|                                       |                                                                                 | (supplied from                           | the emulator)     |                    |  |
| Emulation memory <sup>*1</sup>        | External area (CS3#CS0# a                                                       | area)                                    |                   |                    |  |
| -                                     | In the MAP tab in the MCU                                                       | setting dialog bo                        | x of the emulator | r debugger, memory |  |
|                                       | area assigned to the emulation                                                  | on memory can be                         | e allocated up to | 4 areas by 4KB.    |  |
|                                       | - Maximum operating freque                                                      | - Maximum operating frequency (at 5.0 V) |                   | 7 MHz              |  |
|                                       |                                                                                 | • • •                                    | 1 wait:           | 20 MHz             |  |
|                                       |                                                                                 | - Maximum operating frequency (at 3.0 V) |                   | 24 MHz             |  |
|                                       | - Maximum operating freque                                                      |                                          |                   | 6 MHz              |  |
|                                       |                                                                                 |                                          | 1 wait:           | 17 MHz             |  |
|                                       |                                                                                 |                                          | 2 wait, 3 wait:   | 24MHz              |  |
| Basic debugging functions             | - Download                                                                      |                                          |                   |                    |  |
|                                       | - Address match break (max 8 points)                                            |                                          |                   |                    |  |
|                                       | - Software break (max. 64 points)                                               |                                          |                   |                    |  |
|                                       | - Program execution/stop (allows free-run execution supporting software breaks) |                                          |                   |                    |  |
|                                       | - Memory reference/setting (reference/setting C-variables, run-time execution)  |                                          |                   |                    |  |
|                                       | - Register reference/setting                                                    |                                          |                   |                    |  |
|                                       | - Disassemble display                                                           |                                          |                   |                    |  |
|                                       | - C-level debugging, etc.                                                       |                                          |                   |                    |  |
| Real-time trace function              | - 64K-cycle bus information recordable                                          |                                          |                   |                    |  |
|                                       | (20-bit address 16-bit data 12-bit MCU status)                                  |                                          |                   |                    |  |
|                                       | - 5 trace modes supported (Break/Before/About/After/Full)                       |                                          |                   |                    |  |
|                                       | - Can be recorded ON/OFF by events                                              |                                          |                   |                    |  |
| Real-time RAM monitor function        | - 1,024 bytes (256 bytes x4)                                                    |                                          |                   |                    |  |
| · · · · · · · · · · · · · · · · · · · | - Data/last access result                                                       |                                          |                   |                    |  |
| Hardware break function               | 2 points (Address match, bus                                                    | match, max. 25                           | 5 pass counts) *2 |                    |  |
| Execution time measurement function   | Time between program start                                                      |                                          |                   |                    |  |
| Encourient fille measurement function | Time between program start                                                      | und stop                                 |                   |                    |  |

\*1 Emulation memory board R0E33062PMSRC0 (not included) is necessary for a microprocessor mode and emulation memory function support.

\*2 The hardware break function and trace point setting of the real-time trace function cannot be used simultaneously.

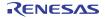

Table 1.6 M3062PT3-CPE specifications (2/2)

| Table 1.0 MISO02FTS-CFE specifications |                                                                            |  |  |
|----------------------------------------|----------------------------------------------------------------------------|--|--|
| Connection to user system              | For 80-pin 0.65mm pitch QFP (PRQP0080JA-A, Previous code: 80P6S-A):        |  |  |
| (see "2.8 Connecting the User System"  | M3062PT-80FPB (not included)                                               |  |  |
| on page 33) $^{*3}$                    | For 100-pin LCC socket:                                                    |  |  |
|                                        | M30800T-PTC (not included) + IC61-1004-051 (not included)                  |  |  |
|                                        | For 100-pin 0.65mm pitch QFP (PRQP0100JB-A, Previous code: 100P6S-A):      |  |  |
|                                        | (1) M3T-F160-100NRB (not included)                                         |  |  |
|                                        | (2) M30800T-PTC (not included) + M3T-100LCC-DMS (not included)             |  |  |
|                                        | + M3T-DIRECT100S (not included)                                            |  |  |
|                                        | (3) M30800T-PTC (not included) + M3T-100LCC-DMS (not included)             |  |  |
|                                        | + M3T-DUMMY100S (not included)                                             |  |  |
|                                        | (4) M30800T-PTC (not included) + M3T-100LCC-DMS (not included)             |  |  |
|                                        | + M3T-FLX-100NRB (not included)                                            |  |  |
|                                        | For 100-pin 0.5mm pitch LQFP (PLQP0100KB-A, Previous code: 100P6Q-A):      |  |  |
|                                        | (1) M3T-F160-100NSD (not included)                                         |  |  |
|                                        | (2) M30800T-PTC (not included) + M3T-100LCC-QSD (not included)             |  |  |
|                                        | (3) M30800T-PTC (not included) + M3T-100LCC-DMS (not included)             |  |  |
|                                        | + M3T-FLX-100NSD (not included)                                            |  |  |
|                                        | For 128-pin 0.5mm pitch LQFP (PLQP0128KB-A, Previous code:128P6Q-A):       |  |  |
|                                        | M3T-FLX-128NRD (not included)                                              |  |  |
| Power supply for emulator              | DC 5.0 V $\pm$ 5 %/(2 A) externally supplied (Prepare a power supply which |  |  |
|                                        | complies with CE marking requirements separately.)                         |  |  |
| Host machine interface                 | USB *4 (USB 1.1 full-speed, mini-B standard connector)                     |  |  |

\*3 Set packages which consist of the compact emulator and converter board are available.

\*4 Available to connect the host machine that supports USB 2.0. With the USB interface, not all hardware (such as host machine, USB devices, USB hub) combination will work and guaranteed.

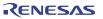

### 1.4 Operating Environment

Be sure to use thins emulator with the operating environmental of the emulator and host machine listed in Tables 1.7 and 1.8.

Table 1.7 Operating environmental conditions

| Item                  | Description                  |
|-----------------------|------------------------------|
| Operating temperature | 5 to $35^{\circ}$ C (no dew) |
| Storage temperature   | -10 to 60°C (no dew)         |

Description Item IBM PC/AT compatibles Host machine Windows® XP \*1 OS Windows® 2000 CPU Pentium III 600 MHz or more recommended Memory 128 MB or more recommended USB 1.1 full-speed \*2 Host machine interface Pointing device such as mouse Mouse or any other pointing device usable with the above OS that can be connected to the main body of the host machine. CD drive Needed to install the emulator debugger or refer to the user's manual

 Table 1.8 Operating environment of the host machine

\*1 Windows is either a registered trademark or trademark of Microsoft Corporation in the United States and other countries.

\*2 Available to connect the host machine that supports USB 2.0. With the USB interface, not all hardware (such as host machine, USB devices, USB hub) combination will work and guaranteed.

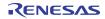

# 2. Setup

This chapter describes the preparation for using this product, the procedure for starting up the emulator and how to change settings.

### 2.1 Flowchart of Starting Up the Emulator

The procedure for starting up the emulator is shown in Figure 2.1. For details, refer to each section hereafter. And, when the emulator does not start up normally, refer to "5. Troubleshooting" (page 100).

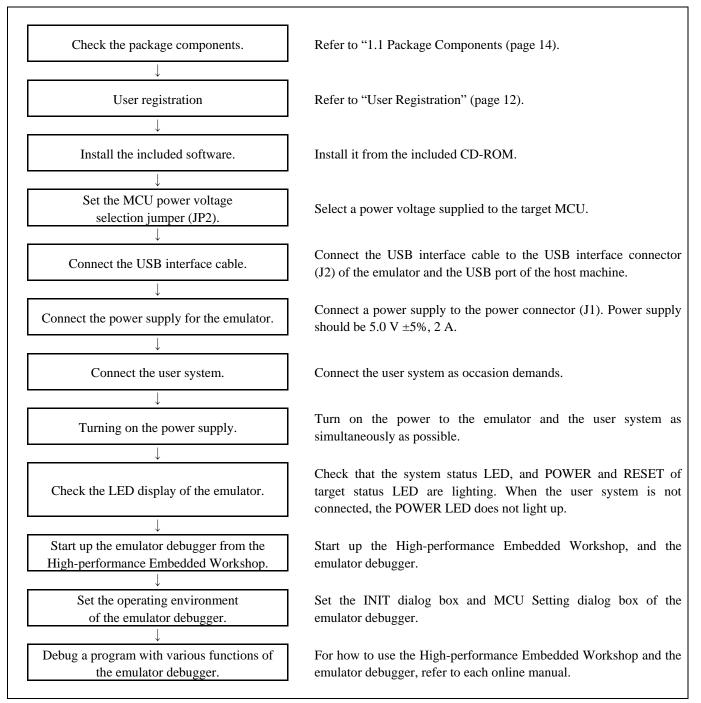

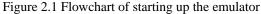

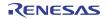

### 2.2 Installing the Included Software

If the OS used in your host machine is Windows® XP or Windows® 2000, this installation must be executed by a user with administrator rights. Be aware that users without administrator rights cannot complete the installation.

Install the software as instructed by the displayed messages by inserting the included CD into the CD-ROM drive.

In process of installation, "user information" dialog box to enter the user information (contractor, section, contact address, and host machine) will open. The supplied information will be turned into a format by which technical support will be provided by e-mail.

#### 2.3 Attaching the Ferrite Core

Attach the ferrite core included with this product close to the DC plug of the power cable. Without the ferrite core it may cause interference.

The power cable should be wound around the ferrite core as shown in Figure 2.2, and close the ferrite core until it clicks.

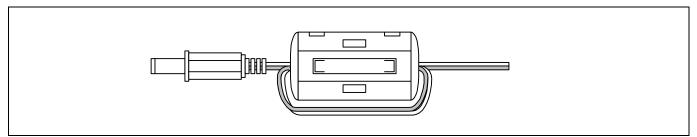

Figure 2.2 Attaching the ferrite core

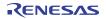

# 2.4 Connecting the Power Supply for the Emulator

Connect the power supply for the emulator to the power connector (J1). The specification of the power supply for the emulator is listed in Table 2.1.

Table 2.1 Specification of power supply of the emulatorPower supply voltageDC 5.0 V±5%/2 A

Figures 2.3 and 2.4 show the specifications of the power connector (J1) and an applicable plug, respectively.

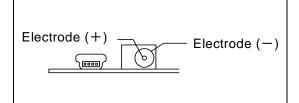

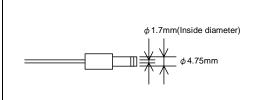

Figure 2.3 Power connector specifications

Figure 2.4 Applicable plug specifications

#### 

Notes on Connecting a Power Supply of the Emulator:

- The power cable included in this product package is colored red (+) and black (-).
- Be careful about the polarity of the power supply. Connecting to the wrong electrode could destroy internal circuits.
- Do not apply a voltage exceeding the specified voltage of the product (5.0 V ±5%), because it may cause burn injuries and the failure of internal circuits.
- Use the power supply which complies with CE marking requirements.

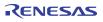

Connect the emulator and the host machine with the USB interface cable.

Connect the USB interface cable (included) to the USB interface connector (J2) and the USB port of the host machine (see Figure 2.5).

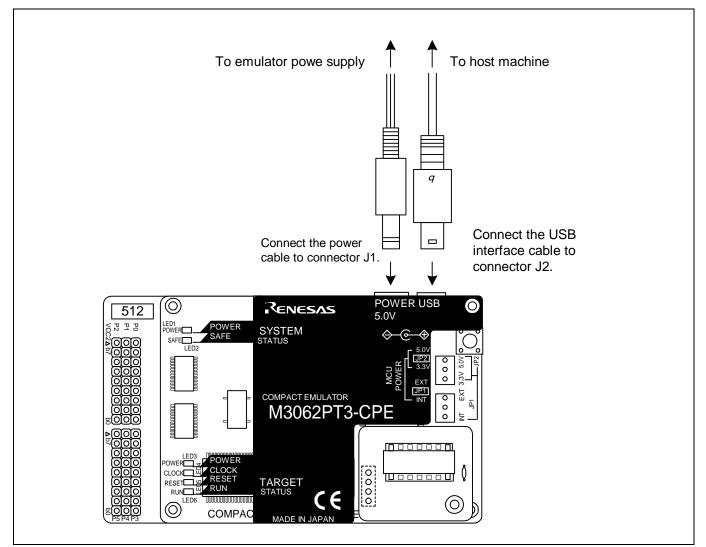

Figure 2.5 Connecting the emulator system

### 2.6 Turning ON the Power

2.6.1 MCU Power Supply Source Selection Jumper/MCU Power Supply Voltage Selection Jumper Set the MCU power supply source selection jumper and the MCU power supply voltage selection jumper of the emulator according to conditions of use.

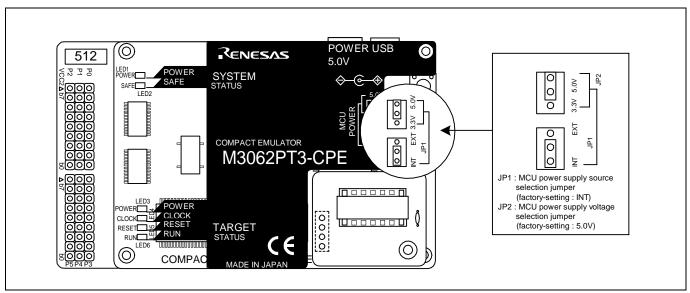

Figure 2.6 Jumper switch locations

These are the jumper switches to select power supply to the MCU and its power voltage. As shown in Table 2.2 below, set the switch according to the connection to the user system.

#### Table 2.2 Setting jumper switches

| Connection to the user system | MCU power supply<br>source selection<br>jumper (JP1) | MCU power supply<br>voltage selection<br>jumper (JP2) | Description                                                                                                  |
|-------------------------------|------------------------------------------------------|-------------------------------------------------------|----------------------------------------------------------------------------------------------------|
| Not connected                 | INT                                                  | 3.3 V                                                 | Supplied from the emulator. The MCU operating voltage is 3.3 V.                                              |
| Not connected                 | 11N 1                                                | 5.0 V                                                 | Supplied from the emulator. The MCU operating voltage is 5.0 V.                                              |
| Connected                     | EXT                                                  | Invalid                                               | Supplied from the user system. This emulator consumes max. 500mA of electrical current from the user system. |

# 

#### Note on Jumper Switch Settings:

• Always shut OFF the emulator before changing the setting of the jumper switches. Otherwise the internal circuit may cause a break.

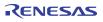

2.6.2 VCC1, VCC2 power selection jumper (Jumper of the M3062PT2-EPBM)

Set the VCC1, VCC2 power selection jumper of the M3062PT2-EPBM according to conditions of use.

Figure 2.7 shows the position of the VCC1, VCC2 power selection jumper, and Table 2.3 lists the switch settings of the VCC1, VCC2 power selection jumper.

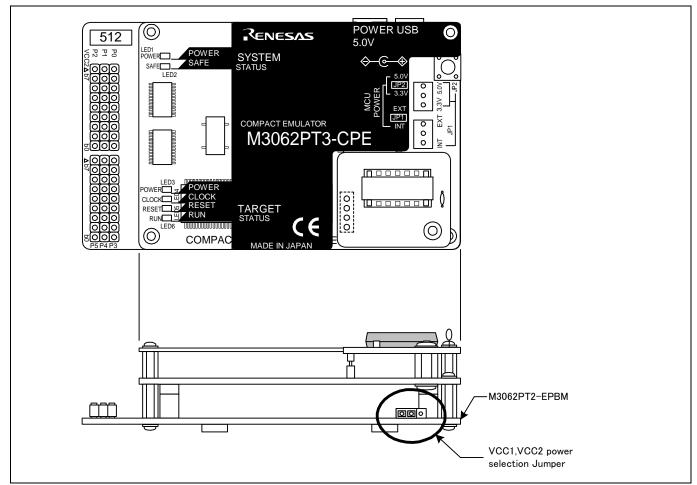

Figure 2.7 Jumper switch locations

#### Table 2.3 Setting jumper switches

| Switch           | Setting                      | Description                                             |
|------------------|------------------------------|---------------------------------------------------------|
| VCC1, VCC2 power | VCC1=2<br>(Factory-settings) | $2.7[V] \le VCC1 = VCC2 \le 5.5[V]$                     |
| selection jumper | VCC1=2 VCC1>2                | VCC1 = $5.0 \pm 0.2$ V and<br>2.7V $\leq$ VCC2 $<$ VCC1 |

# 

Note on Jumper Switch Settings:

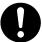

• Always shut OFF the emulator before changing the setting of the jumper switches. Otherwise the internal circuit may cause a break.

RENESAS

#### 2.6.3 Checking Connections of the Emulator System

Before turning the power ON, check the connection of the interface cable to the host machine, emulator, and user system.

#### 2.6.4 Turning ON/OFF the Power

Turn ON/OFF the power of the emulator and user system as simultaneously as possible.

Do not leave either the emulator or user system powered on, because of leakage current the internal circuits may be damaged. When turning ON the power again after shutting OFF the power, wait for about 10 seconds.

# **IMPORTANT**

Notes on Power Supply:

- The emulator's pin VCC is connected to the user system in order to monitor user system voltage. For this reason, the emulator cannot supply power to the user system. Therefore, provide the user system with a separate power supply from that of the emulator.
- This emulator consumes max. 500mA of electrical current from the user system. Please consider the capacity of the power supply of the user system.
- The voltage of the user system should be as follows.
  - (1) When VCC1, VCC2 power selection jumper (JP1 of the M3062PT2-EPBM) is set as VCC1 = 2:  $2.7 \text{ V} \le \text{VCC1} = \text{VCC2} \le 5.5 \text{ V}$
  - (2) When VCC1, VCC2 power selection jumper (JP1 of the M3062PT2-EPBM) is set as VCC1 > 2: VCC1 = 5.0  $\pm$  0.2V

 $2.7 \text{ V} \le \text{VCC2} < \text{VCC1}$ 

• Do not change user system power supply voltage after power has been activated.

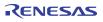

#### 2.6.5 LED Display When the Emulator Starts Up Normally

After the emulator starts up, check the status of the LEDs to see whether the emulator operation is enabled or not. Figure 2.8 shows the positions of the emulator status LEDs.

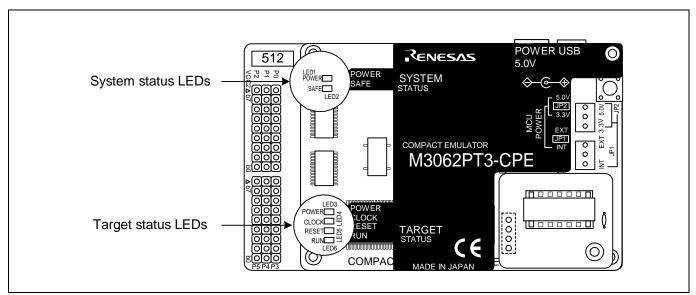

Figure 2.8 Positions of the system status LEDs and target status LEDs

#### (1) System status LEDs

Check that the LED1 and LED2 of the system status LEDs are lit immediately after the power is activated. If it is not lit, shut off the emulator and check the power supply for the emulator is properly connected.

#### (2) Target status LEDs

Target status LEDs light as shown in Figure 2.9 when the user system is not connected and as shown in Figure 2.10 when a user system is connected. When the target status LEDs do not display as shown in Figures 2.9 and 2.10, refer to "5. Troubleshooting" (page 100).

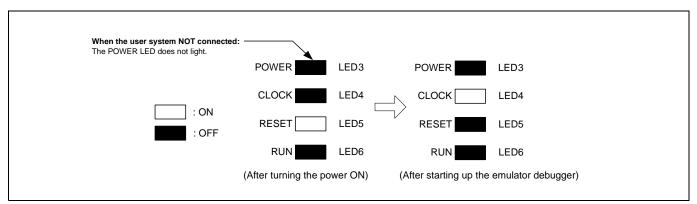

Figure 2.9 Target status LEDs display when the emulator starts up normally (when user system not connected)

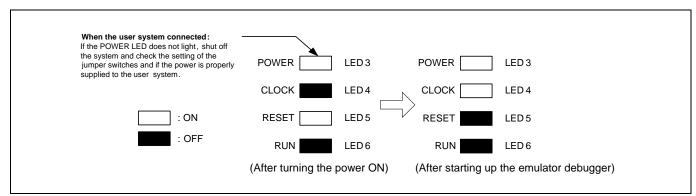

Figure 2.10 Target status LEDs display when the emulator starts up normally (when user system connected)

# IMPORTANT

Note on the Target Status CLOCK LED:

• If the LED is not turned on, check the following.

After the emulator debugger is started up (after the Init dialog box settings are completed): - Make sure that the oscillator selected in the Init dialog box is oscillating normally.

### 2.7 Self-check

### 2.7.1 Self-check Procedure

To run the self-check of the emulator, do so as explained here below. While the self-check is in progress, the LEDs will change as shown in Figure 2.11.

- (1) If the user system is connected, disconnect it.
- (2) Set the switches as the factory-settings to execute the self-check (see Table 2.4).
- (3) Within 2 seconds of activating power to the emulator, press the system reset switch on the emulator upper panel.
- (4) Check the SAFE LED starts flashing and then press the system reset switch again.
- (5) The self-check will start. If the normal result is displayed in about 20 seconds, the self-check terminated normally.

Table 2.4 Switch settings for the self-check

| Switch                                                       | Setting |
|--------------------------------------------------------------|---------|
| MCU power supply source selection jumper (JP1)               | INT     |
| MCU power supply voltage selection jumper (JP2)              | 5V      |
| VCC1, VCC2 power selection jumper (JP1 of the M3062PT2-EPBM) | VCC1=2  |

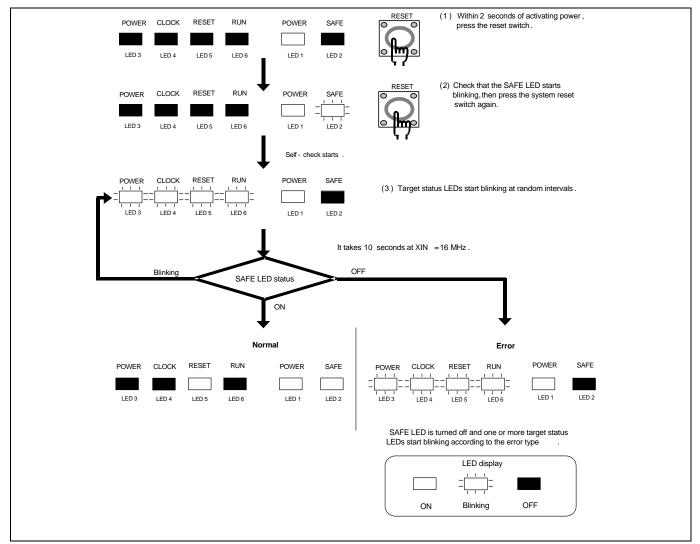

Figure 2.11 Self-check procedure

#### 2.7.2 If an Error is Detected in the Self-check

Table 2.5 lists how to remedy the troubles if the target status LED display is abnormal in the self-check. When an error is detected, shut off the emulator and the user system and follow the steps in the Table 2.5.

| LED display |       |       | Problem & Remedy                                                                                               |                                                                                                    |
|-------------|-------|-------|----------------------------------------------------------------------------------------------------|----------------------------------------------------------------------------------------------------|
| POWER       | CLOCK | RESET | RUN                                                                                                    |                                                                                                    |
|             |       |       |                                                                                                    | <ul> <li>The emulator system is not working properly.</li> <li>Check that power is supplied to the emulator.</li> <li>The emulator may be damaged. Contact your local distributor.</li> </ul>                                                                                                    |
|             |       |       |                                                                                                    | A clock is not supplied to the emulator.<br>- Check that the oscillator circuit board (OSC-3) is attached.                                                                                                    |
|             |       |       |                                                                                                    | <ul><li>The power is not supplied to the emulator.</li><li>Check that the power supply cable is connected properly.</li><li>Check of jumper switch settings (see Table 2.2).</li></ul>                                                                                                    |
|             |       |       |                                                                                                    | <ul> <li>The vector areas (DBC interrupt vector, single-step interrupt vector and BRK interrupt vector) which are used by the emulator may be rewritten when debugging in CPU rewrite mode.</li> <li>Start the emulator debugger and execute the program (single-step execution can be used) to reset the vector areas which are used by the emulator. Then, execute the self-check.</li> </ul> |
|             |       |       |                                                                                                    | <ul><li>The emulation memory board R0E33062PMSRC0 (not included) is not working properly.</li><li>The emulation memory board may be damaged. Contact your local distributor.</li></ul>                                                                                                    |
| Others      |       |       | The emulator system is not working properly.<br>- The emulator may be damaged. Contact your local distributor. |                                                                                                    |

#### Table 2.5 Error display in the self-check and how to remedy it

# IMPORTANT

Notes on the Self-check:

- Be sure to disconnect the user system before executing the self-check. Use the preinstalled oscillator circuit board OSC-3 (16MHz) to execute the self-check.
- If the self-check does not result normally (excluding target status errors), the emulator may be damaged. Then, contact your local distributor.

### 2.8 Connecting the User System

Figure 2.12 shows the connection of the M3062PT3-CPE and the user system.

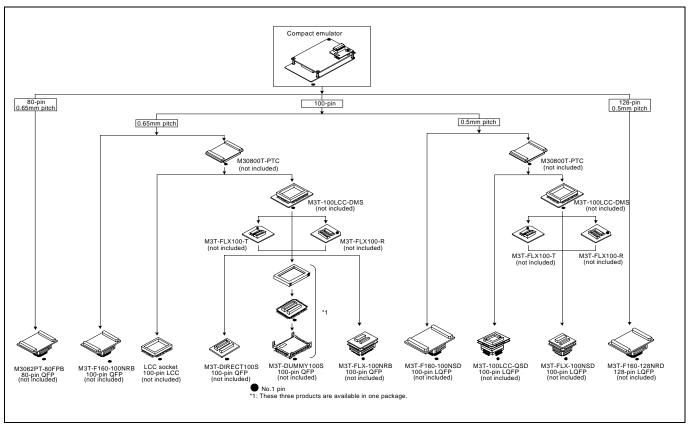

Figure 2.12 Connection of the M3062PT3-CPE and user system

# 

#### Note on Connecting the User System:

- Take care not to attach the converter board in a wrong direction. It may cause a fatal damage to the emulator and user system.
- \* NQPACK, YQPACK, YQSOCKET, YQ-GUIDE, HQPACK, TQPACK and TQSOCKET are trademarks of Tokyo Eletech Corporation.

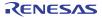

#### 2.8.1 Connecting to an 80-pin 0.65mm pitch Foot Pattern

Here following is a procedure of connecting to an 80-pin 0.65mm pitch foot pattern on the user system using the M3062PT-80FPB (not included). For details on the M3062PT-80FPB (not included), refer to its user's manual.

- (1) Attach the NQPACK080SB included with the M3062PT-80FPB to the user system.
- (2) Attach the YQPACK080SB included with the M3062PT-80FPB to the NQPACK080SB and secure it with the YQ-GUIDE's.
- (3) Attach the CN2 side of the M3062PT-80FPB to the J4 side of the M3062PT3-CPE.
- (4) Attach the M3062PT-80FPB to the YQPACK080SB.

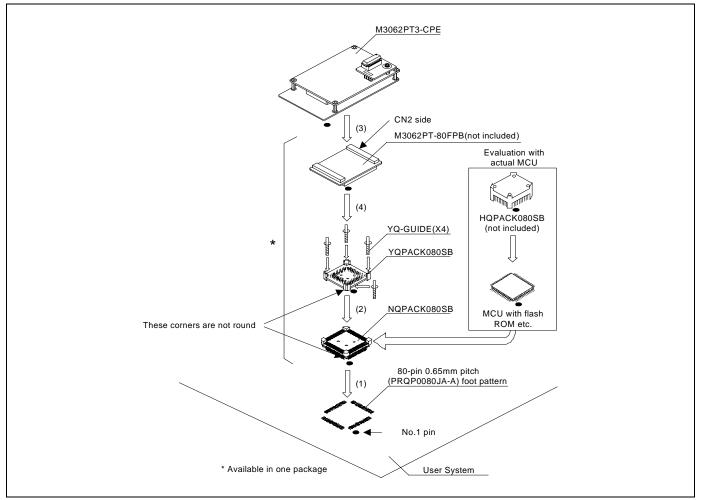

Figure 2.13 Connecting to an 80-pin 0.65mm pitch foot pattern

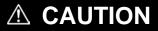

Note on Connecting the User System:

• Take care not to attach a converter board in a wrong direction. It may cause a fatal damage to the emulator and user system.

# IMPORTANT

Note on the Connectors of the Converter Board:

• The connectors of the M3062PT-80FPB are guaranteed for only 50 insertion/removal iterations.

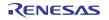

Here following is a procedure of connecting to a 100-pin LCC socket (IC61-1004-051 of Yamaichi Electronics Co., Ltd.) on the user system using the M30800T-PTC (not included).

- (1) Attach the LCC socket to the user system.
- (2) Attach the CN2 side of the M30800T-PTC to the J4 side of the M3062PT3-CPE.
- (3) Attach the M30800T-PTC to the 100-pin LCC socket.

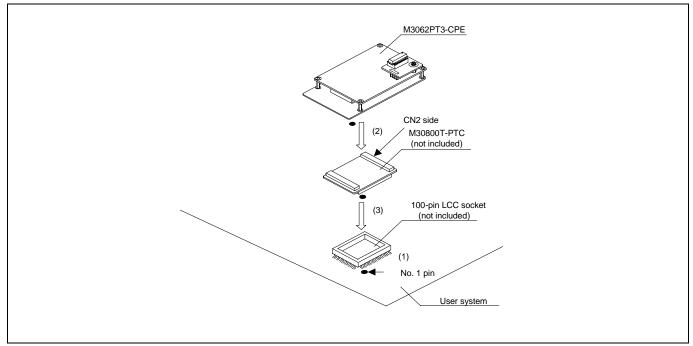

Figure 2.14 Connecting to a 100-pin LCC socket

# 

Note on Connecting the User System:

• Take care not to attach a converter board in a wrong direction. It may cause a fatal damage to the emulator and user system.

# IMPORTANT

- The connectors of the M30800T-PTC are guaranteed for only 50 insertion/removal iterations.
- For purchasing the IC61-1004-051 or for technical information, contact Yamaichi Electronics Co., Ltd.

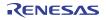

# 2.8.3 Connecting to a 100-pin 0.65mm pitch Foot Pattern (Part 1)

Here following is a procedure of connecting to a 100-pin 0.65mm pitch foot pattern on the user system using the M3T-F160-100NRB (not included). For details on the M3T-F160-100NRB (not included), refer to its user's manual.

- (1) Attach the NQPACK100RB included with the M3T-F160-100NRB to the user system.
- (2) Attach the YQPACK100RB included with the M3T-F160-100NRB to the NQPACK100RB and secure it with the YQ-GUIDE's.
- (3) Attach the CN2 side of the M3T-F160-100NRB to the J4 side of the M3062PT3-CPE.
- (4) Attach the M3T-F160-100NRB to the YQPACK100RB.

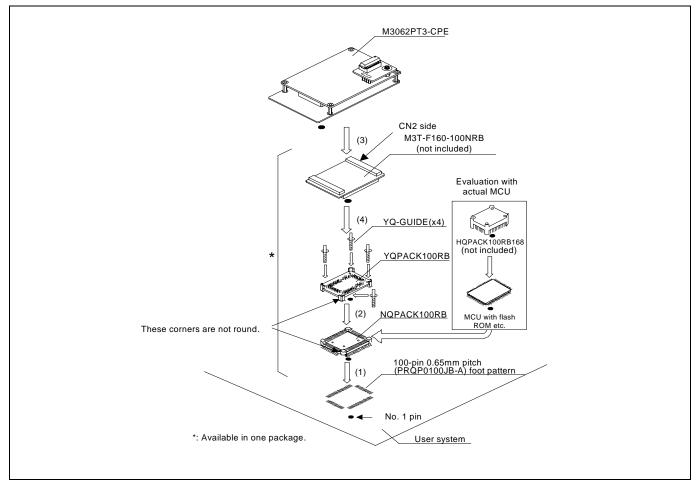

Figure 2.15 Connecting to a 100-pin 0.65mm pitch foot pattern (Part 1)

# 

Note on Connecting the User System:

• Take care not to attach a converter board in a wrong direction. It may cause a fatal damage to the emulator and user system.

# IMPORTANT

# Note on Connectors of the Converter Board:

• The connectors of the M3T-F160-100NRB are guaranteed for only 50 insertion/removal iterations.

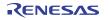

# 2.8.4 Connecting to a 100-pin 0.65mm pitch Foot Pattern (Part 2)

Here following is a procedure of connecting to a 100-pin 0.65mm pitch foot pattern on the user system using the M3T-DIRECT100S (not included). For details on the M3T-100LCC-DMS (not included) and M3T-DIRECT100S (not included), refer to each user's manual.

- (1) Attach the M3T-DIRECT100S to the user system.
- (2) Attach the M3T-100LCC-DMS to the M3T-DIRECT100S.
- (3) Attach the CN2 side of the M30800T-PTC to the J4 side of the M3062PT3-CPE.
- (4) Attach the M30800T-PTC to the M3T-100LCC-DMS.

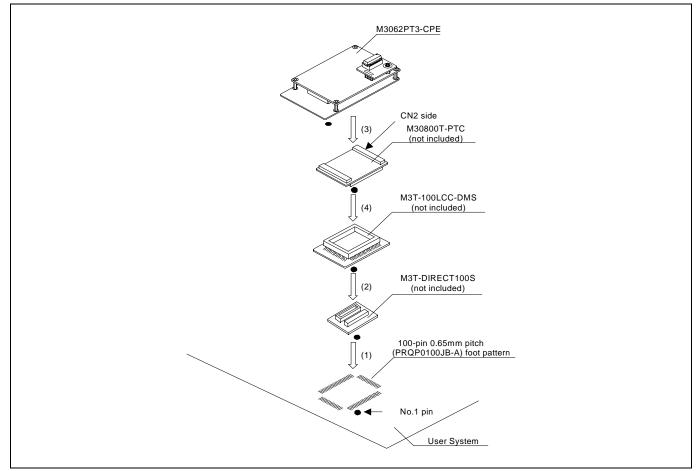

Figure 2.16 Connecting to a 100-pin 0.65mm pitch foot pattern (Part 2)

# 

# Note on Connecting the User System:

• Take care not to attach a converter board in a wrong direction. It may cause a fatal damage to the emulator and user system.

# IMPORTANT

- The connectors of the M30800T-PTC are guaranteed for only 50 insertion/removal iterations.
- The connectors of the M3T-100LCC-DMS and M3T-DIRECT100S are guaranteed for only 20 insertion/removal iterations.

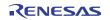

# 2.8.5 Connecting to a 100-pin 0.65mm pitch Foot Pattern (Part 3)

Here following is a procedure of connecting to a 100-pin 0.65mm pitch foot pattern on the user system using the M3T-DUMMY100S (not included). For details on the M3T-100LCC-DMS (not included) and M3T-DUMMY100S (not included), refer to each user's manual.

- (1) Attach the M3T-DUMMY100S to the user system.
- (2) Attach the M3T-100LCC-DMS to the M3T-DUMMY100S.
- (3) Attach the CN2 side of the M30800T-PTC to the J4 side of the M3062PT3-CPE.
- (4) Attach the M30800T-PTC to the M3T-100LCC-DMS.

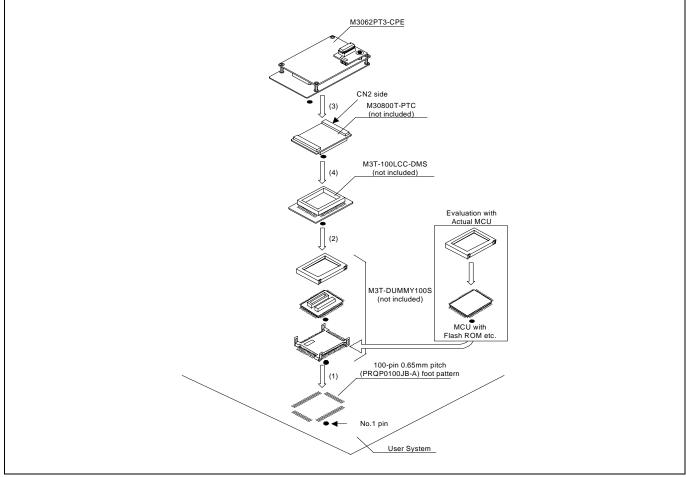

Figure 2.17 Connecting to a 100-pin 0.65mm pitch foot pattern (Part 3)

# 

# Note on Connecting the User System:

• Take care not to attach a converter board in a wrong direction. It may cause a fatal damage to the emulator and user system.

# IMPORTANT

- The connectors of the M30800T-PTC are guaranteed for only 50 insertion/removal iterations.
- The connectors of the M3T-100LCC-DMS and M3T-DUMMY100S are guaranteed for only 20 insertion/removal iterations.

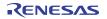

2.8.6 Connecting to a 100-pin 0.65mm pitch Foot Pattern (Part 4)

Here following is a procedure of connecting to a 100-pin 0.65mm pitch foot pattern on the user system using the M3T-FLX-100NRB (not included). For details on the M3T-100LCC-DMS (not included) and M3T-FLX-100NRB (not included), refer to each user's manual.

- (1) Attach the NQPACK100RB included with the M3T-FLX-100NRB to the user system.
- (2) Attach the YQPACK100RB included with M3T-FLX-100NRB to the NQPACK100RB and secure it with the YQ-GUIDE's.
- (3) Attach the M3T-FLX-100NRB to the YQPACK100RB.
- (4) Attach the M3T-100LCC-DMS to the M3T-FLX-100NRB
- (5) Attach the CN2 side of the M30800T-PTC to the J4 side of the M3062PT3-CPE.

(6) Attach the M30800T-PTC to the M3T-100LCC-DMS.

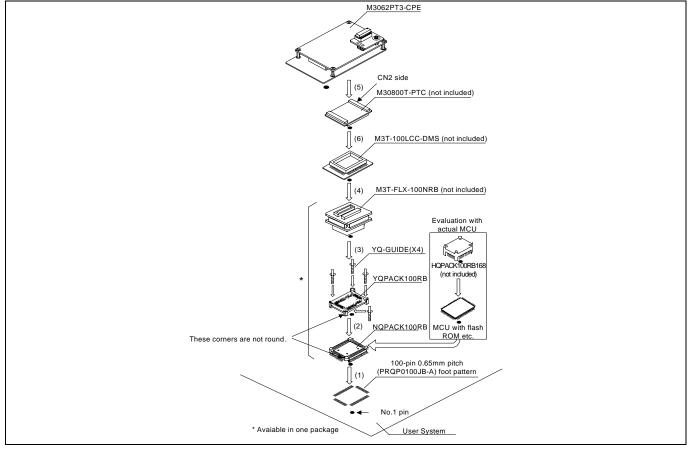

Figure 2.18 Connecting to a 100-pin 0.65mm pitch foot pattern (Part 4)

# 

Note on Connecting the User System:

• Take care not to attach a converter board in a wrong direction. It may cause a fatal damage to the emulator and user system.

# IMPORTANT

- The connectors of the M30800T-PTC are guaranteed for only 50 insertion/removal iterations.
- The connectors of the M3T-100LCC-DMS and M3T-FLX-100NRB are guaranteed for only 20 insertion/removal iterations.

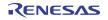

# 2.8.7 Connecting to a 100-pin 0.5mm pitch Foot Pattern (Part 1)

Here following is a procedure of connecting to a 100-pin 0.5mm pitch foot pattern on the user system using the M3T-F160-100NSD (not included). For details on the M3T-F160-100NSD, refer to its user's manual.

- (1) Attach the NQPACK100SD-ND included with the M3T-F160-100NSD to the user system.
- (2) Attach the YQPACK100SD included with the M3T-F160-100NSD to the NQPACK100SD-ND and secure it with the YQ-GUIDE's.
- (3) Attach the CN2 side of the M3T-F160-100NSD to the J4 side of the M3062PT3-CPE.
- (4) Attach the M3T-F160-100NSD to the YQPACK100SD.

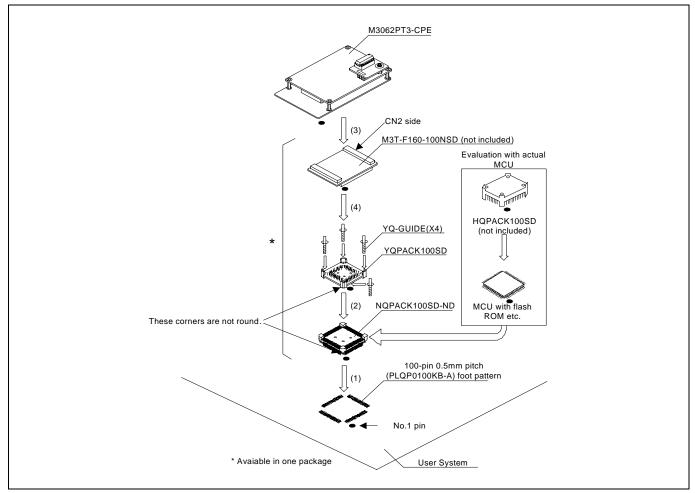

Figure 2.19 Connecting to a 100-pin 0.5mm pitch foot pattern (Part 1)

# 

Note on Connecting the User System:

• Take care not to attach a converter board in a wrong direction. It may cause a fatal damage to the emulator and user system.

# IMPORTANT

# Note on Connectors of the Converter Board:

• The connectors of the M3T-F160-100NSD are guaranteed for only 50 insertion/removal iterations.

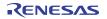

# 2.8.8 Connecting to a 100-pin 0.5mm pitch Foot Pattern (Part 2)

Here following is a procedure of connecting to a 100-pin 0.5mm pitch foot pattern on the user system using the M3T-100LCC-QSD (not included). For details on the M3T-100LCC-QSD, refer to its user's manual.

- (1) Attach the TQPACK100SD to the user system.
- (2) Attach the TQSOCKET100SDG included with the M3T-100LCC-QSD to the TQPACK100SD.
- (3) Attach the M3T-100LCC-QSD to the TQSOCKET100SDG.
- (4) Attach the CN2 side of the M30800T-PTC to the J4 side of the M3062PT3-CPE.
- (5) Attach the M30800T-PTC to the M3T-100LCC-QSD.

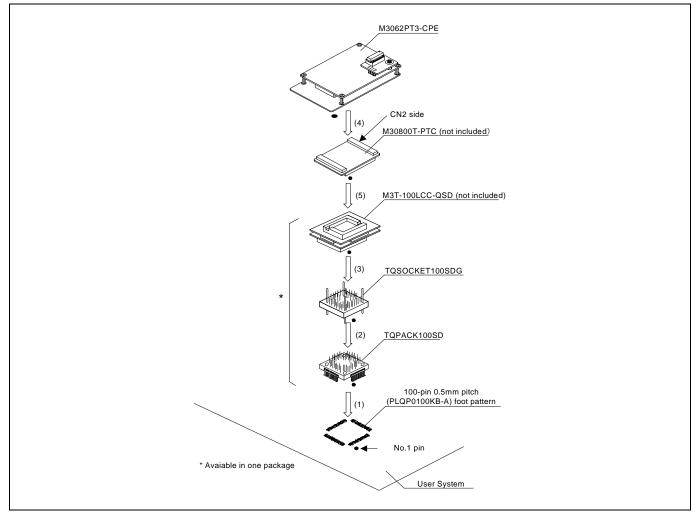

Figure 2.20 Connecting to a 100-pin 0.5mm pitch foot pattern (Part 2)

# 

Note on Connecting the User System:

• Take care not to attach a converter board in a wrong direction. It may cause a fatal damage to the emulator and user system.

# IMPORTANT

# Note on Connectors of the Converter Board:

• The connectors of the M30800T-PTC and M3T-100LCC-QSD are guaranteed for only 50 insertion/removal iterations.

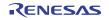

# 2.8.9 Connecting to a 100-pin 0.5mm pitch Foot Pattern (Part 3)

Here following is a procedure of connecting to a 100-pin 0.5mm pitch foot pattern on the user system using the M3T-FLX-100NSD (not included). For details on the M3T-100LCC-DMS (not included) and M3T-FLX-100NSD (not included), refer to each user's manual.

- (1) Attach the M3T-FLX-100NSD to the user system.
- (2) Attach the M3T-100LCC-DMS to the M3T-FLX-100NSD.
- (3) Attach the CN2 side of the M30800T-PTC to the J4 side of the M3062PT3-CPE.
- (4) Attach the M30800T-PTC to the M3T-100LCC-DMS.

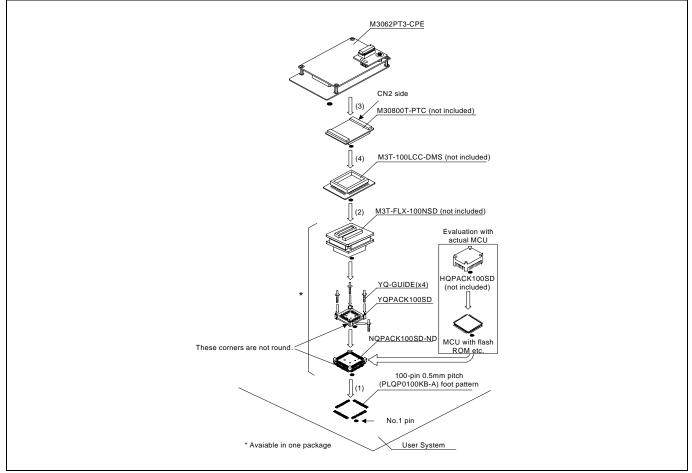

Figure 2.21 Connecting to a 100-pin 0.5mm pitch foot pattern (Part 3)

# 

# Note on Connecting the User System:

• Take care not to attach a converter board in a wrong direction. It may cause a fatal damage to the emulator and user system.

# IMPORTANT

- The connectors of the M30800T-PTC are guaranteed for only 50 insertion/removal iterations.
- The connectors of the M3T-100LCC-DMS and M3T-FLX-100NSD are guaranteed for only 20 insertion/removal iterations.

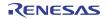

# 2.8.10 Connecting to a 128-pin 0.5mm pitch Foot Pattern

Here following is a procedure of connecting to a 128-pin 0.5mm pitch foot pattern on the user system using the M3T-F160-128NRD (not included). For details on the M3T-F160-128NRD, refer to its user's manual.

- (1) Attach the NQPACK128RD included with the M3T-F160-128NRD to the user system.
- (2) Attach the YQPACK128RD included with the M3T-F160-128NRD to the NQPACK128RD and secure it with the YQ-GUIDE's.
- (3) Attach the CN2 side of the M3T-F160-128NRD to the J4 side of the M3062PT3-CPE.
- (4) Attach the M3T-F160-128NRD to the YQPACK128RD.

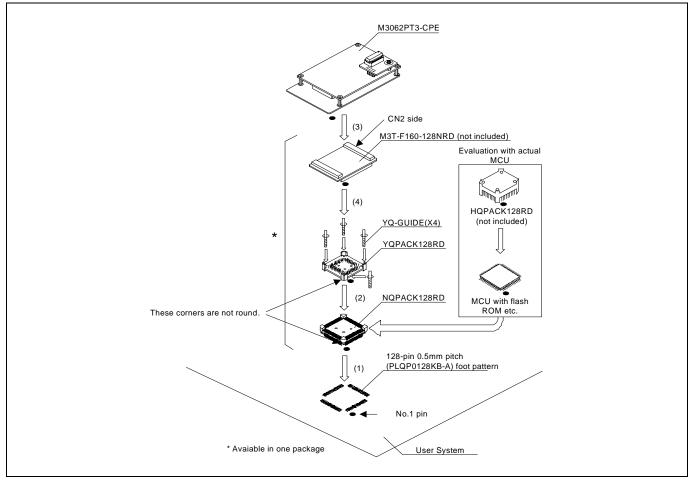

Figure 2.22 Connecting to a 128-pin 0.5mm pitch foot pattern

# 

Note on Connecting the User System:

• Take care not to attach a converter board in a wrong direction. It may cause a fatal damage to the emulator and user system.

# IMPORTANT

Note on Connectors of the Converter Board:

• The connectors of the M3T-F160-128NRD are guaranteed for only 50 insertion/removal iterations.

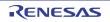

# 2.9 Changing Settings

# 2.9.1 Selecting Clock Supply

You can choose a clock supplied to the evaluation MCU by the Emulator tab in the Init dialog box of the emulator debugger. Table 2.6 shows the clocks and their initial settings.

# Table 2.6 Clock supply to the MCU

| Clock                                      | Emulator debugger display | Description                                        | Initial setting |
|--------------------------------------------|---------------------------|----------------------------------------------------|-----------------|
| Main (V. V.)                               | Internal                  | Internal oscillator circuit board (OSC-3 or OSC-2) | Yes             |
| Main (X <sub>IN</sub> -X <sub>OUT</sub> )  | External                  | Oscillator circuit on the user system              | -               |
| Sub (V V )                                 | Internal                  | Internal oscillator circuit (32.768 kHz)           | -               |
| Sub (X <sub>CIN</sub> -X <sub>COUT</sub> ) | External                  | Oscillator circuit on the user system              | Yes             |

# (1) Using an Internal Oscillator Circuit Board

# 1. Kinds of Oscillator Boards

The M3062PT3-CPE comes with an oscillator circuit board OSC-3 (16MHz). And an oscillator circuit bare board OSC-2 is included with this product. If you use an internal oscillator circuit board of the emulator as a main clock, choose "Internal" in the emulator debugger after replacing oscillator circuit boards to change a clock supplied to an MCU.

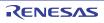

# 2. Replacing Oscillator Circuit Boards

Figure 2.23 shows how to replace the oscillator circuit boards.

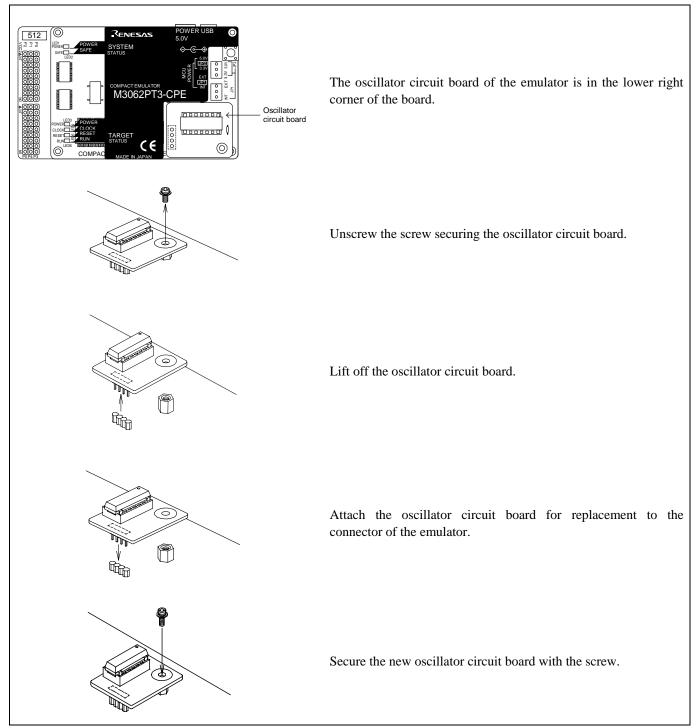

Figure 2.23 Replacing oscillator circuit boards

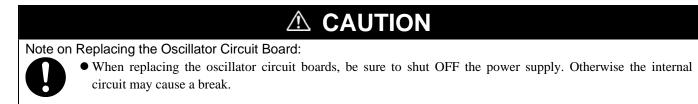

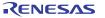

3. Using the Internal Oscillator Circuit Bare Board

To use this product at a frequency you like, build a desired oscillator circuit on the included OSC-2 oscillator circuit bare board. Figure 2.24 shows an external view of the OSC-2 oscillator circuit bare board and the connector pin locations. Figure 2.25 shows the circuitry of the oscillator circuit bare board OSC-2. Use the number of oscillator circuits recommended by the oscillator manufacturer.

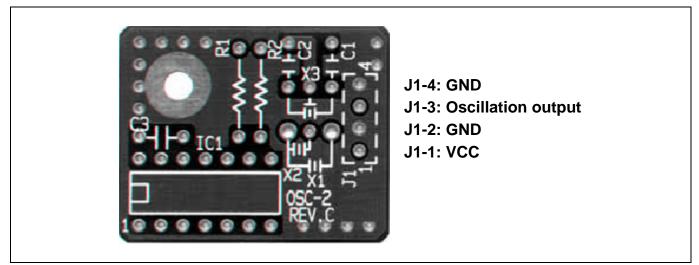

Figure 2.24 External view of the oscillator circuit board OSC-2 and its connector pin locations

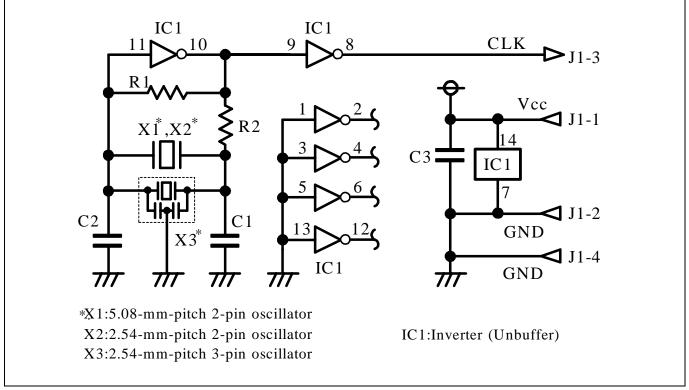

Figure 2.25 Circuits of the oscillator circuit bare board OSC-2

RENESAS

# (2) Using an Oscillator Circuit on the User System

To operate this product with an external clock, construct an oscillator circuit as shown in Figure 2.26 in the user system and input the oscillator output at 50% duty (within the operating range of the evaluation MCU) into pin  $X_{IN}$ . And pin  $X_{OUT}$  should be open. Choose "External" in the emulator debugger to use this clock.

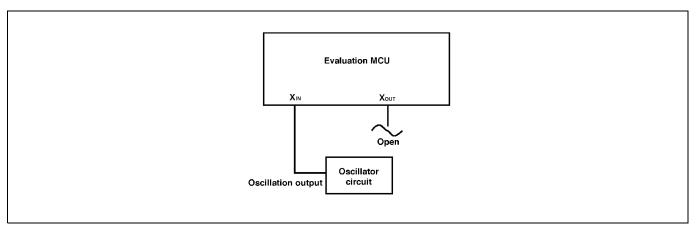

Figure 2.26 External oscillator circuit

Make note that in the oscillator circuit shown in Figure 2.27 where a resonator is connected between pins  $X_{IN}$  and  $X_{OUT}$ , oscillation does not occur because a package converter board is used between the evaluation MCU and the user system. It is same for sub-clock oscillator circuits ( $X_{CIN}$  and  $X_{COUT}$ ).

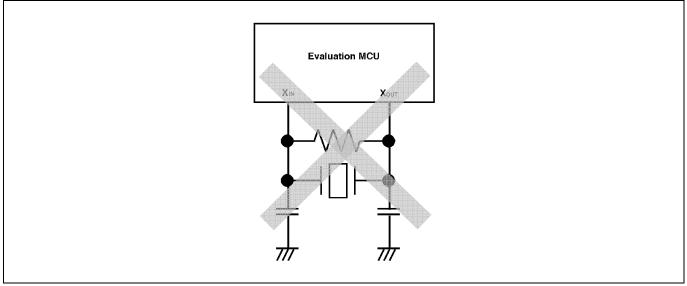

Figure 2.27 Circuit in which oscillation does not occur

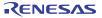

# 2.9.2 A/D Conversion Bypass Capacitors

There is a foot pattern on the M3062PT2-EPBM board for mounting bypass capacitors for an A/D conversion circuit near the MCU. Mount suitable bypass capacitors as occasion demands. Figure 2.28 shows where they are installed and the configuration of this product.

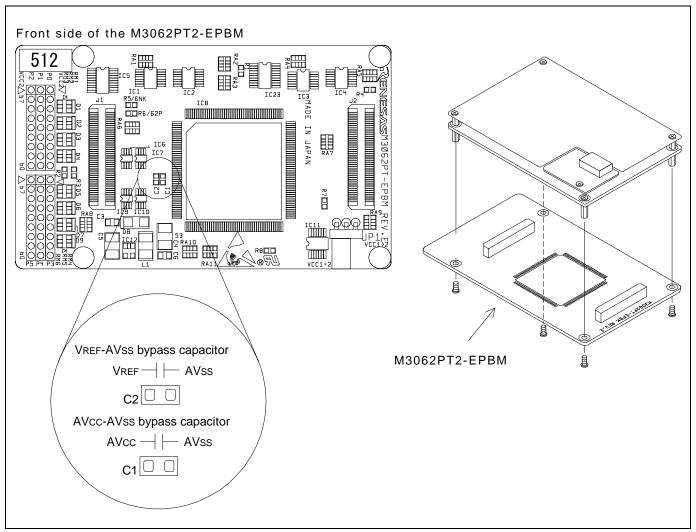

Figure 2.28 Foot pattern for A/D conversion bypass capacitors and the configuration of this product

# IMPORTANT

Note on the A/D Converter Function:

• Because a converter board and other devices are used between the evaluation MCU and the user system, the A/D converter operates differently from that of an actual MCU. Make the final evaluation of the A/D converter with an actual MCU.

# 2.9.3 Pullup of Emulation Ports

Because this product emulates some I/O ports (P0 to P5 and P10), you can not pullup ports P0 to P5 by the pullup control registers. Install the included resistor arrays ( $51k\Omega$ ) as necessary. Figure 2.29 shows the positions of the pullup resistors.

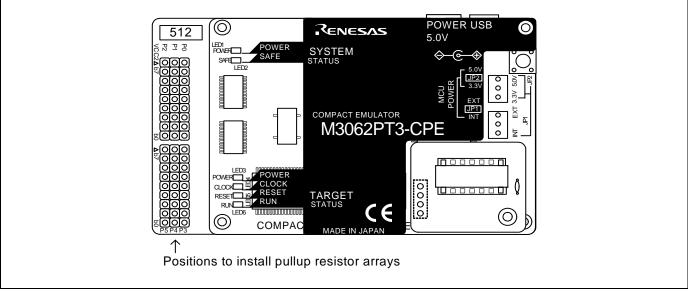

Figure 2.29 Positions of the pullup resistors

Table 2.7 Emulation ports and pullup resistor part numbers

| Port   | Resistor part             |
|--------|---------------------------|
| P00P07 | RM1 (51k $\Omega$ pullup) |
| P10P17 | RM2 (51kΩpullup)          |
| P20P27 | RM3 (51kΩpullup)          |
| P30P37 | RM4 (51kΩpullup)          |
| P40P47 | RM5 (51kΩpullup)          |
| P50P57 | RM6 (51kΩpullup)          |

# IMPORTANT

Note on Pullup Control:

• The initial value of pullup control register 1 PUR1 of this product is different from that of an actual MCU. When a VCC level is input to pin CNVss, the value of an actual MCU is "02h" (bit 1 PU11 is "1"), while that of this product is "00h".

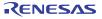

# 3. Usage (How to Use the Emulator Debugger)

This chapter describes how to start up the emulator debugger and how to use the major windows.

# 3.1 Starting Up the Emulator Debugger

When debugging the completed programs, switch the session. The session can be changed by the drop down list of the tool bar shown below.

| 🗇 🛗 🛗 👗 Debug | ✓ DefaultSession → > > |
|---------------|------------------------|
|               |                        |
|               |                        |

You will have as many sessions created as the number of targets you selected when creating a project, so select the session that corresponds to the target to be connected from the drop-down list. To connect to the M16C Compact Emulator, select "SessionM16C\_R8C\_Compact\_Emulator."

# 3.2 INIT Dialog Box

After specifying the session, an Init dialog box to connect the target is displayed. The Init dialog box is used to set the items that need to be set when the emulator debugger starts up. The contents set in this dialog box remain effective the next time you start the debugger.

When the tab settings of 1 to 4 are completed, click OK button.

# (1) MCU tab

1. Specifying the MCU file

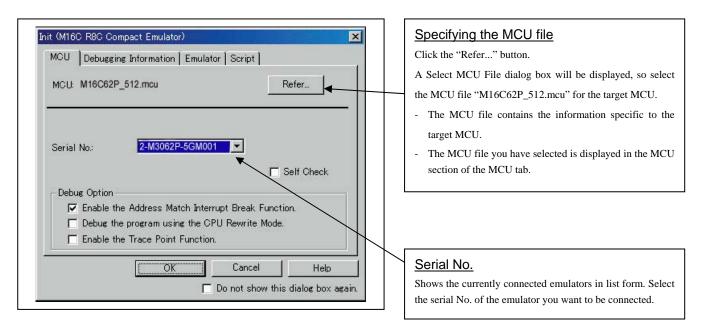

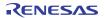

### 2. Using or not using the address match break function

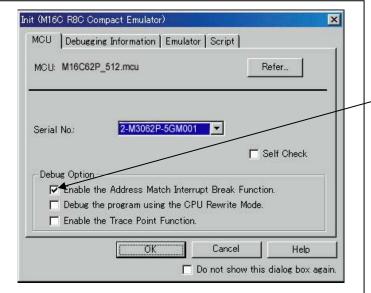

# 3. Using or not using the CPU rewrite mode

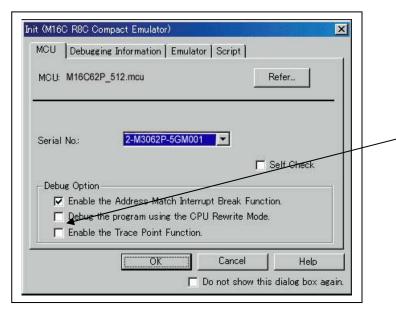

### 4. Using or not using the trace point function

| MCU: M16C62F    | P_512.mcu                                          | F                | Refer      |
|-----------------|----------------------------------------------------|------------------|------------|
| Serial No:      | 2-M3062P-5GM001                                    | <b>-</b>         |            |
| beriar Nu.      | E-MODOLI - COMODI                                  |                  |            |
|                 |                                                    | Г                | Self Check |
| -Debug Option - |                                                    |                  | Self Check |
|                 | he Address Match Intern                            |                  |            |
| 🔽 Enable ti     | he Address Match Intern<br>ne program using the CP | apt Break Functi |            |

# Using or not using the address match break function Specify whether or not to use the address match break

Specify whether or not to use the address match break function.

- To use the address match break function (default), select the check box. In this case, the address match interrupt is used by the emulator, and cannot be used in the user program.
- When not using the address match break function, deselect the check box (check mark cleared). In this case, the address match interrupt can be used in the user program.

This option can be selected or deselected only when you are starting up the emulator debugger.

# Using or not using CPU rewrite mode Specify whether or not to debug in CPU rewrite mode. To debug the user system that uses CPU rewrite mode, select the check box. This option can be selected or deselected only when you are starting up the emulator debugger. [Supplementary explanation] When debugging in CPU rewrite mode is enabled, the following functions cannot be used: - Software breakpoint setting in the internal ROM area

- Execution of COME in the internal ROM area

### Using or not using the trace point function

The emulator has two-point events, which are shared by the trace function and the hardware break function. Specify whether or not to use the trace point function.

- When not using the trace point function (default), deselect the check box. In this case, the events are used for the hardware break function.
- To use the trace point function, select the check box. In this case, the events are used for the trace point function. The hardware break function is disabled.

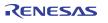

### 5. Executing the self-check

| MCU              | Debugging                               | Information   Emulator  | Script        |            |   |
|------------------|-----------------------------------------|-------------------------|---------------|------------|---|
| MCU:             | M16C62P_5                               | 12.mcu                  | F             | Refer      | _ |
|                  |                                         |                         |               |            |   |
| Serial           | No:                                     | 2-M3062P-5GM001         |               | Self Check | - |
| Serial<br>- Debu | No.:<br>le Option —                     | 2-M3062P-5GM001         |               | Self Check |   |
| Debu             | e Option<br>Enable the                  | Address Match Interrupt | Break Functio |            |   |
| - Debu           | e Option<br>Enable the                  |                         | Break Functio |            |   |
| Debu             | e Option —<br>Enable the<br>Debug the p | Address Match Interrupt | Break Functio |            |   |

(2) Debugging Information tab

|                | Compact Emulator)     |
|----------------|-----------------------|
| Compiler:      |                       |
| Object Format: | IEEE-695              |
|                | On Demand             |
|                |                       |
|                |                       |
|                |                       |
|                | Cancel Help Next Hide |

# Executing the self-check Enable this function when you want the emulator to be self-checked at startup. Be sure to select the check box only when you want the emulator to be self-checked at startup. This function may be enabled in the following cases: When you are using the emulator you have just purchased When you successfully download the firmware, but fail to start up the emulator When you want to confirm whether the emulator is operating normally because, for example, the MCU runs out of control or something is wrong with the trace results

This function can be enabled only when you are starting up the emulator debugger.

# Specifying the compiler used and the object format

Displays the compiler used and its object format.

Please specify the compiler used and its format in the dialog opened by menu [Debug]->[Debug settings...].

# Specifying the method for storing debug information

There are two methods for storing debug information: onmemory method and an on-demand method (by default, On Memory is selected).

When selecting the on demand method, check the [On Demand] check box.

- On Memory

Debugging information is stored in the internal memory of your computer. This method is suitable when the load module (user program) size is small.

- On Demand

Debugging information is stored in a reusable temporary file on the hard disk of your computer.

Because the stored debugging information is reused, the next time you download the same load module it can be downloaded at high speed. This method is suitable when the load module (user program) size is large.

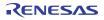

### (3) Emulator tab

| Init (M16C I | R8C Compact      | Emulator)         |             | ×   |
|--------------|------------------|-------------------|-------------|-----|
| MCU Debu     | eging Informatio | n Emulator Script | 1           |     |
| -Clock       | Internal         | C External        |             | וור |
|              |                  |                   | •           |     |
| Sub:         | C Internal       | External          |             |     |
|              |                  |                   |             |     |
|              |                  |                   |             |     |
|              |                  |                   |             |     |
|              |                  |                   |             |     |
|              |                  |                   |             |     |
| OK           | Ca               | ncel Help         | D Next Hide | •   |

# Specifying the target clock Specify the clock sources supplied to the MCU (main clock and sub clock). Select the appropriate clock sources according to the clock used by your target MCU. - Internal Emulator's internal clock - External User system clock The option you have specified here remains effective the next time you start up.

### (4) Script tab

| Init (M16C R8C Compact Emulator)              |
|-----------------------------------------------|
| MCU   Debugging Information   Emulator Script |
| Init File: Refer                              |
|                                               |
|                                               |
|                                               |
| OK Cancel Help Next Hide                      |

# Automatically executing a script command

To automatically execute a script command when starting up the debugger, click the "Refer..." button and specify the script file to be executed.

Clicking the "Refer..." button brings up a file selection dialog box. The script file you have selected is displayed in the Init File: section of the dialog box shown here. If you do not want to automatically execute a script command, delete the character string displayed in the Init File: section of the dialog box.

What you specify here is reflected at only startup. If you specify back again in the Init dialog box after startup, whatever you specified has no effect. (Be sure to restart the emulator debugger.)

# 3.3 MCU Setting Dialog Box

The MCU Setting dialog box is used to set the user system information. It is displayed after you closed the Init dialog box. When you have finished the settings of 1 to 3, click OK

(1) MCU tab

1. Specifying the processor mode

| MCU Setting         MCU MAP       Flash Clear         MCU Setting       MCU Status         MCU:       M16C/62P       NMI*:       H         Processor Mode:       Single-Chip Mode       P       P       H         External Data Bus Width:       I6-bit       PNVs:       NC         Memory Space Expansion:       Normal Mode       PYTE:       NC         P PM13 (b3 of 000005H) is '1'.       P       NC       P | Specifying the processor mode<br>Select the appropriate processor mode that suits your system.<br>Specifying the bus width<br>When specifying memory expansion mode or microprocessor<br>mode, select "16-bit" or "8-bit" for "External Data Bus Width".<br>Using or not using the memory space<br>expansion function<br>Specifies whether or not to use the memory space expansion<br>function when selecting memory expansion mode or<br>microprocessor mode. When using the memory space expansion<br>function, select "4MB Mode". When not, select "Normal Mode"<br>Using or not using the internal reserved area |
|----------------------------------------------------------------------------------------------------|----------------------------------------------------------------------------------------------------|
| BYIE: NO                                                                                                    | function, select "4MB Mode". When not, select "Normal Mode"                                                                                                    |
| PM10 (b0 of 000005H) is '1'.  OK Cancel Help Do not show this dialos box again.                                                                                                    | Using or not using the internal reserved areaexpansionSpecifies whether or not to expand the internal reserved area.Check the box if the internal reserved area expansion bit (PM13)is "1".PM13 = 0:Internal RAM area: 00400h03FFFhInternal ROM area: D0000hFFFFFhPM13 = 1:Internal RAM area: 00400h07FFFhInternal ROM area: 80000hFFFFFhSpecifying the PM10 (bit 0 of the address00005h)When using the CS2 Area Switch Bit (PM10) as "1", check thisbox. Specify the processor mode according to the user system.                                                                                                    |

\*1 When the emulation memory board R0E33062PMSRC0 (not included) was connected, MAP tab is displayed.

# IMPORTANT

# Notes on Selecting a Processor Mode:

- When setting single-chip mode or memory expansion mode, the level of pin CNVSS of the MCU status should be "L".
- When setting microprocessor mode, the level of pin CNVSS of the MCU status should be "H". (This mode can be set only when using the emulation memory board R0E33062PMSRC0.)
- When setting memory expansion mode or microprocessor mode, pins RDY# and HOLD# of the user system should be "H".
- When the user system is not connected (targetless), following modes are available.
  - (1) When not using the emulation memory board, single-chip mode and memory expansion mode are available.
  - (2) When using the emulation memory board, all modes are available.

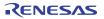

# IMPORTANT

# Notes on Debugging M16C/30P Group MCUs:

- When debugging the M16C/30P Group MCUs, be sure to deselect the box of the internal reserved area expansion bit (PM13), then start the emulator debugger.
- The M16C/62P Groups MCUs are used as an evaluation MCU for this product. An initial value of the internal reserved area expansion bit (PM13) for the M16C/62P Group is different from that of for the M16C/30P Group. (1) An initial value of the internal reserved area expansion bit (PM13) for the M16C/62P Group: 1
  - (2) An initial value of the internal reserved area expansion bit (PM13) for the M16C/30P Group: 0
- When developing the program for the M16C/30P Group, be sure to set the initial value of the internal reserved area expansion bit (PM13) to "0" in the program.

### 2. Referring to the MCU Status

| MCU Setting         MCU Setting         MCU Setting         MCU:       M16C/62P         Processor Mode:       Single-Chip Mode         External Data Bus Width:       16-bit         Memory Space Expansion:       Normal Mode | MCU Status<br>NMI*: H<br>HOLD*: H<br>RDY*: H<br>CNVss: NC<br>BYTE: NO | Referring to the MCU Status<br>It shows the status of each MCU pin. Check it to see if the MCU<br>status matches the selected processor mode. "NC" means that the<br>pin status is indeterminate. |
|----------------------------------------------------------------------------------------------------|-----------------------------------------------------------------------|----------------------------------------------------------------------------------------------------|
| PM13 (b3 of 000005H) is '1'.     PM10 (b0 of 000005H) is '1'.     OK Cancel     Do not show                                                                                                    | Help<br>this dialog box again.                                        |                                                                                                    |

\*1 When the emulation memory board R0E33062PMSRC0 (not included) was connected, MAP tab is displayed.

# IMPORTANT

Notes on Selecting a Processor Mode:

- The MCU status is shown in "MCU Status" of the MCU setting dialog box. Check that it matches to the processor mode to be set.
- When memory expansion mode or microprocessor mode is selected, check that the RDY# and HOLD# are "H" level. If they are "L" level, the emulator debugger shows an error.

### (2) MAP tab

| MCU Setting                                                                                                    | ×                                                                            | Specifying the emulation memory allocation                                                                                                    |
|----------------------------------------------------------------------------------------------------|------------------------------------------------------------------------------|----------------------------------------------------------------------------------------------------|
| MCU MAP Flash Clear                                                                                                    |                                                                              | Sets the memory area assigned to the emulation memory by 4KB.                                                                                                    |
| Emulation Memory Allocation         Area 1       000       FFF         Area 2:       000       FFF         Area 3:       000       FFF         Area 4:       000       FFF | INTERNAL V<br>INTERNAL V<br>INTERNAL V                                       | Up to four areas can be set.<br>An area set to [INTERNAL] will be allocated to the emulation<br>memory. An unchecked area or an unset area will be allocated to<br>external area. The unselected areas and the areas which have<br>nothing specified are allocated to external areas (on the user<br>system).<br>The setting is effective only in the CS3#, CS2#, CS1# and CS0#. |
|                                                                                                    | I*, and CS0*.<br>et automatically.<br>ncel Help<br>ow this dialog box again. | The maps of SFR, internal ROM and RAM are set automatically.                                                                                                    |

\*1 When the emulation memory board R0E33062PMSRC0 (not included) was connected, MAP tab is displayed.

# (3) Flash Clear tab

| MCU Setting X                                                                                                    | Secting to clear the MCU's internal flash ROM<br>Specify whether or not you want the MCU's internal flash ROM<br>to be cleared when downloading the user program or data. (When                                                                                                    |
|----------------------------------------------------------------------------------------------------|----------------------------------------------------------------------------------------------------|
| Flash ROM Block            Ø 080000 - 08FFFF             Ø 090000 - 08FFFF             Ø 080000 - 08FFFF             Ø 080000 - 08FFFF             Ø 080000 - 08FFFF             Ø 080000 - 08FFFF             Ø 080000 - 08FFFF             Ø 00000 - 00FFFF             Ø 050000 - 00FFFF             Ø 050000 - 0FFFF             Ø 050000 - 0FFFF             Ø 0F0000 - 0FFFF             Ø 0F0000 - 0FFFF             Ø 0F8000 - 0FFFF             Ø 0F8000 - 0FFFF             Ø 0F8000 - 0FFFF             Ø 0F8000 - 0F9FFF             Ø 0F8000 - 0F9FFF             Ø 0F8000 - 0F9FFF | <ul> <li>cleared, the content of the flash ROM is initialized to FFh.) The MCU's internal flash ROM is listed in block units.</li> <li>Any block which has had its check box selected is not cleared when downloading. The memory content of this block remains intact unless overwritten by downloading.</li> <li>Any block which has had its check box deselected is cleared when downloading.</li> <li>Click the Select All button, and all blocks will be selected (marked by a check mark, so that none of the blocks is cleared</li> </ul> |
| OK Cancel Help                                                                                                    | <ul> <li>when downloading).</li> <li>Click the Clear All button, and all blocks will be deselected<br/>(check marks removed, so that all of them are cleared when<br/>downloading).</li> <li>The option you have specified here remains effective the next<br/>time you start up.</li> </ul>                                                                                                    |

# 3.4 Checking Connections of the Emulator System

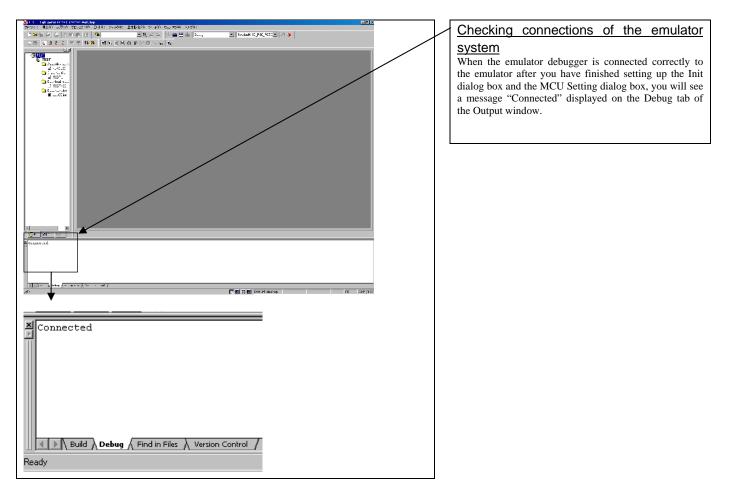

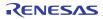

# 3.5 Program Execution

# (1) Downloading the program

### 1. Downloading from the work space window

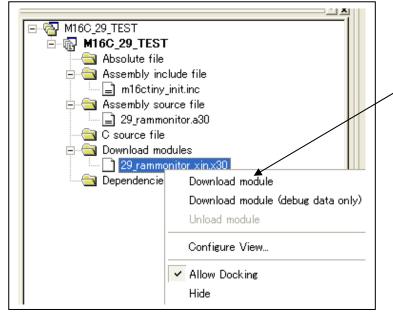

### Downloading the program

Download the object program you want to debug.

Select Download from "xxx.x30" of "Download module".

Or you can select "Download module" from the "Debug"

menu for the same effect.

### 2. Showing the source program

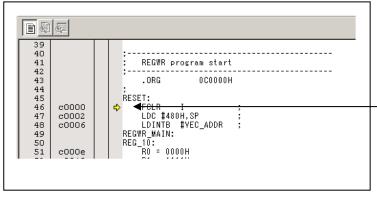

# Editor (source) window

The editor (source) window is a window that always shows the content of the source file corresponding to the current position of the program counter (hereafter, PC).

The PC position is marked by a yellow arrow. Here, you can execute the program up to the cursor position, and set or clear software breakpoints.

Because the present emulator uses the MCU's internal flash ROM, the initial value for the ROM area data at the time of purchase is "FFh."

# (2) Program execution

# 1 Resetting the user program

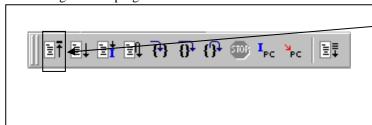

# <u>CPU reset</u> Resets the target MCU.

Or you can select "CPU Reset" from "Debug" menu for the same effect.

### 2 Executing the user program (Go)

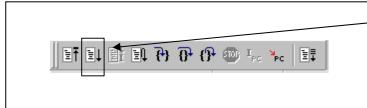

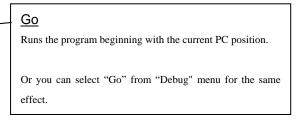

### 3 Executing the user program (Go Free)

|  | Go Free<br>Runs the program beginning with the current PC position.<br>The software and hardware breaks set in it are ignored. |
|--|----------------------------------------------------------------------------------------------------|
|--|----------------------------------------------------------------------------------------------------|

### 4 Executing the user program (Reset Go)

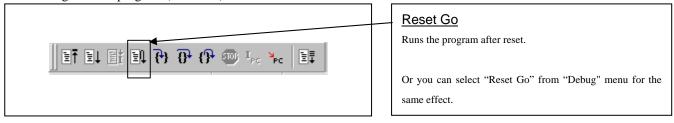

# 5 Step execution of the user program Step In Single-steps the program executing each statement (including those in functions). Step Over Single-steps the program executing each function call as one step. Step Out Exists a function and stops at a statement in the program next to the one that called the function.

Or you can select "Step In" or other corresponding commands from "Debug" menu for the same effect.

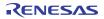

# 6 Stopping the user program

| let | et et | 日 日 | (}<br>(} | <b>1</b> | PC PC |  |
|-----|-------|-----|----------|----------|-------|--|
|     |       |     |          |          |       |  |

| STOP                                                    |
|---------------------------------------------------------|
| Stops the program.                                      |
| Or you can select "Stop" from "Debug" menu for the same |
| effect.                                                 |

# 7 Editor (Source) window after you have stopped the user program

| F0118 6A                       | 09     | JEQ   | F0122H    |  |
|--------------------------------|--------|-------|-----------|--|
| F011A 75.                      |        |       | [A1A0],R1 |  |
| <b>⊳</b>   <del>€011C B2</del> |        | INC.W | AO        |  |
| F011D B2                       |        |       | AO        |  |
| F011E C9:                      |        |       | #2H,R3    |  |
| F0120 FE                       |        |       | F0114H    |  |
| F0122 F3                       |        | RTS   |           |  |
| F0123 D9                       |        |       | #0H,R2    |  |
| F0125 77                       | 820F00 | CMP.W | #000FH,R2 |  |
|                                |        |       |           |  |
| 1                              |        |       |           |  |

# Editor (Source) window

The position at which the user program has stopped is marked by a yellow arrow.

# (3) Setting breakpoints

### 1. Screen after breakpoint setup

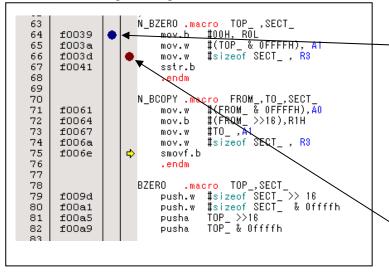

# Screen after breakpoint setup There are three types of breakpoints as described below. Address match breakpoint This breakpoint can be set only when you chose to use the address match break function on the MCU tab of the Init dialog box. A breakpoint can be set or cleared by double-clicking in the address match breakpoint display area in the editor (source) window. (A blue circle is displayed at the setting line) Up to eight breakpoints can be set. The address match break causes the program to stop before executing the address at which a breakpoint is set. Software breakpoint A software breakpoint can be set or cleared by double-clicking the software breakpoint display area in the editor

A software breakpoint can be set or cleared by doubleclicking the software breakpoint display area in the editor (source) window (A red circle is displayed at the setting line).

This is rewritten to a break instruction, therefore, because of rewriting flash ROM, program execution starts with a delay of several seconds after setting ROM area.

If the breakpoint you set is a software breakpoint, the program stops before executing the instruction at the set breakpoint.

Hardware breakpoint

A hardware breakpoint can be set or cleared in the hardware breakpoint setting window.

If the breakpoint you set is a hardware breakpoint, the program stops after executing the instruction at the set breakpoint (after several cycles).

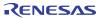

# (4) Executing up to the cursor position

### 1. Setup procedure for running the program up to the cursor position

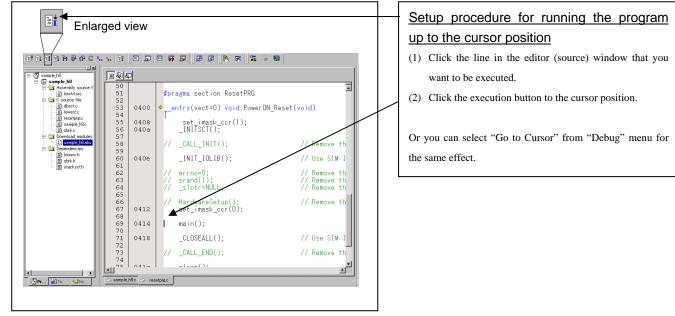

# 2. After the execution has finished

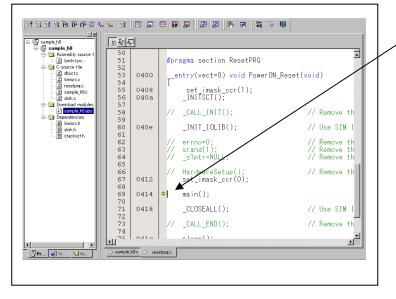

The cursor stops in the position where the come command was executed.

The statement specified with the come command is not executed.

# 3.6 Hardware Breakpoint Setting Window

# (1) Breakpoint setup dialog box

1. Opening the hardware breakpoint setup dialog box

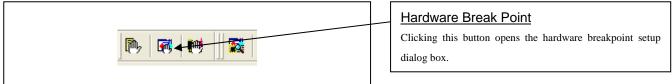

2. Hardware Break Point Setting Window in initial state

| PASS | E       | ADDRES               | S AC | CONDITION                          | Sel | ect the "Enable H/W Break" check box, and the             |
|------|---------|----------------------|------|------------------------------------|-----|-----------------------------------------------------------|
|      |         | 1 000000<br>2 000000 |      | (addr) == 00000<br>(addr) == 00000 |     | ction will be enabled, allowing you to set l<br>akpoints. |
|      |         |                      |      |                                    |     |                                                           |
|      |         |                      |      |                                    |     |                                                           |
|      |         |                      |      |                                    |     |                                                           |
|      |         |                      |      |                                    |     |                                                           |
|      | oinatio |                      |      |                                    |     |                                                           |

3. Opening the break event setting dialog box

| Enable H/W Break     PASS E., ADDRESS AC CONDIT | ION                             | Click the event line at which you want set a break even |
|-------------------------------------------------|---------------------------------|---------------------------------------------------------|
| ☑ 1 A1 000000 FETCH (addr)                      | == 0 <u>009800</u><br>== 000000 |                                                         |
| Combination PI                                  | D                               |                                                         |
| AND Detail.                                     | Enable Detail                   |                                                         |

4. Opening the break event setting dialog box

|   | Set Event Status t Type: FETCH                                                                                                    |
|---|----------------------------------------------------------------------------------------------------|
|   | Fetch         Setting         Range:       (addr) == Address1         Address1:       000000         Function:         Source File :         Function : |
| 1 | ACCESS: FETCH<br>ADDRESS: 000000<br>CONDITION: (addr) == 000000                                                                                         |
|   | OK Cancel                                                                                                    |

| Specifying the event type                                 |
|-----------------------------------------------------------|
| Select the event type that you want to set from the drop- |
| down list.                                                |
| - FETCH                                                   |
| Detects an instruction prefetch.                          |
| - DATA ACCESS                                             |
| Detects a memory access.                                  |
| - BIT SYMBOL                                              |
| Detects a bit access.                                     |
|                                                           |
|                                                           |
|                                                           |

# (2) When FETCH is selected

# 1. Window for setting addresses

| A1 - Set Event Status  Event Type: FETCH  Fetch  Setting  Range: (addr) == Address1  Address1: 000000  Address2: 00000  Function: Source File: Function: Source File: Function: OK Cancel | Setting the address<br>You can set eight conditions, e.g., a specified address, a<br>specified address range, etc. When you have finished setting<br>the address, click OK. |
|----------------------------------------------------------------------------------------------------|----------------------------------------------------------------------------------------------------|
|----------------------------------------------------------------------------------------------------|----------------------------------------------------------------------------------------------------|

# (3) When DATA ACCESS is selected

1. Window for setting the address

| A1 - Set Event Status<br>Event Type: DATA ACCESS -                                                                                                    | Setting the address<br>You can set eight conditions, e.g., a specified address, a<br>specified address range, etc. |
|----------------------------------------------------------------------------------------------------|----------------------------------------------------------------------------------------------------|
| Address       Data         Setting       Image: (addr) == Address1         Range:       (addr) == Address1         Address1:       Image: Output         Function:       Image: Output         Source File:       Image: Output         Function:       Image: Output         ACCESS:       READ         ADDRESS:       000000         CONDITION:       (addr) == 000000 |                                                                                                    |
|                                                                                                    |                                                                                                    |

2. Window for setting data

| A1 - Set Event Status                                                                                                    | Setting data                                                                                                    |
|----------------------------------------------------------------------------------------------------|----------------------------------------------------------------------------------------------------|
| Event Type: DATA ACCESS -                                                                                                    | You can set two conditions, e.g., specified data or not to                                                                                                    |
| Address Data                                                                                                    | compare data.                                                                                                    |
| Setting         Range:       (data) == Data1         Data 1:       0000         Data 2:       0000         Access:       READ         Mask:       0000         ACCESS:       READ         ADDRESS:       000000         CONDITION:       (addr) == 000000, (data) == 0000         OK       Cancel | Setting the access condition<br>You can set three conditions, e.g., read, write, and<br>read/write. When you have finished setting the data and<br>access condition, click OK. |

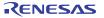

# 3. Example Data Settings

| 5. Example Data Settings                                                                                                    |                                        |
|----------------------------------------------------------------------------------------------------|----------------------------------------|
| Event setting for even-address word access                                                                                                    | Setting a break event                  |
| MOV.W R0,512h(R0=0203h)                                                                                                    | A1                                     |
| Cycle         Label         Address         Data         BUS         BHE-BIO         R/W         RWT         CPU           -00059         000512         0203         465         0         DW         W         0         RW | Address 1 : 000512                     |
|                                                                                                    | Data 1 : 0203                          |
| High-order and low-order data effective                                                                                                    | MASK : FFFF                            |
|                                                                                                    | Access : WRITE                         |
|                                                                                                    |                                        |
| Event setting for odd-address word access                                                                                                    |                                        |
| MOV.W R0,519h(R0=0203h)                                                                                                    | Setting a break event (using 2 events) |
| Cycle   Label   Address Data BUS BHE BHU R/W RWT CPU                                                                                                    | A1 A2                                  |
| -00026 000519 0302 <b>1</b> 65 0 DW W 0 CW                                                                                                    | Address 1 : 000519 Address 1 : 00051A  |
| -00025 00051A 0302 16b 1 DW W 0                                                                                                    | Data 1 : 0300 Data 1 : 0002            |
| Odd-address high-order data effective                                                                                                    | MASK : FF00 MASK : 00FF                |
| Even-address low-order data effective                                                                                                    | Access : WRITE Access : WRITE          |
|                                                                                                    | Set the combinatorial events to AND.   |
|                                                                                                    |                                        |
|                                                                                                    |                                        |
| Event setting for even address buts seeses                                                                                                    | Setting a brook avent                  |
| Event setting for even-address byte access<br>MOV.B R0L,516h(R0L=03h)                                                                                                    | Setting a break event                  |
| Cycle   Label   Address Data BUS BHE-BTU R/W RWT CPU                                                                                                    | Address 1 : 000516                     |
| -00033 000516 0503 465 1 DB W 0 RW                                                                                                    | Data 1 : 0003                          |
| Low-order data effective                                                                                                    | MASK : 00FF                            |
|                                                                                                    | Access : WRITE                         |
|                                                                                                    |                                        |
|                                                                                                    |                                        |
| Event setting for odd-address byte access                                                                                                    | Setting a break event                  |
| MOV.B R0L,515h(R0L=03h)                                                                                                    | A1                                     |
| Cycle Label Address Data BUS BHE BHU R/W RWT CPU                                                                                                    | A1<br>Address 1 : 000515               |
| <u>-00046</u> 000515 0315 <b>4</b> 55 0 DB ₩ 0 R₩                                                                                                    | Data 1 : 0300                          |
| High-order data effective                                                                                                    | MASK : FF00                            |
|                                                                                                    | Access : WRITE                         |
|                                                                                                    |                                        |

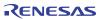

(4) Setting the hardware breakpoint combinatorial condition

1. Window for setting the combinatorial condition

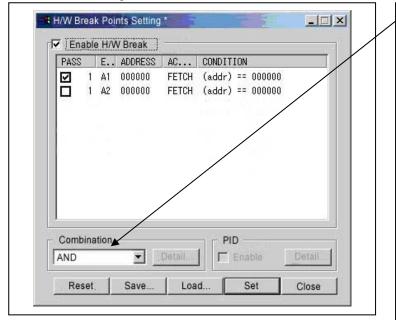

# Setting the combinatorial condition

There are following three conditions that you can choose for the combinatorial condition.

- OR

The program breaks when one of the specified events occurs.

- AND

The program breaks when all of the specified events occur.

- AND (Same Time)

The program breaks when the specified events occur at the same time.

For each event, a pass count (number of passing) is specifiable (1--255). When "AND" (same time) is specified for Combination, you can not specify the pass count (fixed to one).

When you have finished setting the combinatorial event condition, click the "Set" button.

# 3.7 Trace Window

# (1) Trace window

### 1. Opening the trace window

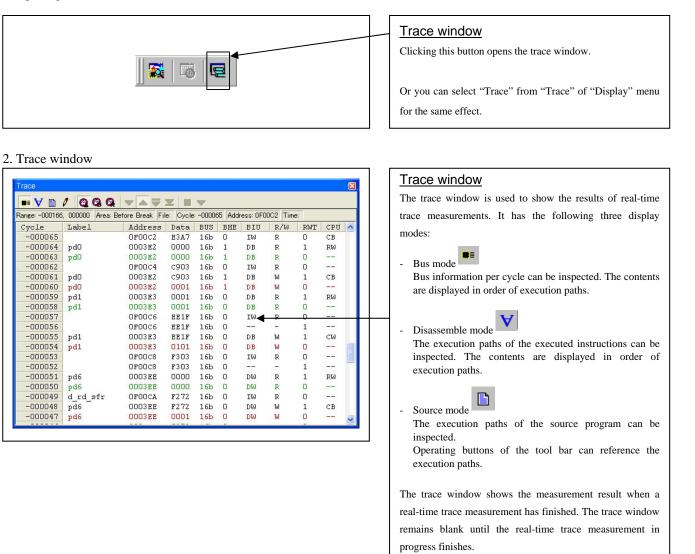

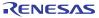

### 3. Trace window (bus display)

| ••• • m        | a da a        | $\nabla \land \overline{\nabla}$ | X () =   | <b>T</b> |        | _       |          |             |     | - 22 |
|----------------|---------------|----------------------------------|----------|----------|--------|---------|----------|-------------|-----|------|
| Range: -000165 | DODODO Area E | Sefore Break Fi                  | ie Cycle | -00000   | 55 Add | ess OFO | 0C2 Tite | ÷           |     |      |
| Cycle          | Label         | Address                          | Data     | BUS      | BHE    | BIU     | R/W      | RMT         | CPU | *    |
| -000065        |               | OFOOC2                           | E3A7     | 16b      | 0      | IM      | R        | 0           | CB  |      |
| -000064        | pd0           | 0003E2                           | 0000     | 16b      | 1      | DB      | R        | 1           | RM  |      |
| -000063        | pd0           | 000382                           | 0000     | 16b      | 1      | DB      | R        | 0           | -   |      |
| -000062        |               | OrODC4                           | c903     | 16b      | 0      | IN      | R        | 0           | -   |      |
| -000061        | pdD           | 0003#2                           | c903     | 16b      | 1      | DB      | 10       | 1           | CB  |      |
| -000060        | pd0           | 000382                           | 0001     | 16b      | 1      | DB      | 10       | 0           |     |      |
| -000059        | pd1           | 000383                           | 0001     | 165      | D      | DB      | R        | 1           | RM  |      |
| -000058        | pd1           | D003B3                           | 0001     | 16b      | D      | DB      | R        | 0           |     |      |
| -000057        | -47525        | DF00C6                           | BEIF     | 16b      | D      | IM      | P        | 0           |     |      |
| -000056        |               | DPDDC6                           | BEIF     | 16b      | D      |         | -        | 1           |     |      |
| -000055        | pdl           | D003E3                           | BEIF     | 16b      | D      | DB      | 10       | 1           | CM  |      |
| -000054        | pdl           | DOD3E3                           | 0101     | 15b      | D      | DB      | M        | D           |     | 13   |
| -000053        | 1000          | DFODCS                           | F303     | 16b      | D      | IM      | R        | D           |     |      |
| -000052        |               | DF00C8                           | F303     | 16b      | D      |         | -        | 1           |     | -    |
| -000051        | pd6           | 0003EE                           | 0000     | 16b      | 0      | DM      | R        | 0<br>1<br>1 | RM  |      |
| -000050        | pd6           | 0003EE                           | 0000     | 16b      | 0      | T/M     | R        | 0           | 21  |      |
| -000049        | d rd sfr      | OFOOCA                           | F272     | 16b      | 0      | IM      | R        | 0           |     |      |
| -000048        | pd6           | 0003EE                           | F272     | 16b      | 0      | DM      | 16       | 1           | CB  |      |
| -000047        | pd6           | 0003EE                           | 0001     | 16b      | 0      | DM      | 10       | 0           |     |      |

# 4. Trace window (disassemble display)

| Range: -000166 | 000000 Are | a Betore Break Filer | Oycle: -000097    | Address: 0F003D | Time          |   |
|----------------|------------|----------------------|-------------------|-----------------|---------------|---|
| Cycle          | Address    | Obj-code             | Label             | Mnemonic        |               |   |
| -000097        | OF003D     | 878303               |                   | MOV.B           | #0,03%3H      |   |
| -000091        | 070040     | D90FEE03             |                   | MOV . W         | #OH, C3EEH    |   |
| -000087        | 0F0044     | B70004               |                   | MOV.B           | #0,0400H      |   |
| -000086        | 020047     | 080004               | main              | MOW.B           | 0400H, ROL    |   |
| -000081        | 0F004A     | A2E003               |                   | MOV . 00        | #03E0H, AO    |   |
| -000079        | 0r004p     | D905                 |                   | MOV.10          | #0H,A1        |   |
| -000077        | 010041     | F56F00               |                   | JSR.W           | d wr sfr #008 |   |
| -000072        | OFOOBP     | A7E203               | d wr sfr          | INC.B           | 03E2H         |   |
| -000065        | OPD0C2     | A7E303               | 4.00 (1.00), 2000 | INC.B           | O3E3H         |   |
| -000062        | 0F00C5     | C91FEE03             |                   | ADD.W           | #1H,03EEH     |   |
| -000053        | 0700C9     | F3                   |                   | RTS             |               |   |
| -000042        | 070052     | A20005               |                   | HOV.10          | #0500H, AO    |   |
| -000041        | 010055     | p905                 |                   | HOV.W           | #0H, A1       |   |
| -000039        | 010057     | F57F00               |                   | JSR.W           | d we #00p7H   |   |
| -000034        | GFOOD7     | D903                 | d we              | HOV.W           | NOH, R3       |   |
| -000033        | OFCODS     | 77838000             | 100               | CMP.W           | #0080H, R3    |   |
| -000025        | GFOODD     | 5A09                 |                   | JEQ             | POOE7H        |   |
| -000023        | OFCODF     | 7420                 |                   | STE.B           | ROL. (A1A0)   | - |

5. Trace window (source display)

| ••• 🗸     | 1/0          | 99      |                                                                 |      |
|-----------|--------------|---------|-----------------------------------------------------------------|------|
| Range -00 | 0166, 000000 | Area Be | Hore Break File 29 rammonitor a30 Cycle -000097 Address: 0F003D | Time |
| Line      | Address      | Nosa    | Source                                                          | -    |
| 00050     | 07003p       | >>      | [3B3h].b = 0h                                                   |      |
| 00051     | 070040       | -       | [3EEh].w = Oh                                                   |      |
| 00052     | 070044       | -       | [400h], b = 0h                                                  |      |
| 00053     |              |         | mein:                                                           |      |
| 00054     |              |         | for forever                                                     |      |
| 00055     | 070047       |         | ROL = [400h].b                                                  |      |
| 00056     | 0r004A       | -       | A1A0 = 3m0h                                                     |      |
| 00057     | 07004F       | -       | jar d_wr_afr                                                    |      |
| 00058     | 070052       |         | A1A0 = 500h                                                     |      |
| 00059     | 070057       | -       | jac d_wc                                                        |      |
| 00060     | OFOOSA       | -       | A1A0 = 3300h                                                    |      |
| 00061     | OPDOSP       | -       | jar d_wr                                                        |      |
| 00062     | 070062       |         | A1A0 = 0F000h                                                   |      |
| 000.63    | 010067       | -       | jsc d_wc                                                        |      |
| 00064     | DP006A       | -       | A1A0 = OFSOOh                                                   |      |
| 00065     | OFOOGF       | -       | jsr d_ur                                                        |      |
| 00066     | 010072       | -       | AIAO = OmOOOOh                                                  |      |
| 00067     | 020077       |         | jar diwr                                                        |      |

# Explanation of the trace window (bus display)

The following explains the displayed contents, from left to right.

- Cycle

Shows trace cycles. Double-click here to bring up a dialog box to change the displayed cycle.

- Label

Shows labels corresponding to address bus information. Double-click here to bring up a dialog box to search for addresses.

- Address Shows the status of the address bus.
- Data
  - Shows the status of the data bus.

- BUS

Shows the width of the external data bus. In the present emulator, "16b" for 16 bits wide bus and "8b" for 8 bits wide bus are displayed.

- BHE

Shows the status (0 or 1) of the BHE (Byte High Enable) signal. If this signal = 0, the odd-address data is valid. BIU

Shows the status between the BIU (Bus Interface Unit) and memory or I/O.

Symbol Status

Non-active

- DMA Data access by other than the CPU, e.g., by DMA
- INT Interrupt acknowledge cycle start
- IB Instruction code read by the CPU (in bytes)
- DB Data access by the CPU (in bytes)
- IW Instruction code read by the CPU (in words)
- DW Data access by the CPU (in words)
- R/W

Shows the status of the data bus.

Displayed as "R" for Read, "W" for Write, and "-" for no access.

- RWT

This is the signal to indicate a valid bus cycle. When valid, RWT = 0. The Address, Data, and the BIU signals are effective when this signal is 0.

- CPU

Shows the status between the CPU and BIU (Bus Interface Unit).

Symbol Status

- Non-active
- CB Op-code read (in bytes)
- RB Operand read (in bytes)
- QC Instruction queue buffer clear
- CW Op-code read (in words)
- RW Operand read (in words)

- (2) Suspending and resuming trace measurement
- 1. Suspending trace measurement

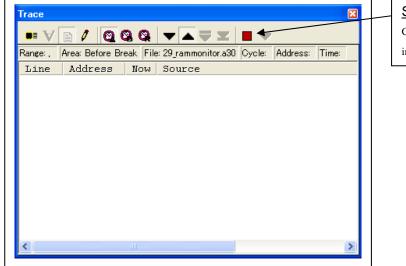

# <u>Suspend</u>

Click this toolbar button to suspend the trace measurement in progress.

2. Resuming trace measurement

| Trace<br>■■ ¥                                                                  | n / Q ( | 30  | ▼▲ ₹   |                       |  |  |  |
|--------------------------------------------------------------------------------|---------|-----|--------|-----------------------|--|--|--|
| Range: -065535, 000000 Area: Before Break File: 29_rammonitor.a30 Cycle: -0000 |         |     |        |                       |  |  |  |
| Line                                                                           | Address | Now | Source | ^                     |  |  |  |
| 00099                                                                          | OFOOCA  | -   |        | r11 = [3E2h].b        |  |  |  |
| 00100                                                                          | OFOOCE  | -   |        | r11 = [3E3h].b        |  |  |  |
| 00101                                                                          | OFOOD2  | -   |        | r1 = [3EEh].w         |  |  |  |
| 00102                                                                          | OFOOD6  | -   |        | rts                   |  |  |  |
| 00103                                                                          |         |     | d wr:  |                       |  |  |  |
| 00104                                                                          | OFCOD7  | -   | _      | for r3=Oh to 8Oh step |  |  |  |
| 00105                                                                          | OFOODF  | -   |        | STE.B ROL,[           |  |  |  |
| 00106                                                                          | OFOOE1  | -   |        | AO = ++AO 🚽           |  |  |  |
| 00107                                                                          | OFOOE2  | -   |        | ROL = ++ROL           |  |  |  |
| 00108                                                                          | OFOOE3  | >>  |        | next                  |  |  |  |
| 00109                                                                          | OFOOE7  | -   |        | ROH = ROL             |  |  |  |
| 00110                                                                          | OFOOE8  | -   |        | ROH = ++ROH           |  |  |  |
|                                                                                |         |     |        |                       |  |  |  |
|                                                                                |         |     |        |                       |  |  |  |

# Re-Start

Click this toolbar button to resume the trace measurement in progress.

## (3) Trace point setup dialog box

## 1. Opening the trace point setup dialog box

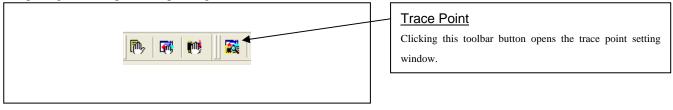

## 2. Trace Point Setting Window in initial state

| PASS E ADD ACCE CONDITION<br>1 B1 ring1 FETCH (addr) == 000000 |                              |        |  |  |  |  |
|----------------------------------------------------------------|------------------------------|--------|--|--|--|--|
| □ 1 B2                                                         | ring1 FETCH (addr) == 000000 |        |  |  |  |  |
|                                                                |                              |        |  |  |  |  |
|                                                                |                              |        |  |  |  |  |
|                                                                |                              |        |  |  |  |  |
|                                                                |                              |        |  |  |  |  |
|                                                                |                              |        |  |  |  |  |
| Combination                                                    | PID                          |        |  |  |  |  |
| Combination                                                    | Detail PID                   | Detail |  |  |  |  |
|                                                                |                              |        |  |  |  |  |
| OR                                                             | Detail Enable                |        |  |  |  |  |

## Trace Point Setting Window in initial state

Be sure to select "Enable the trace point" in the Init dialog box before you set up in this window. Here, you can set events in the same way as for the hardware breakpoints.

## 3. Specifying a trace area

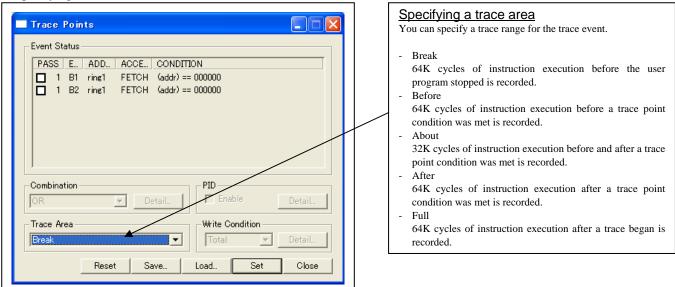

#### 4. Setting the trace write condition

| <pre>Trace Points *     Event Status     PASS E ADD ACCE CONDITION     1 B1 ring1 FETCH (addr) == 000000     1 B2 ring1 FETCH (addr) == 000000 </pre> | <ul> <li>Setting the trace write condition <ul> <li>You can specify a condition for the cycles to be written into the trace memory.</li> <li>Total <ul> <li>All cycles are written into memory.</li> </ul> </li> <li>Pick up <ul> <li>Only the cycles in which the specified condition was met are written into memory.</li> </ul> </li> <li>Exclude <ul> <li>Only the cycles in which the specified condition was not</li> </ul> </li> </ul></li></ul> |
|----------------------------------------------------------------------------------------------------|----------------------------------------------------------------------------------------------------|
| Combination PID Enable Pick up Detail  Reset Save Load Set Close  Realtime=trace Write Condit                                                         | When you have finished setting the trace write condition dialog<br>box shown below will appear.                                                                                                    |
| Setting       Mode:       End:       B1     B1       B2                                                                                               | Realtime-trace Write Condition                                                                                                    |
| OK Cancel                                                                                                    | A range of cycles from when the specified Start event occurred to when the specified End event occurred                                                                                                    |

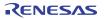

# 3.8 RAM Monitor Window

## (1) RAM monitor window

## 1 Opening the RAM monitor window

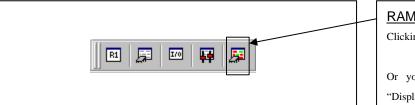

## 2. RAM monitor window

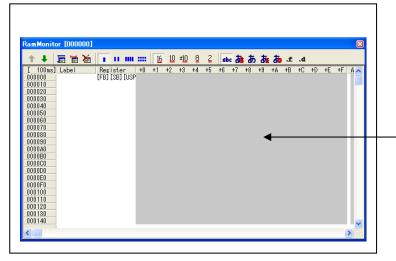

## RAM monitor

Clicking this button opens the RAM monitor window.

Or you can select "RAM monitor" from "CPU" of "Display" menu for the same effect.

## RAM monitor window

This window shows changes of memory contents while the user program is executed. This is accomplished by using the real-time RAM monitor function, and the memory contents corresponding to the RAM monitor area are displayed in dump form. The memory contents displayed here are updated at given intervals (by default, every 100 ms) during user program execution.

## (2) RAM monitor area setting window

#### 1. Opening RAM monitor area setting window Γ

| <b>† +</b>                                                                                                    | <b>E E</b> | X |             | 11 MI            |    | 16 | 10 | ± <u>10</u> | 8  | 2  | db | ð  | ぁ  | ð  | ð  | £. | .d |    |    |    |  |
|----------------------------------------------------------------------------------------------------|------------|---|-------------|------------------|----|----|----|-------------|----|----|----|----|----|----|----|----|----|----|----|----|--|
| [ 100ms]<br>000000<br>000010<br>000010<br>000020<br>000020<br>000020<br>000020<br>000020<br>000020<br>000020<br>000020<br>000020<br>000020<br>000020<br>000020<br>000020<br>000020<br>000020<br>000020<br>000020<br>000020<br>000020<br>000020<br>000020<br>000020 | Label      |   | Res<br>[FB] | ster<br>SB] (US) | +0 | +1 | +2 | +3          | +4 | +5 | +6 | +7 | +8 | +9 | +A | +B | +0 | +D | ÷Ε | +F |  |
| 000140<br><                                                                                                    |            |   |             |                  |    |    |    |             |    |    |    |    |    |    |    |    |    |    |    |    |  |

## RAM monitor area setting

٦

Clicking this toolbar button opens the RAM monitor area setting window.

## 2. RAM monitor area setting window in initial state

| RAM Monitor Area Setting Current Assigned Area Start Si Area 000400 4 000400 0007FF Rei Rei Rei | RAM Monitor Area Setting Window in initial<br>state<br>By default, the monitor area is set to 000400h through<br>0007FFh. To change it, click the "Add" or "Remove"<br>button. |
|-------------------------------------------------------------------------------------------------|----------------------------------------------------------------------------------------------------|
| 0 blocks (0 bytes) are available.<br><1 block = 256 bytes><br>Save Load                         |                                                                                                    |

# the monitor area is set to 000400h through To change it, click the "Add ... " or "Remove"

## 3. RAM monitor area setting dialog box

| Set RRAM Area                                                                                                    | Specifying the start address<br>You can set the start address of the RAM area to be<br>monitored.                                                            |
|----------------------------------------------------------------------------------------------------|----------------------------------------------------------------------------------------------------|
| Start:         000400         Image: Size:         Image: Size:         Image: Blocks         Blocks         Blocks         Area:         000400 - 0004FF         Cancel         OK         Cancel         OK         Cancel         Cancel         Cancel | Specifying the size<br>You can set the size to be monitored by specifying the<br>number of blocks from the start address. One block is 256<br>bytes in size. |
|                                                                                                    |                                                                                                    |

4. RAM monitor area setting dialog box when RAM monitor area is changed from 400h to 1 block

| RAM Monitor Area Setting Current Assigned Area Start Si Area 000400 1 000400 - 0004FF | Add<br>Remove<br>Remove All | Specifying the start address<br>You can set the start address of the RAM area to be<br>monitored. To add a RAM monitor area, click the "Add"<br>button. The RAM Monitor Area Setting Window will be<br>displayed. |
|---------------------------------------------------------------------------------------|-----------------------------|----------------------------------------------------------------------------------------------------|
| 3 blocks (768 bytes) are available.<br><1 block = 256 bytes><br>Save Load             | View                        |                                                                                                    |

## 5. RAM monitor area setting dialog box

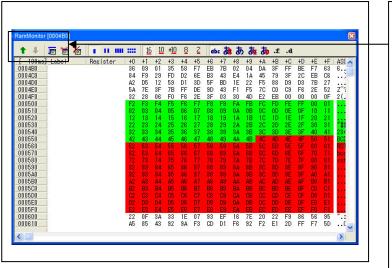

# Changing the RAM monitor display area You can change the manner in which the RAM monitor area you have set in the above dialog box is displayed. ↑ Shows the blocks at the preceding addresses. ↓ Shows the blocks at the following addresses. The background colors of the data display and the code display sections change with the access attribute as described below. Green Addresses accessed for read Red Addresses accessed for write

- · White Addresses not accessed
- The background colors can be changed as necessary.

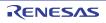

# 4. Hardware Specifications

This chapter describes specifications of this product.

# 4.1 Target MCU Specifications

Table 4.1 lists the specifications of target MCUs which can be debugged with this product.

| Table 4.1 Specifications  | of target MCUs | for the M3062PT3-CPE    |
|---------------------------|----------------|-------------------------|
| 1 abic 4.1 Specifications | of target MCOs | 101 the W150021 15-C1 L |

| Item                        | Description                                                   |  |  |  |
|-----------------------------|---------------------------------------------------------------|--|--|--|
| Applicable MCU              | M16C/60 Series M16C/62P and M16C/30 Series M16C/30P Groups    |  |  |  |
| Evaluation MCU              | M30627FJPGP, M30627FHPGP                                      |  |  |  |
|                             | ROM size : 512KB+4KB, RAM size : 31KB                         |  |  |  |
| Applicable MCU mode         | Single-chip mode                                              |  |  |  |
|                             | Memory expansion mode (NORMAL, 4MB)                           |  |  |  |
|                             | Microprocessor mode (NORMAL, 4MB) *                           |  |  |  |
| Maximum ROM/RAM capacity    | 1. Internal flash ROM: 512 KB + 4KB                           |  |  |  |
|                             | 0F000h0FFFFh, 80000hFFFFFh                                    |  |  |  |
|                             | 2. Internal RAM: 31KB                                         |  |  |  |
|                             | 00400h07FFFh                                                  |  |  |  |
| Power supply voltage        | VCC1=VCC2: 2.75.5[V]                                          |  |  |  |
|                             | VCC1 > VCC2: VCC1 = $5.0 \pm 0.2V$ , $2.7[V] \le VCC2 < VCC1$ |  |  |  |
| Operating voltage/frequency | Power supply voltage 3.05.5V: 24MHz (when using PLL)          |  |  |  |
|                             | Power supply voltage 2.7V: 10MHz                              |  |  |  |

\* Emulation memory board R0E33062PMSRC0 (not included) is necessary for a microprocessor mode and emulation memory function support.

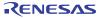

# 4.2 Access Timing

Because this product emulates some ports, access timings are different from those of the actual MCUs. Chapters 4.2.1 and 4.2.2 describe the access timing using this product.

# 4.2.1 Operation Timing of Memory Expansion Mode and Microprocessor Mode (VCC1=VCC2=5V)

(1) Separate Bus Timing

Table 4.2 and Figure 4.1 show the bus timing in memory expansion mode and microprocessor mode (3 wait, accessing external area).

| Symbol       | Item                                         |      | l MCU<br>ns] | This product [ns] |          |
|--------------|----------------------------------------------|------|--------------|-------------------|----------|
| 2            |                                              | Min. | Max.         | Min.              | Max.     |
| td(BCLK-AD)  | Address output delay time                    |      | 25           |                   | 28       |
| th(BCLK-AD)  | Address output hold time (BCLK standard)     | 4    |              | See left          |          |
| th(RD-AD)    | Address output hold time (RD standard)       | 0    |              | -4                |          |
| th(WR-AD)    | Address output hold time (WR standard)       | (*2) |              | (*3)              |          |
| td(BCLK-CS)  | Chip-select output delay time                |      | 25           |                   | See left |
| th(BCLK-CS)  | Chip-select output hold time (BCLK standard) | 4    |              | See left          |          |
| td(BCLK-ALE) | ALE signal output delay time                 |      | 25           |                   | See left |
| th(BCLK-ALE) | ALE signal output hold time                  | -4   |              | See left          |          |
| td(BCLK-RD)  | RD signal output delay time                  |      | 25           |                   | See left |
| th(BCLK-RD)  | RD signal output hold time                   | 0    |              | See left          |          |
| td(BCLK-WR)  | WR signal output delay time                  |      | 25           |                   | 28       |
| th(BCLK-WR)  | WR signal output hold time                   | 0    |              | See left          |          |
| td(BCLK-DB)  | Data output delay time (BCLK standard)       |      | 40           |                   | See left |
| th(BCLK-DB)  | Data output hold time (BCLK standard)        | 4    |              | See left          |          |
| td(DB-WR)    | Data output delay time (WR standard)         | (*1) |              | See left          |          |
| th(WR-DB)    | Data output hold time (WR standard)          | (*2) |              | (*3)              |          |

Table 4.2 Memory expansion mode and microprocessor mode (3 wait, accessing external area)

\*1 Calculated by the following formula according to the frequency of BCLK.

$$\frac{(n-0.5)\times 10^9}{f(BCLK)}$$
 - 40 [ns] n: "3" for 3 wait

\*2 Calculated by the following formula according to the frequency of BCLK.

$$\frac{0.5 \times 10^9}{f(BCLK)} \quad [ns]$$

\*3 Calculated by the following formula according to the frequency of BCLK.

$$\frac{0.5 \times 10^9}{f(BCLK)} - 8 \text{ [ns]}$$

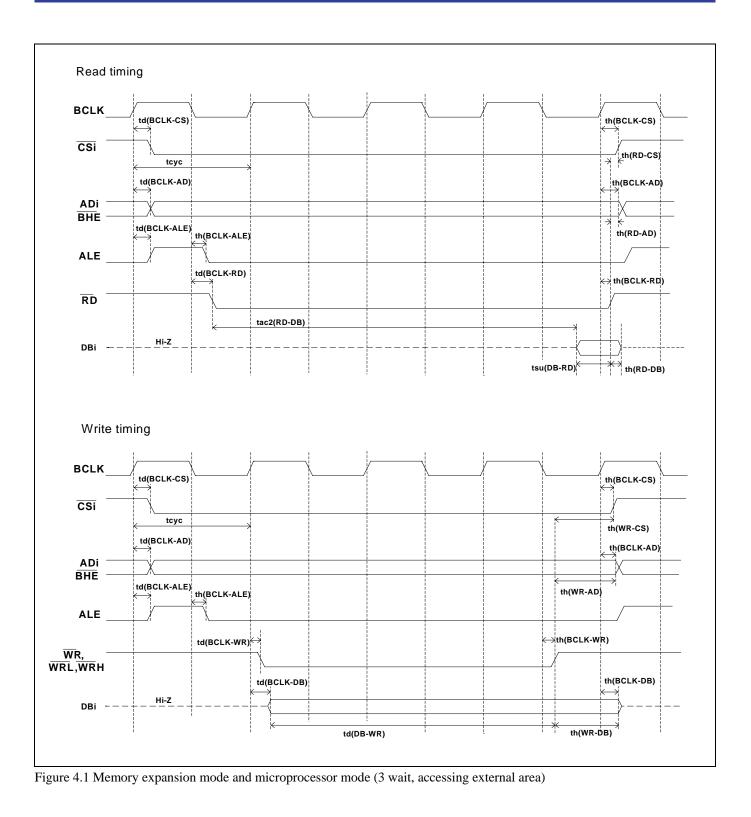

RENESAS

## (2) Multiplex Bus Timing

Table 4.3 and Figure 4.2 show the bus timing in memory expansion mode and microprocessor mode (2 wait, accessing external area, using multiplex bus).

|              |                                              | Actual | MCU  | This product |          |
|--------------|----------------------------------------------|--------|------|--------------|----------|
| Symbol       | Item                                         | [n     | s]   | [n           | s]       |
|              |                                              | Min.   | Max. | Min.         | Max.     |
| td(BCLK-AD)  | Address output delay time                    |        | 25   |              | 28       |
| th(BCLK-AD)  | Address output hold time (BCLK standard)     | 4      |      | See left     |          |
| th(RD-AD)    | Address output hold time (RD standard)       | (*1)   |      | (*4)         |          |
| th(WR-AD)    | Address output hold time (WR standard)       | (*1)   |      | (*4)         |          |
| td(BCLK-CS)  | Chip-select output delay time                |        | 25   |              | See left |
| th(BCLK-CS)  | Chip-select output hold time (BCLK standard) | 4      |      | See left     |          |
| th(RD-CS)    | Chip-select output hold time (RD standard)   | (*1)   |      | (*4)         |          |
| th(WR-CS)    | Chip-select output hold time (WR standard)   | (*1)   |      | (*4)         |          |
| td(BCLK-RD)  | RD signal output delay time                  |        | 25   |              | See left |
| th(BCLK-RD)  | RD signal output hold time                   | 0      |      | See left     |          |
| td(BCLK-WR)  | WR signal output delay time                  |        | 25   |              | 28       |
| th(BCLK-WR)  | WR signal output hold time                   | 0      |      | See left     |          |
| td(BCLK-DB)  | Data output delay time (BCLK standard)       |        | 40   |              | See left |
| th(BCLK-DB)  | Data output hold time (BCLK standard)        | 4      |      | See left     |          |
| td(DB-WR)    | Data output delay time (WR standard)         | (*2)   |      | See left     |          |
| th(WR-DB)    | Data output hold time (WR standard)          | (*1)   |      | (*4)         |          |
| td(BCLK-ALE) | ALE output delay time (BCLK standard)        |        | 25   |              | See left |
| th(BCLK-ALE) | ALE output hold time (BCLK standard)         | -4     |      | See left     |          |
| td(AD-ALE)   | ALE output delay time (Address standard)     | (*3)   |      | See left     |          |
| th(ALE-AD)   | ALE output hold time (Address standard)      | 30     |      | See left     |          |
| td(AD-RD)    | After address RD signal output delay time    | 0      |      | See left     |          |
| td(AD-WR)    | After address WR signal output delay time    | 0      |      | See left     |          |
| tdz(RD-AD)   | Address output floating start time           |        | 8    |              | 15       |

Table 4.3 Memory expansion mode and microprocessor mode (2 wait, accessing external area, using multiplex bus)

\*1 Calculated by the following formula according to the frequency of BCLK.

 $\frac{0.5 \times 10^9}{f(BCLK)}$  [ns]

\*2 Calculated by the following formula according to the frequency of BCLK.

$$\frac{(n-0.5)\times 10^9}{f(BCLK)} - 40$$
 [ns] n: "2" for 2 wait

\*3 Calculated by the following formula according to the frequency of BCLK.

$$\frac{0.5 \times 10^9}{f(BCLK)} - 25 \quad [\text{ns}]$$

\*4 Calculated by the following formula according to the frequency of BCLK.

$$\frac{0.5 \times 10^9}{f(BCLK)} - 12 \text{ [ns]}$$

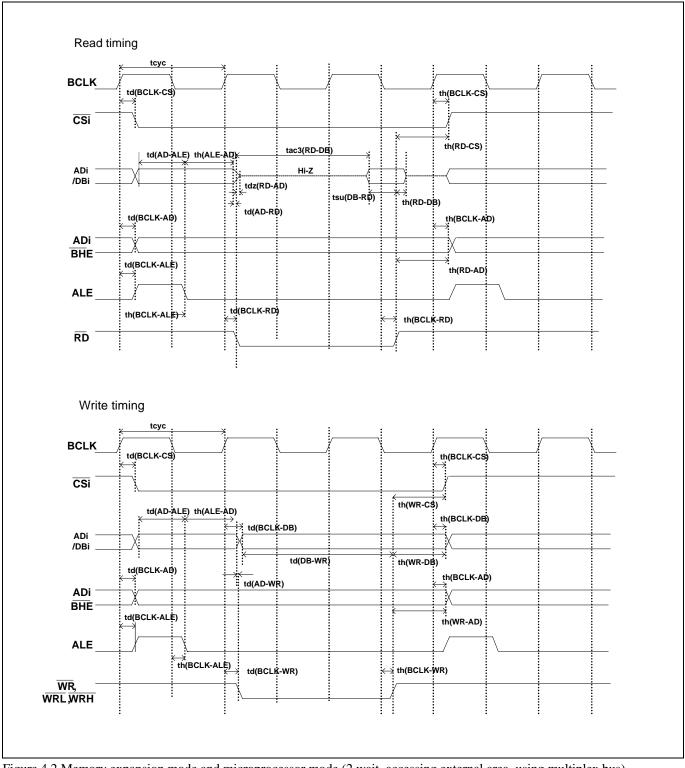

Figure 4.2 Memory expansion mode and microprocessor mode (2 wait, accessing external area, using multiplex bus)

RENESAS

## (3) Timing Requirements

Tables 4.4 and Figure 4.3 list the timing requirements in memory expansion mode and microprocessor mode.

## Table 4.4 Timing requirements

|                |                         | Actual | MCU  | This p   | roduct   |  |
|----------------|-------------------------|--------|------|----------|----------|--|
| Symbol         | Item                    | [ns    | 5]   | [ns]     |          |  |
|                |                         | Min.   | Max. | Min.     | Max.     |  |
| tsu(DB-RD)     | Data input setup time   | 40     |      | 55       |          |  |
| tsu(RDY-BCLK)  | RDY# input setup time   | 30     |      | 45       |          |  |
| tsu(HOLD-BCLK) | HOLD# input setup time  | 40     |      | 55       |          |  |
| th(RD-DB)      | Data input hold time    | 0      |      | See left |          |  |
| th(BCLK-RDY)   | RDY# input hold time    | 0      |      | See left |          |  |
| th(BCLK-HOLD)  | HOLD# input hold time   | 0      |      | See left |          |  |
| td(BCLK-HLDA)  | HLDA# output delay time |        | 40   |          | See left |  |

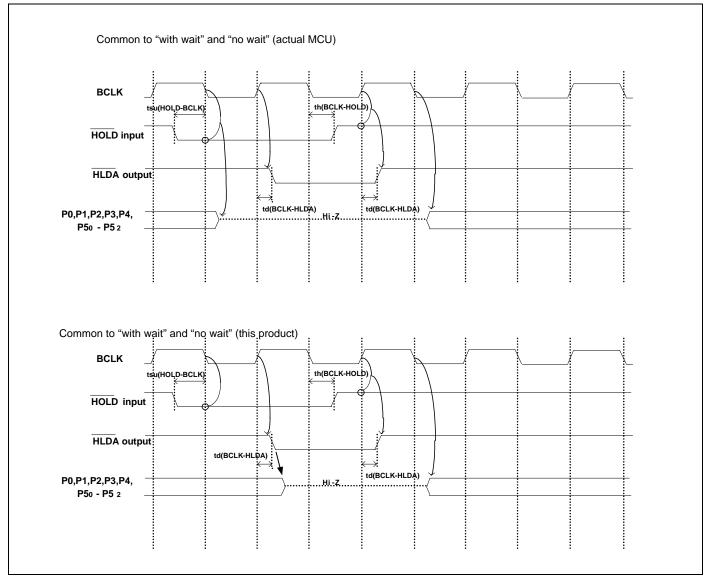

Figure 4.3 Timing requirements

\* Compared with an actual MCU, this product enters high-impedance state after a 0.5 cycle delay.

4.2.2 Operation Timing of Memory Expansion Mode and Microprocessor Mode (VCC1=VCC2=3V)

## (1) Separate Bus Timing

Table 4.5 and Figure 4.4 show the bus timing in memory expansion mode and microprocessor mode (3 wait, accessing external area).

| Symbol       | Item                                         |      | l MCU<br>ns] | -        | product<br>ns] |
|--------------|----------------------------------------------|------|--------------|----------|----------------|
| 5            |                                              | Min. | Max.         | Min.     | Max.           |
| td(BCLK-AD)  | Address output delay time                    |      | 30           |          | 35             |
| th(BCLK-AD)  | Address output hold time (BCLK standard)     | 4    |              | See left |                |
| th(RD-AD)    | Address output hold time (RD standard)       | 0    |              | -6       |                |
| th(WR-AD)    | Address output hold time (WR standard)       | (*2) |              | (*3)     |                |
| td(BCLK-CS)  | Chip-select output delay time                |      | 30           |          | See left       |
| th(BCLK-CS)  | Chip-select output hold time (BCLK standard) | 4    |              | See left |                |
| td(BCLK-ALE) | ALE signal output delay time                 |      | 30           |          | See left       |
| th(BCLK-ALE) | ALE signal output hold time                  | -4   |              | See left |                |
| td(BCLK-RD)  | RD signal output delay time                  |      | 30           |          | See left       |
| th(BCLK-RD)  | RD signal output hold time                   | 0    |              | See left |                |
| td(BCLK-WR)  | WR signal output delay time                  |      | 30           |          | See left       |
| th(BCLK-WR)  | WR signal output hold time                   | 0    |              | See left |                |
| td(BCLK-DB)  | Data output delay time (BCLK standard)       |      | 40           |          | See left       |
| th(BCLK-DB)  | Data output hold time (BCLK standard)        | 4    |              | See left |                |
| td(DB-WR)    | Data output delay time (WR standard)         | (*1) |              | See left |                |
| th(WR-DB)    | Data output hold time (WR standard)          | (*2) |              | (*3)     |                |

| Table 4.5 Memory  | expansion mode and | 1 microprocessor mod | le (3 wait    | accessing external area) |
|-------------------|--------------------|----------------------|---------------|--------------------------|
| 1 able 4.5 Memory | expansion mode and | i microprocessor mod | ie (5 wait, a | accessing external area) |

\*1 Calculated by the following formula according to the frequency of BCLK.

$$\frac{(n-0.5)\times 10^9}{f(BCLK)} - 40$$
 [ns] n: "3" for 3 wait

\*2 Calculated by the following formula according to the frequency of BCLK.

 $\frac{0.5 \times 10^9}{f(BCLK)}$  [ns]

\*3 Calculated by the following formula according to the frequency of BCLK.

 $\frac{0.5\times10^9}{f(BCLK)} - 15 \text{ [ns]}$ 

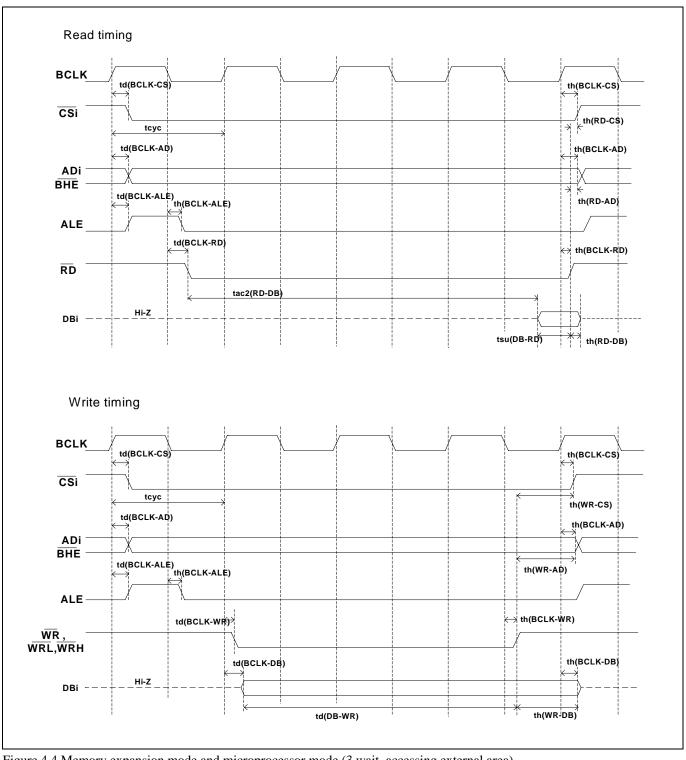

Figure 4.4 Memory expansion mode and microprocessor mode (3 wait, accessing external area)

RENESAS

## (2) Multiplex Bus Timing

Table 4.6 and Figure 4.5 show the bus timing in memory expansion mode and microprocessor mode (2 wait, accessing external area, using multiplex bus).

|              |                                              | Actual | MCU  | This p   | roduct   |
|--------------|----------------------------------------------|--------|------|----------|----------|
| Symbol       | Item                                         | [n:    | s]   | [n       | s]       |
|              |                                              | Min.   | Max. | Min.     | Max.     |
| td(BCLK-AD)  | Address output delay time                    |        | 50   |          | See left |
| th(BCLK-AD)  | Address output hold time (BCLK standard)     | 4      |      | See left |          |
| th(RD-AD)    | Address output hold time (RD standard)       | (*1)   |      | (*4)     |          |
| th(WR-AD)    | Address output hold time (WR standard)       | (*1)   |      | (*4)     |          |
| td(BCLK-CS)  | Chip-select output delay time                |        | 50   |          | See left |
| th(BCLK-CS)  | Chip-select output hold time (BCLK standard) | 4      |      | See left |          |
| th(RD-CS)    | Chip-select output hold time (RD standard)   | (*1)   |      | (*4)     |          |
| th(WR-CS)    | Chip-select output hold time (WR standard)   | (*1)   |      | (*4)     |          |
| td(BCLK-RD)  | RD signal output delay time                  |        | 40   |          | See left |
| th(BCLK-RD)  | RD signal output hold time                   | 0      |      | See left |          |
| td(BCLK-WR)  | WR signal output delay time                  |        | 40   |          | See left |
| th(BCLK-WR)  | WR signal output hold time                   | 0      |      | See left |          |
| td(BCLK-DB)  | Data output delay time (BCLK standard)       |        | 50   |          | See left |
| th(BCLK-DB)  | Data output hold time (BCLK standard)        | 4      |      | See left |          |
| td(DB-WR)    | Data output delay time (WR standard)         | (*2)   |      | See left |          |
| th(WR-DB)    | Data output hold time (WR standard)          | (*1)   |      | (*4)     |          |
| td(BCLK-ALE) | ALE output delay time (BCLK standard)        |        | 40   |          | See left |
| th(BCLK-ALE) | ALE output hold time (BCLK standard)         | -4     |      | See left |          |
| td(AD-ALE)   | ALE output delay time (Address standard)     | (*3)   |      | See left |          |
| th(ALE-AD)   | ALE output hold time (Address standard)      | 30     |      | See left |          |
| td(AD-RD)    | After address RD signal output delay time    | 0      |      | -10      |          |
| td(AD-WR)    | After address WR signal output delay time    | 0      |      | -10      |          |
| tdz(RD-AD)   | Address output floating start time           |        | 8    |          | 15       |

Table 4.6 Memory expansion mode and microprocessor mode (2 wait, accessing external area, using multiplex bus)

\*1 Calculated by the following formula according to the frequency of BCLK.

 $\frac{0.5 \times 10^9}{f(BCLK)}$  [ns]

\*2 Calculated by the following formula according to the frequency of BCLK.

$$\frac{(n-0.5)\times 10^9}{f(BCLK)} - 50$$
 [ns] n: "2" for 2 wait

\*3 Calculated by the following formula according to the frequency of BCLK.

$$\frac{0.5 \times 10^9}{f(BCLK)} - 40 \quad \text{[ns]}$$

\*4 Calculated by the following formula according to the frequency of BCLK.

$$\frac{0.5 \times 10^9}{f(BCLK)} - 15 \text{ [ns]}$$

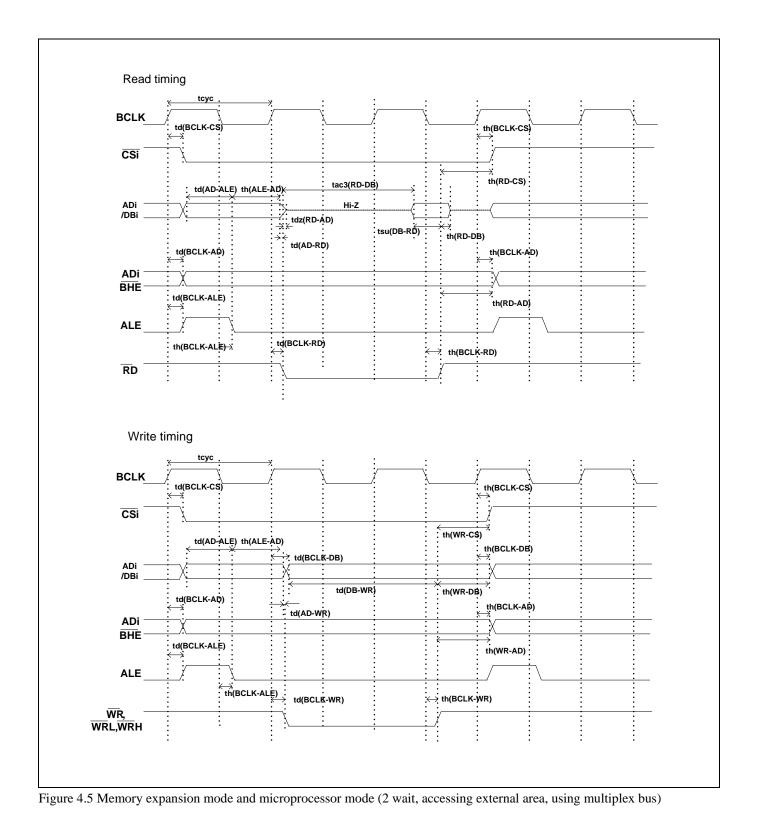

## (3) Timing Requirements

Table 4.7 and Figures 4.6 show timing requirements in memory expansion mode and microprocessor mode.

## Table 4.7 Timing requirements

|                |                         | Actual | MCU  | This p   | roduct   |
|----------------|-------------------------|--------|------|----------|----------|
| Symbol         | Item                    | [n     | s]   | [n       | s]       |
|                |                         | Min.   | Max. | Min.     | Max.     |
| tsu(DB-RD)     | Data input setup time   | 50     |      | 65       |          |
| tsu(RDY-BCLK)  | RDY# input setup time   | 40     |      | 60       |          |
| tsu(HOLD-BCLK) | HOLD# input setup time  | 50     |      | 70       |          |
| th(RD-DB)      | Data input hold time    | 0      |      | See left |          |
| th(BCLK-RDY)   | RDY# input hold time    | 0      |      | See left |          |
| th(BCLK-HOLD)  | HOLD# input hold time   | 0      |      | See left |          |
| td(BCLK-HLDA)  | HLDA# output delay time |        | 40   |          | See left |

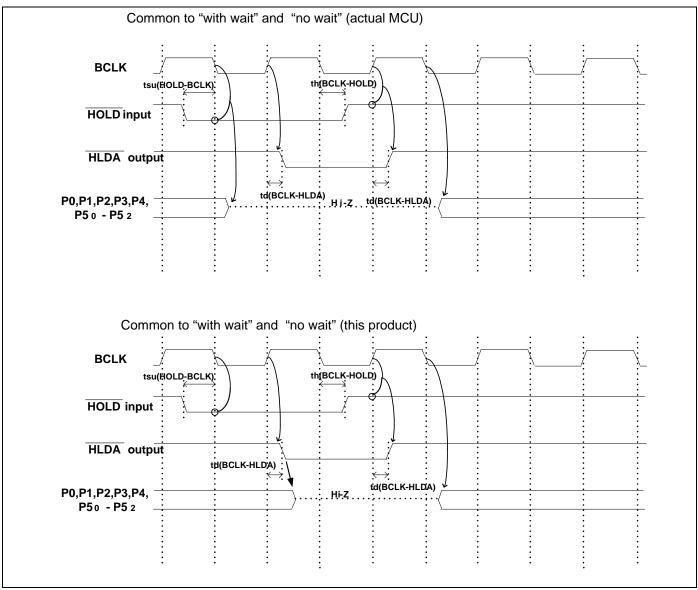

Figure 4.6 Timing requirements

RENESAS

<sup>\*</sup> Compared with an actual MCU, this product enters high-impedance state after a 0.5 cycle delay.

## 4.3 Differences between the Actual MCU and Emulator

Differences between the actual MCU and emulator are shown below. When debugging the MCU using this product, be careful about the following precautions.

|                  | IMPORTANT                                                                                                 |
|------------------|----------------------------------------------------------------------------------------------------|
| Note on Differen | ces between the Actual MCU and Emulator:                                                                  |
|                  | tions of the emulator system differ from those of actual MCUs as listed below.                            |
|                  | Reset condition                                                                                           |
| · · ·            | et the time for starting up (0.2 VCC to 0.8 VCC) 1 μs or less.                                            |
|                  | nitial values of internal resource data of an MCU at power-on                                             |
|                  | nterrupt stack pointer (ISP) after a reset is released                                                    |
|                  | Capacities of the internal memories (ROM and RAM)                                                         |
| . ,              | The evaluation MCU of this product has RAM of 31KB (00400h07FFFh) and flash ROM of 4KB                    |
|                  | 0F000h0FFFFh) and 512KB (80000hFFFFFh).                                                                   |
|                  | Decillator circuit                                                                                        |
| ( )              | n the oscillator circuit where an oscillator is connected between pins XIN and XOUT, oscillation does no  |
|                  | ccur because a package converter board is used between the evaluation MCU and the user system. It is      |
|                  | ame for pins XCIN and XCOUT. For notes on when using an oscillator circuit on the user system, refer to   |
|                  | 2.9.1 (2) Using an Oscillator Circuit on the User System" (page 47).                                      |
|                  | D conversion                                                                                              |
|                  | The characteristics of the A/D converter differ from those of actual MCU because there are a converter    |
|                  | board and other devices between the evaluation MCU and the user system.                                   |
|                  | orts P0 to P5, P10                                                                                        |
| . ,              | This product emulates some I/O ports (P0 to P5, P10). Therefore, the electrical characteristics of these  |
|                  | ports differ from those of an actual MCU.                                                                 |
| -                | Address and status of BHE#                                                                                |
|                  | When the internal RAM or ROM area of an MCU is accessed during user program execution, actual             |
|                  | MCUs retain a preceding address and status of BHE#, while this product does not.                          |
|                  | Status of a data bus                                                                                      |
| × ,              | n stop or wait mode, actual MCUs retain a preceding status of a data bus, while with this product a data  |
|                  | bus is floating.                                                                                          |
|                  | Deperation after releasing the reset                                                                      |
|                  | After releasing the reset, for about max. 380 cycles, a program to control the emulator will be executed  |
|                  | Note that this will be included in the user program execution time and tracing result.                    |
| -                |                                                                                                    |
| Note on RESET#   | f Input:                                                                                                  |
| • A low          | input to pin RESET# from the user system is accepted during the user program execution (only while the    |
| RUN              | status LED on the emulator's upper panel is lit).                                                         |
| Note on RDY# In  | out:                                                                                                    |
|                  | re to input "L" to pin RDY# of the user system during the user program execution (when the RUN status     |
|                  | on the emulator's upper panel is lit). Inputting "L" to pin RDY# during the user program is being stopped |
|                  | ause a malfunction of the emulator.                                                                       |
| may c            |                                                                                                    |
| Note on HOLD#    | Input:                                                                                                    |
| • Be sur         | re to input "L" to pin HOLD# of the user system during the user program execution (when the RUN status    |
| LED              | on the emulator's upper panel is lit). Inputting "L" to pin HOLD# during the user program is being        |
| stoppe           | ed may cause a malfunction of the emulator.                                                               |
|                  |                                                                                                    |
| Note on NMI# Inp |                                                                                                    |
| • A low          | input to pin NMI# from the user system is accepted during the user program execution (only while the      |

RUN status LED on the emulator's upper panel is lit).

# IMPORTANT

Notes on Maskable Interrupts:

- Even if a user program is not being executed (including when run-time debugging is being performed), the evaluation MCU keeps running so as to control the emulation probe. Therefore, timers and other components do not stop running. If a maskable interrupt is requested when the user program is not being executed (including when run-time debugging is being performed), the maskable interrupt request cannot be accepted, because the emulator disables interrupts. The interrupt request is accepted immediately after the user program execution is started.
- Take note that when the user program is not being executed (including when run-time debugging is being performed), a peripheral I/O interruption is not accepted.

## Note on DMA Transfer:

- With this product, the program is stopped with a loop program to a specific address. Therefore, if a DMA request is generated while the program is stopped, DMA transfer is executed. However, make note that DMA transfer while the program is stopped may not be performed correctly. Also note that the below registers have been changed to generate DMA transfer as explained here even when the program is stopped.
  - (1) DMA0 transfer counter: TCR0
  - (2) DMA1 transfer counter: TCR1

## Note on Voltage Detect Circuit:

• With this product, as the power voltage cannot be change after powering on the user system, the voltage detect circuit (voltage down detect interrupt, voltage down detect reset, etc.) cannot be used with this product.

#### Note on Access Prohibited Area:

• You cannot use internally reserved areas. Write signals to the areas will be ignored, and values read will be undefined.

## Notes on Stack Area:

- With this product, a maximum 8 bytes of the interrupt stack is consumed as a work area. Therefore, ensure the +8 byte maximum capacity used by the user program as the user stack area. If the interrupt stack does not have enough area, do not use areas which cannot be used as stack (SFR area, RAM area which stores data, or ROM area) as work area. Using areas like this is a cause of user program crashes and destabilized emulator control.
- With this product, the interrupt stack pointer (ISP) is set at 00500h and used as a stack area after a reset is released.

#### Notes on Reset Vector Area:

- Memory in the emulator main unit is always selected as a reset vector area (FFFFCh--FFFFFh) in order to operate the evaluation MCU in the emulator-dedicated mode. Set the contents of the reset vector area in one of the following ways.
  - (1) Download a user program to an area including the reset vector area.
  - (2) Set the reset vector using a memory window of the emulator debugger etc.
- You can change data in the reset vector area only when the user program is stopped.
- Do not access the reset vector area as data. It may not be accessed properly, and the program may not run properly in the next bus cycle.

|               | IMPORTANT                                                                                                    |  |  |  |
|---------------|----------------------------------------------------------------------------------------------------|--|--|--|
|               | cessing Addresses 00000h and 00001h:                                                                                                    |  |  |  |
| i<br>i<br>j   | With the M16C/60 Series MCUs, when a maskable interrupt is generated, the interrupt data (interrupt number<br>and interrupt request level) stored in addresses 00000h and 00001h are read out. Also, the interrupt request bit is<br>cleared when address 00000h or 00001h is read out. Consequently, when the address 00000h or 00001h readout<br>instruction is executed or when address 00000h or 00001h is read out in the cause of a program runaway, a<br>malfunction occurs in that the interrupt is not executed despite the interrupt request, because the request bit of<br>the highest priority interrupt factor enabled is cleared. |  |  |  |
| Note on Op    | erating Frequency:                                                                                                    |  |  |  |
| •             | You can not use this product with a main clock $(X_{IN}-X_{OUT})$ less than 1MHz. To use it with a main clock less than 1MHz, contact your local distributor.                                                                                                    |  |  |  |
| Note on Tin   | neout Setting:                                                                                                    |  |  |  |
|               | If you download, execute or single-step a program at a low operating frequency, a communication timeout error may occur.                                                                                                    |  |  |  |
|               | Execute the command shown below in the Script Window after starting the emulator debugger.<br>[Command]                                                                                                    |  |  |  |
|               | _settimeout 300, 300                                                                                                    |  |  |  |
|               | Once this command is executed, it remains effective the next time you start the emulator debugger. Therefore,                                                                                                    |  |  |  |
|               | you do not need to execute this command again.<br>If the error still occurs in this setting, contact your local distributor.                                                                                                    |  |  |  |
| Notes on Pi   | ullup Control:                                                                                                    |  |  |  |
| • ]           | Because this product emulates some I/O ports (P0 to P5, P10), you can not pullup ports P0 to P5 by the pullup control registers, Install the included resistor arrays (51k $\Omega$ ) as necessary.                                                                                                    |  |  |  |
|               | The initial value of pullup control register 1 PUR1 of this product is different from that of an actual MCU. When a VCC level is input to pin CNVss, the value of an actual MCU is "02h" (bit 1 PU11 is "1"), while that of this product is "00h".                                                                                                    |  |  |  |
| • •<br>•<br>• | tting "1" to Protect Bit 2 (PRC2) with Sub Clock:<br>When the CPU clock is set to the sub-clock (low-speed mode or low power dissipation mode), even if you<br>enable the PRC2 bit, writing to the register protected by the PRC2 bit (PD9, S3C and S4C) cannot be done<br>properly. When you enable the PRC2 bit and write to the register protected by the PRC2 (PD9, S3C and S4C),<br>do not set the CPU clock to the sub-clock.                                                                                                    |  |  |  |
|               | tting "1" to Protect Bit 2 (PRC2) in Division by 2 Mode:<br>Under the following conditions, even if you enable the PRC2 bit, writing to the register protected by the PRC2                                                                                                    |  |  |  |
|               | bit (PD9, S3C and S4C) cannot be done properly.                                                                                                    |  |  |  |
|               | (1) Between when stop mode is released and when a hardware reset is executed                                                                                                    |  |  |  |
|               | (2) Between when low power dissipation mode is enabled and when a hardware reset is executed                                                                                                    |  |  |  |
| ,<br>1        | Therefore, if the condition (1) or (2) applies, when you enable the PRC2 bit and write to the register protected by the PRC2 (PD9, S3C and S4C), set the CPU clock neither to the main clock in division by 2 mode nor to the on-chip oscillator clock in division by 2 mode.                                                                                                    |  |  |  |

| Note or | the Input Thresholds for the Pins P1_5/D13/INT3, P1_6/D14/INT4 and P1_7/D15/INT5                                                                                                    |
|---------|----------------------------------------------------------------------------------------------------|
|         | • With this product, regarding pins P1_5/D13/INT3, P1_6/D14/INT4 and P1_7/D15/INT5, a device which port of                                                                                                    |
|         | data bus inputs to and a device which INT interrupt inputs to are different as follows:                                                                                                    |
|         | Device which port or data bus inputs to: Port emulation FPGA (input level: TTL)                                                                                                    |
|         | Device which INT interrupt inputs to: Evaluation MCU for emulating peripheral functions (input level CMOS Schmidt)                                                                                                    |
|         | Therefore, the port input level can be read as "H" immediately after an INT interrupt (falling), and the port inpu level can be read as "H" immediately before an INT interrupt (rising).                                                    |
| Note or | Input Level for KI0# to KI3#:                                                                                                    |
|         | • With this product, the KI0# to KI3# are TTL input level using the port emulation FPGA although these are the                                                                                                    |
|         | CMOS Schmidt input level with the actual MCU. Therefore, the wrong interrupt may occur near the threshold                                                                                                    |
|         | of the TTL level (2.0V to 0.8V) when the input signal is slow changing.                                                                                                    |
| Note or | Debugging M16C/30P Group MCUs:                                                                                                    |
|         | • When debugging the M16C/30P Group MCUs, be sure to deselect the box of the internal reserved area expansion bit (PM13), then start the emulator debugger.                                                                                  |
|         | • The M16C/62P Groups MCUs are used as an evaluation MCU for this product. An initial value of the interna                                                                                                    |
|         | reserved area expansion bit (PM13) for the M16C/62P Group is different from that of for the M16C/30P Group.                                                                                                    |
|         | (1) An initial value of the internal reserved area expansion bit (PM13) for the M16C/62P Group: 1<br>(2) An initial value of the internal reserved area expansion bit (PM13) for the M16C/20P Group: 0                                       |
|         | <ul> <li>(2) An initial value of the internal reserved area expansion bit (PM13) for the M16C/30P Group: 0</li> <li>When developing the program for the M16C/30P Group, be sure to set the initial value of the internal reserved</li> </ul> |
|         | area expansion bit (PM13) to "0" in the program.                                                                                                    |
|         |                                                                                                    |

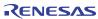

## 4.4 Connection Diagram

Figure 4.7 shows a part of the connection diagram of the M3062PT3-CPE. This connection diagram mainly shows the interface section. The circuits not connected to the user system such as the emulator's control system are omitted. The signals not shown in Figure 4.7 connect the evaluation MCU and the user system directly. Tables 4.8 and 4.9 show IC electric characteristics of this product for reference purposes.

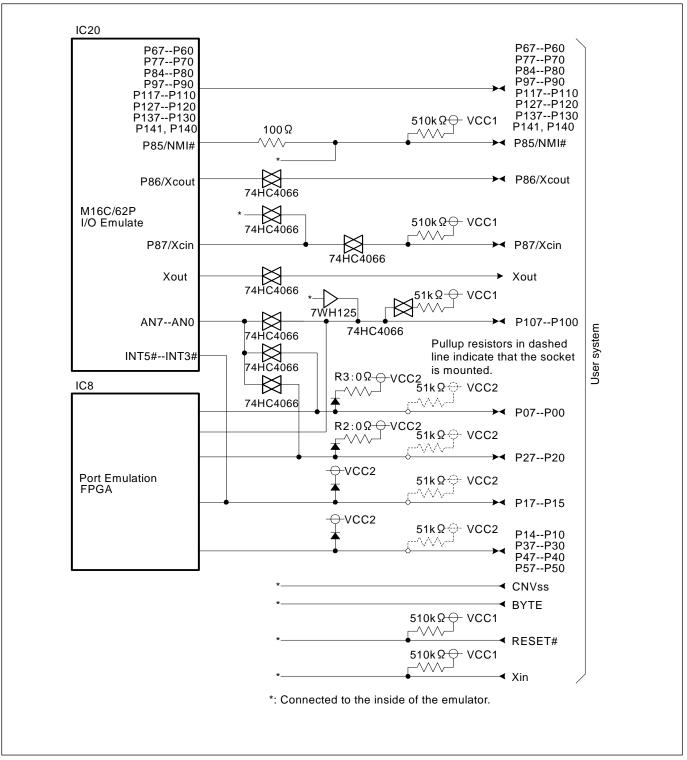

Figure 4.7 Connection diagram

Table 4.8 Electrical characteristics of the 74HC4066

| Symbol | Item                            | Condition | Standard values |          |      | Unit  |
|--------|---------------------------------|-----------|-----------------|----------|------|-------|
| Symbol | Item                            | Condition | Min.            | Standard | Max. | Ullit |
| RON    | ON resistor                     | VCC=4.5V  | -               | 96       | 200  | Ω     |
| ΔRON   | ON resistor difference          | VCC=4.5V  | -               | 10       | -    | 52    |
| IOFF   | Leak current (Off)              | VCC=12.0V | -               | -        | ±1   | ۸     |
| IIZ    | Leak current (On, output: open) | VCC=12.0V | -               | -        | ±1   | μΑ    |

Table 4.9 Electrical characteristics of port emulation FPGA

| Symbol | Item                                                   | Condition                                   | Standard va |          | s    | Unit |
|--------|--------------------------------------------------------|---------------------------------------------|-------------|----------|------|------|
| Symbol | Item                                                   | Condition                                   | Min.        | Standard | Max. | Unit |
| VIH    | High level input voltage                               |                                             | 2.0         | -        | 5.5  |      |
| VIL    | Low level input voltage                                |                                             | -0.5        | -        | 0.8  |      |
| VOH    | High land output voltage                               | Iон=-8mA DC,<br>VCC=4.75V                   |             | -        | -    |      |
| VUH    | High level output voltage<br>IOH=-8mA DC,<br>VCC=3.00V | 2.4                                         | -           | -        | v    |      |
| VOI    |                                                        | VCC=3.00V 2.4<br>IoL=8mA DC,<br>VCC=4.75V - | -           | 0.45     |      |      |
| VOL    | Low level output voltage                               | IOL=8mA DC,<br>VCC=3.00V                    | -           | -        | 0.45 |      |
| IOZ    | Leak current (Tristate)                                | Vo=VCC or GND                               | -40         | -        | 40   | μA   |
| CIN    | I/O pin input capacitance                              | VIN=0V,<br>f=1.0MHz                         | -           | -        | 8    | pF   |

## 4.5 External Dimensions

4.5.1 External Dimensions of the Compact Emulator

Figure 4.8 shows external dimensions of the M3062PT3-CPE.

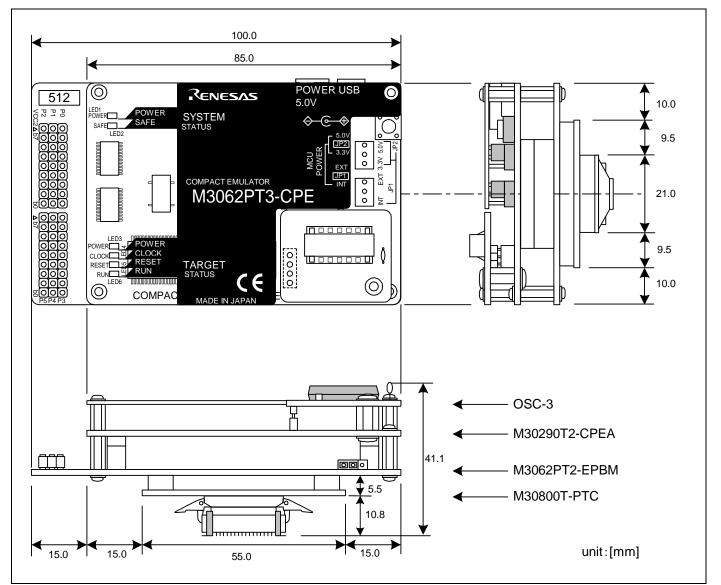

Figure 4.8 External dimensions of the M3062PT3-CPE when the M30800T-PTC (not included) and 100-pin LCC (not included) socket are mounted

RENESAS

# 4.6 Notes on Using This Product

Notes on using this product are listed below. When debugging the MCU using this product, be careful about the following precautions.

| Note on t | he Version of the Emulator Debugger:                                                                                                    |
|-----------|----------------------------------------------------------------------------------------------------|
|           | • Be sure to use this product with one of the following emulator debuggers.                                                                                                    |
|           | M16C R8C Compact Emulator debugger V.1.01 Release 00 or later                                                                                                    |
| Notes on  | the Self-check:                                                                                                    |
|           | • If the self-check does not result normally (excluding target status errors), the emulator may be damaged. The                                                                                                    |
|           | contact your local distributor.                                                                                                    |
|           | • Run the self-check with the user system not connected.                                                                                                    |
| Note on   | Quitting the Emulator Debugger:                                                                                                    |
|           | • To restart the emulator debugger, always shut power to the emulator module off once and then on again.                                                                                                    |
| Notes on  | the User System (Power Supply, Order of Powering On):                                                                                                    |
|           | • When the user system is connected, be sure to set the JP1 of the emulator to "EXT".                                                                                                    |
|           | • This emulator cannot supply the power to the user system. Therefore design your system so that the user system                                                                                                    |
|           | is powered separately.                                                                                                    |
|           | • This emulator consumes max. 500mA of electric current from the user system.                                                                                                    |
|           | • The voltage of the user system should be as follows.                                                                                                    |
|           | $2.7 \text{ V} \le \text{VCC} \le 5.5 \text{ V}$                                                                                                    |
|           | • Do not change the voltage of the user system after turning on the power.                                                                                                    |
|           | • Before powering on your emulator system, check that the host machine, the emulator, the converter board an                                                                                                    |
|           | user system are all connected correctly. Next, turn on the power to each equipment following the procedur below.                                                                                                    |
|           | (1) Turn ON/OFF the user system and the emulator as simultaneously as possible.                                                                                                    |
|           | <ul><li>(1) Furth ON/OFF the user system and the emulator as simultaneously as possible.</li><li>(2) When the emulator debugger starts up, check the target status LEDs on the emulator to see if this production of the emulator of the emulator of the emula</li></ul> |
|           | is ready to operate.                                                                                                    |
|           | Is the power supplied? Check that target status LED (POWER) is ON. <sup>*1</sup>                                                                                                    |
|           | Is the BCLK is oscillating? Check that target status LED (CLOCK) is ON.                                                                                                    |
|           | *1 When the user system is not connected the target status LED (POWER) does not light.                                                                                                    |

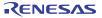

|               | IMPORTANT                                                                                                    |
|---------------|----------------------------------------------------------------------------------------------------|
| Note on Clock | Supply to the MCU:                                                                                                    |
|               | clock supplied to the evaluation MCU is selected by the Emulator tab in the Init dialog box of the emulator                      |
|               | bugger.                                                                                                    |
|               | When "Internal" is selected:                                                                                                    |
| (-)           | A clock generated by the oscillator circuit board in the emulator is supplied. It is continually supplied                        |
|               | regardless of the status of the user system clock and that of the user program execution.                                        |
| (2)           | When "External" is selected:                                                                                                    |
|               | A clock generated by the oscillator in the user system is supplied. It depends on the status of the oscillation                  |
|               | (on/off) of the user system.                                                                                                    |
| Note on Stop  | and Wait Modes:                                                                                                    |
| • Do          | not single step an instruction shifting to stop or wait mode. It may cause communications errors.                                |
| Note on Displ | ay of MCU Status:                                                                                                    |
|               | CU status" you can refer to in the MCU tab of the MCU Setting dialog box of the emulator debugger shows                          |
| -             | levels of the user system. Make sure that proper pin levels are specified according to the mode you use.                         |
| (1)           | When single-chip mode is used:                                                                                                   |
|               | CNVss: Low                                                                                                    |
| (2)           | When memory expansion mode 16-bit data bus width is used:                                                                        |
|               | CNVss: Low, BYTE: Low, HOLD#: High, RDY#: High                                                                                   |
| (3)           | When memory expansion mode 8-bit data bus width is used:                                                                         |
|               | CNVss: Low, BYTE: High, HOLD#: High, RDY#: High                                                                                  |
| (4)           | When microprocessor mode 16-bit data bus width is used:                                                                          |
| (5)           | CNVss: High, BYTE: Low, HOLD#: High, RDY#: High                                                                                  |
| (5)           | When microprocessor mode 8-bit data bus width is used:                                                                           |
|               | CNVss: High, BYTE: High, HOLD#: High, RDY#: High                                                                                 |
| Note on Breal |                                                                                                    |
|               | e area displaying break points in the program window of the emulator debugger shows the following breaks.<br>Address-match break |
| (1)           | This is a debugging function which breaks a program, using the address-match interrupt function of the                           |
|               | MCU, immediately before the system executes an instruction at a specified address. The instruction at the                        |
|               | preset address will not be executed.                                                                                             |
| (2)           | Software break                                                                                                    |
| (-)           | This is a debugging function which generates a BRK interruption by changing an instruction at a specified                        |
|               | address to a BRK instruction (00h) to break a program immediately before the system executes an                                  |
|               | instruction at a specified address. The instruction at the preset address will not be executed.                                  |
| (3)           | Hardware break                                                                                                    |
| ~~/           | This is a debugging function which breaks a program by setting the detection of an execution of a                                |
|               | instruction at a specified address as a break event. The program will break after the instruction at the                         |
|               | specified address is executed.                                                                                                   |

|           | IMPORTANT                                                                                                    |
|-----------|----------------------------------------------------------------------------------------------------|
|           | Address-Match Breaks:                                                                                                    |
|           | • As the processing speed of setting and canceling address-match breaks is relatively fast, you can save the times                                                                                                    |
|           | of writing into the internal flash ROM of an MCU.<br>• Address-match breaks can be set only in RAM and ROM areas of an MCU.                                                                                                    |
|           | Address-match breaks can be set at up to 8 points.                                                                                                    |
|           | • Address-match breaks can be set or canceled even when the user program is being executed.                                                                                                    |
| Notes on  | Address-Match Interrupts:                                                                                                    |
|           | • When you use the address-match interrupt function in a user program, uncheck "Enable the Address Match<br>Interrupt Break Function" in the MCU tab of the Init dialog box of the emulator debugger. Thus, normal<br>software breaks are used for the internal RAM and ROM areas of an MCU. |
|           | • Do not set a software break at an address where an address-match interrupt occurs. Otherwise, a user program may be run out of control. Set a software or hardware break in the top address in address-match interrup processing.                                                          |
|           | When you single step an address where an address-match interrupt occurs, the program stops after executing the first instruction after returning from address-match interrupt processing.                                                                                                    |
| Notes on  | Software Breaks:                                                                                                    |
|           | • Software breaks change the instruction at a specified address to a BRK (00h). Therefore, take note that wher you reference the result of a trace in bus mode, "00h" is displayed.                                                                                                    |
|           | As the BRK instruction is used for the emulator, do not use it in a user program.                                                                                                    |
|           | • You can neither set nor cancel a software breakpoint in the internal ROM area of an MCU during user program execution, while you can set or cancel it in the internal RAM area of an MCU.                                                                                                  |
| Note on t | ne Watchdog Timer:                                                                                                    |
|           | If the reset circuit of the user system has a watchdog timer function, disable it when using the emulator.                                                                                                    |
| Note on F | rotect Register:                                                                                                    |
|           | The protect is not canceled when bit 2 of protect register PRCR (PRC2), which enables writing into the port PS                                                                                                    |
|           | direction register and the SI/Oi control register, is changed with the below procedure.                                                                                                    |
|           | (1) Step execution of an instruction setting PRC2 to "1"                                                                                                    |
|           | (2) Setting a break point between an instruction setting PRC2 to "1" and a point where the port P9 direction                                                                                                    |

- register or the SI/Oi control register is set
- (3) Setting PRC2 to "1" by the memory window or script window

|        | IMPORTANT                                                                                                    |
|--------|----------------------------------------------------------------------------------------------------|
| Note o | n Internal Flash ROM of the MCU:                                                                                                    |
|        | • Because the number of write/erase cycles of the internal flash ROM of the MCU is limited, it must be replaced                                                                                         |
|        | at the end of its service-life. If the following errors occur frequently when downloading a program, replace the                                                                                        |
|        | MCU board.                                                                                                    |
|        | (1) Flash ROM erase error occurred ERROR (16258)                                                                                                    |
|        | (2) Flash ROM verify error occurred ERROR (16259)                                                                                                    |
|        | To purchase products for replacement, contact your local distributor.                                                                                                    |
| Notes  | on Debugging in CPU Rewrite Mode:                                                                                                    |
|        | • When you debug M16C/60 Series MCUs in CPU rewrite mode, do not change the block 0 area (FF000h                                                                                                    |
|        | FFFFh) of the flash ROM. Otherwise, the emulator will be uncontrollable.                                                                                                    |
|        | • If you check "Debug the program using CPU Rewrite Mode" in the MCU tab of the Init dialog box of the                                                                                                  |
|        | emulator debugger, you cannot use the following functions.                                                                                                    |
|        | (1) Setting software breakpoints in an internal ROM area                                                                                                    |
|        | (2) Executing COME in an internal ROM area                                                                                                    |
|        | • Do not stop the program in CPU rewrite mode or erase suspend mode. And do not single-step the instructions shifting to the CPU rewrite mode. The emulator will go out of control in CPU rewrite mode. |
|        | • As the following interrupt vectors are used by the emulator system, the read data is different from expected                                                                                          |
|        | value.                                                                                                    |
|        | (1) BRK instruction (FFFE4hFFFE7h)                                                                                                    |
|        | (2) Address match (FFFE8hFFFEBh)                                                                                                    |
|        | (3) Single-step (FFFEChFFFEFh)                                                                                                    |
|        | (4) DBC (FFFF4hFFFF7h)                                                                                                    |
| Note o | n Returning from Stop Mode with the On-chip Oscillator Clock:                                                                                                    |
|        | • When this product shifts from on-chip oscillator mode or on-chip oscillator low power dissipation mode to stop                                                                                        |
|        | mode, it cannot be returned with an interrupt other than the NMI.                                                                                                    |
|        | Interrupts with which this product cannot return:                                                                                                    |
|        | - Key input interrupt                                                                                                    |
|        | - INT interrupt                                                                                                    |
|        | - Interrupts of timers A and B                                                                                                    |
|        |                                                                                                    |

- Serial I/O interrupt

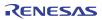

| <ul> <li>on Access Prohibited Area:</li> <li>● You cannot use internal undefined.</li> </ul>                                                                                                    | ly reserve                                                                                                    | ed areas.                                                                                    | Write signals to the areas                                                                                                    | s will be ign                                                                                                    | ored, and                                                                                                    | l values rea                                                                                             | ıd wil |
|----------------------------------------------------------------------------------------------------|----------------------------------------------------------------------------------------------------|----------------------------------------------------------------------------------------------|----------------------------------------------------------------------------------------------------|----------------------------------------------------------------------------------------------------|----------------------------------------------------------------------------------------------------|----------------------------------------------------------------------------------------------------|--------|
|                                                                                                    | nulation n<br>croprocess                                                                                      | nemory b<br>sor mode                                                                         |                                                                                                    | mulation m                                                                                                    | emory ca                                                                                                    | an be alloc                                                                                              | ated.  |
| Each maximum operatin                                                                                                    | g frequen                                                                                                    | cy is as fo                                                                                  | ollows.                                                                                                    |                                                                                                    |                                                                                                    |                                                                                                    |        |
| - Maximum operating                                                                                                    |                                                                                                    |                                                                                              |                                                                                                    | 7MHz                                                                                                    |                                                                                                    |                                                                                                    |        |
|                                                                                                    | - •                                                                                                    |                                                                                              | 1 wait:                                                                                                    | 20MHz                                                                                                    |                                                                                                    |                                                                                                    |        |
|                                                                                                    |                                                                                                    |                                                                                              | 2 wait, 3 wait:                                                                                                    | 24MHz                                                                                                    |                                                                                                    |                                                                                                    |        |
| - Maximum operating                                                                                                    | frequency                                                                                                    | y (at 3.0 V                                                                                  | <i>V</i> ) 0 wait:                                                                                                    | 6MHz                                                                                                    |                                                                                                    |                                                                                                    |        |
|                                                                                                    |                                                                                                    |                                                                                              | 1 wait:                                                                                                    | 17MHz                                                                                                    |                                                                                                    |                                                                                                    |        |
|                                                                                                    |                                                                                                    |                                                                                              | 2 wait, 3 wait:                                                                                                    | 24MHz                                                                                                    |                                                                                                    |                                                                                                    |        |
| varies depending on proc                                                                                                    | nulation m<br>Ibyte mod<br>cessor mod                                                                         | nemory be<br>le), please<br>de and de                                                        | te Mode):<br>oard R0E33062PMSRC0<br>e note that the memory to<br>bugger settings. For detail                                                                                                    | (not include<br>which the<br>s, refer to a t                                                                                                    | evaluatio<br>able belo                                                                                         | n MCU is w.                                                                                              | conne  |
| • When connecting the energy expansion function (4-M) varies depending on proceeding when not connecting the allocated to these areas.                                                                                               | nulation m<br>Ibyte mod<br>cessor mod<br>e emulatio                                                           | nemory be<br>le), please<br>de and de<br>on memor                                            | te Mode):<br>oard R0E33062PMSRC0<br>e note that the memory to<br>bugger settings. For detail<br>y board R0E33062PMSR                                                                                                    | (not include<br>) which the<br>s, refer to a t<br>C0, the mem                                                                                                    | evaluatio<br>able belo<br>ory on th                                                                            | n MCU is w.                                                                                              | conne  |
| • When connecting the energy expansion function (4-M) varies depending on proceeding when not connecting the allocated to these areas. Areas connected when use                                                                      | nulation m<br>Ibyte mod<br>cessor mod<br>e emulatio<br>sing the m                                             | nemory be<br>le), please<br>de and de<br>on memor<br>nemory ar                               | te Mode):<br>oard R0E33062PMSRC0<br>e note that the memory to<br>bugger settings. For detail<br>y board R0E33062PMSR<br>rea expansion function (4-                                                                                                    | (not include<br>) which the<br>s, refer to a t<br>C0, the mem<br>Mbyte mode                                                                                            | evaluation<br>able belo<br>ory on th                                                                           | n MCU is<br>w.<br>e user syste                                                                           | conne  |
| • When connecting the energy expansion function (4-M) varies depending on proceeding when not connecting the allocated to these areas.                                                                                               | nulation m<br>Ibyte mod<br>cessor mod<br>e emulatio                                                           | hemory be<br>le), please<br>de and de<br>on memor<br>hemory ar<br>OFS <sup>*2</sup>          | te Mode):<br>oard R0E33062PMSRC0<br>e note that the memory to<br>bugger settings. For detail<br>y board R0E33062PMSR<br>rea expansion function (4-<br>Accessed area of target MCU                                                                                                    | (not include<br>) which the<br>s, refer to a t<br>C0, the mem<br>Mbyte mode<br>Banks 05                                                                                | evaluatio<br>able belo<br>ory on th<br>Bank 6                                                                  | n MCU is<br>w.<br>e user syste<br>Bank 7                                                                 | conne  |
| • When connecting the energy expansion function (4-M) varies depending on proceeding when not connecting the allocated to these areas. Areas connected when use                                                                      | nulation m<br>Ibyte mod<br>cessor mod<br>e emulatio<br>sing the m                                             | hemory b<br>le), please<br>de and de<br>on memor<br>hemory ar<br>OFS <sup>*2</sup><br>0      | te Mode):<br>oard R0E33062PMSRC0<br>e note that the memory to<br>bugger settings. For detail<br>y board R0E33062PMSR<br>ea expansion function (4-<br><u>Accessed area of target MCU</u><br>40000h7FFFh                                                                                                    | (not include<br>o which the<br>s, refer to a t<br>C0, the mem<br>Mbyte mode<br>Banks 05<br>EXT <sup>*3</sup>                                                           | evaluatio<br>able belo<br>ory on th<br>Bank 6<br>EXT                                                           | n MCU is<br>w.<br>e user syste<br><u>Bank 7</u><br>MAP <sup>*4</sup>                                     | conne  |
| • When connecting the energy expansion function (4-M) varies depending on proceeding when not connecting the allocated to these areas. Areas connected when use                                                                      | nulation m<br>Ibyte mod<br>cessor mod<br>e emulation<br>sing the m<br>$PM13^{*1}$                             | hemory be<br>le), please<br>de and de<br>on memor<br>hemory ar<br>OFS <sup>*2</sup>          | te Mode):<br>oard R0E33062PMSRC0<br>e note that the memory to<br>bugger settings. For detail<br>y board R0E33062PMSR<br>rea expansion function (4-<br>Accessed area of target MCU<br>40000h7FFFFh<br>40000h7FFFFh                                                                                             | (not include<br>o which the<br>s, refer to a t<br>C0, the mem<br>Mbyte mode<br>Banks 05<br>EXT <sup>*3</sup><br>EXT                                                    | evaluatio<br>able belo<br>ory on th<br>)<br>Bank 6<br>EXT<br>EXT                                               | n MCU is<br>w.<br>e user syste<br><u>Bank 7</u><br>MAP <sup>*4</sup><br>MAP                              | conne  |
| • When connecting the energy expansion function (4-M) varies depending on proceeding when not connecting the allocated to these areas. Areas connected when use                                                                      | nulation m<br>Ibyte mod<br>cessor mod<br>e emulation<br>sing the m<br>$PM13^{*1}$                             | hemory b<br>le), please<br>de and de<br>on memor<br>hemory ar<br>OFS <sup>*2</sup><br>0      | te Mode):<br>oard R0E33062PMSRC0<br>e note that the memory to<br>bugger settings. For detail<br>y board R0E33062PMSR<br>rea expansion function (4-<br>Accessed area of target MCU<br>40000h7FFFh<br>40000h7FFFh                                                                                               | (not include<br>o which the<br>s, refer to a t<br>C0, the mem<br>Mbyte mode<br>Banks 05<br>EXT <sup>*3</sup><br>EXT<br>EXT                                             | evaluatio<br>able belo<br>ory on th<br>Bank 6<br>EXT<br>EXT<br>EXT                                             | n MCU is<br>w.<br>e user syste<br>Bank 7<br>MAP <sup>*4</sup><br>MAP<br>MAP                              | conne  |
| When connecting the energy expansion function (4-Magnetic expansion function (4-Magnetic expansion function (4-Magnetic expansion function) when not connecting the allocated to these areas. Areas connected when us Processor mode | nulation m<br>Ibyte mod<br>cessor mod<br>e emulation<br>sing the m<br>$PM13^{*1}$                             | nemory b<br>le), please<br>de and de<br>on memor<br>memory ar<br>OFS <sup>*2</sup><br>0<br>1 | te Mode):<br>oard R0E33062PMSRC0<br>e note that the memory to<br>bugger settings. For detail<br>y board R0E33062PMSR<br>ea expansion function (4-1<br>Accessed area of target MCU<br>40000h7FFFh<br>40000h7FFFh<br>80000hBFFFh                                                                                | (not include<br>o which the<br>s, refer to a t<br>C0, the mem<br>Mbyte mode<br>Banks 05<br>EXT*3<br>EXT<br>EXT<br>EXT                                                  | evaluatio<br>able belo<br>ory on th<br>Bank 6<br>EXT<br>EXT<br>EXT<br>EXT                                      | n MCU is<br>w.<br>e user syste<br>Bank 7<br>MAP <sup>*4</sup><br>MAP<br>MAP<br>MAP                       | conne  |
| When connecting the energy expansion function (4-Magnetic expansion function (4-Magnetic expansion function (4-Magnetic expansion function) when not connecting the allocated to these areas. Areas connected when us Processor mode | nulation m<br>Ibyte mod<br>eessor mod<br>e emulation<br>sing the m<br>PM13 <sup>*1</sup>                      | nemory b<br>le), please<br>de and de<br>on memor<br>memory ar<br>OFS <sup>*2</sup><br>0<br>1 | te Mode):<br>oard R0E33062PMSRC0<br>e note that the memory to<br>bugger settings. For detail<br>y board R0E33062PMSR<br>ea expansion function (4-<br>Accessed area of target MCU<br>40000h7FFFh<br>40000h7FFFh<br>80000h8FFFh<br>40000h7FFFh                                                                  | (not include<br>o which the<br>s, refer to a t<br>C0, the mem<br>Mbyte mode<br>Banks 05<br>EXT*3<br>EXT<br>EXT<br>EXT<br>EXT<br>EXT                                    | evaluatio<br>able belo<br>ory on th<br>Bank 6<br>EXT<br>EXT<br>EXT<br>EXT<br>EXT                               | n MCU is<br>w.<br>e user syste<br>Bank 7<br>MAP <sup>*4</sup><br>MAP<br>MAP<br>MAP<br>MAP                | conne  |
| When connecting the energy expansion function (4-Magnetic expansion function (4-Magnetic expansion function (4-Magnetic expansion function) when not connecting the allocated to these areas. Areas connected when us Processor mode | nulation m<br>Ibyte mod<br>eessor mod<br>e emulation<br>sing the m<br>PM13 <sup>*1</sup>                      | nemory bele), pleased and de on memory ar OFS*2 0 1 0                                        | te Mode):<br>oard R0E33062PMSRC0<br>e note that the memory to<br>bugger settings. For detail<br>y board R0E33062PMSR<br>ea expansion function (4-1<br>Accessed area of target MCU<br>40000h7FFFh<br>40000h7FFFh<br>80000hBFFFh                                                                                | (not include<br>o which the<br>s, refer to a t<br>C0, the mem<br>Mbyte mode<br>Banks 05<br>EXT <sup>*3</sup><br>EXT<br>EXT<br>EXT<br>EXT<br>EXT                        | evaluatio<br>able belo<br>ory on th<br>Bank 6<br>EXT<br>EXT<br>EXT<br>EXT<br>EXT<br>EXT<br>MAP                 | n MCU is<br>w.<br>e user syste<br>Bank 7<br>MAP <sup>*4</sup><br>MAP<br>MAP<br>MAP<br>MAP<br>MAP         | conne  |
| When connecting the energy expansion function (4-Magnetic expansion function (4-Magnetic expansion function (4-Magnetic expansion function) when not connecting the allocated to these areas. Areas connected when us Processor mode | nulation m<br>Ibyte mod<br>eessor mod<br>e emulation<br>sing the m<br>PM13 <sup>*1</sup>                      | nemory bele), pleased and de on memory ar OFS*2 0 1 0                                        | te Mode):<br>oard R0E33062PMSRC0<br>e note that the memory to<br>bugger settings. For detail<br>y board R0E33062PMSR<br>rea expansion function (4-<br>Accessed area of target MCU<br>40000h7FFFh<br>40000h7FFFh<br>80000h7FFFh<br>80000h8FFFFh<br>80000hBFFFFh                                                | (not include<br>o which the<br>s, refer to a t<br>C0, the mem<br>Mbyte mode<br>Banks 05<br>EXT* <sup>3</sup><br>EXT<br>EXT<br>EXT<br>EXT<br>EXT<br>EXT<br>EXT<br>EXT   | evaluation<br>able belo<br>ory on the<br>Bank 6<br>EXT<br>EXT<br>EXT<br>EXT<br>EXT<br>EXT<br>EXT<br>EXT<br>EXT | n MCU is<br>w.<br>e user syste<br>Bank 7<br>MAP <sup>*4</sup><br>MAP<br>MAP<br>MAP<br>MAP                | conne  |
| When connecting the energy expansion function (4-Marcial varies depending on proceeding on proceeding the allocated to these areas. Areas connected when us Processor mode                                                           | nulation m<br>Ibyte mod<br>eessor mod<br>e emulation<br>sing the m<br>PM13 <sup>*1</sup>                      | nemory bele), pleased<br>de and de<br>on memory ar<br>OFS*2<br>0<br>1<br>0<br>1              | te Mode):<br>oard R0E33062PMSRC0<br>e note that the memory to<br>bugger settings. For detail<br>y board R0E33062PMSR<br>ea expansion function (4-1<br>Accessed area of target MCU<br>40000h7FFFh<br>40000h7FFFh<br>80000hBFFFh<br>80000hBFFFh<br>80000hBFFFh<br>40000h7FFFh                                   | (not include<br>o which the<br>s, refer to a t<br>C0, the mem<br>Mbyte mode<br>Banks 05<br>EXT <sup>*3</sup><br>EXT<br>EXT<br>EXT<br>EXT<br>EXT                        | evaluatio<br>able belo<br>ory on th<br>Bank 6<br>EXT<br>EXT<br>EXT<br>EXT<br>EXT<br>EXT<br>MAP                 | n MCU is<br>w.<br>e user syste<br>Bank 7<br>MAP <sup>*4</sup><br>MAP<br>MAP<br>MAP<br>MAP<br><br>MAP<br> | conne  |
| When connecting the energy expansion function (4-Magnetic expansion function (4-Magnetic expansion function (4-Magnetic expansion function) when not connecting the allocated to these areas. Areas connected when us Processor mode | nulation m       Ibyte mode       cessor mode       e emulation       sing the m       PM13*1       1       0 | nemory bele), pleased<br>de and de<br>on memory ar<br>OFS*2<br>0<br>1<br>0<br>1              | te Mode):<br>oard R0E33062PMSRC0<br>e note that the memory to<br>bugger settings. For detail<br>y board R0E33062PMSR<br>ea expansion function (4-<br>Accessed area of target MCU<br>40000h7FFFh<br>40000h7FFFh<br>80000h8FFFFh<br>80000h8FFFFh<br>40000h7FFFh<br>80000h8FFFFh<br>80000h8FFFFh<br>80000h8FFFFh | (not include<br>o which the<br>s, refer to a t<br>C0, the mem<br>Mbyte mode<br>Banks 05<br>EXT*3<br>EXT<br>EXT<br>EXT<br>EXT<br>EXT<br>EXT<br>EXT<br>EXT<br>EXT<br>EXT | evaluation<br>able belo<br>ory on th<br>Bank 6<br>EXT<br>EXT<br>EXT<br>EXT<br>EXT<br>MAP<br>EXT<br>EXT         | n MCU is<br>w.<br>e user syste<br>Bank 7<br>MAP <sup>*4</sup><br>MAP<br>MAP<br>MAP<br>MAP<br><br>MAP     | conne  |

\*3: Indicates memory access in the user system.
\*4: Indicates area access dependent on how the MAP tab of the debugger's MCU settings dialog box is set (INT: internal emulation memory of the emulator, EXT: memory in the user system).

| IMPORTANT                                                                                                    |
|----------------------------------------------------------------------------------------------------|
| Notes on Power Supply to the User System:                                                                         |
| • Pins VCC1 and VCC2 are connected to the user system to observe the voltage. Therefore, the power is not         |
| supplied to the user system from the emulator, design your system so that the user system is powered separately   |
| • The voltage of the user system should be as follows.                                                            |
| (1) When VCC1, VCC2 power selection jumper (JP1 of the M3062PT2-EPBM) is set as $VCC1 = 2$ :                      |
| $2.7V \le VCC1 = VCC2 \le 5.5V$                                                                                   |
| (2) When VCC1, VCC2 power selection jumper (JP1 of the M3062PT2-EPBM) is set as VCC1 > 2:                         |
| $VCC1 = 5.0 \pm 0.2V,$                                                                                            |
| $2.7V \le VCC2 < VCC1$                                                                                            |
| • Do not change the voltage of the user system after turning on the power.                                        |
| Notes on CE Declaration of Conformity:                                                                            |
| • Please use this product with care as described below.                                                           |
| * Electrostatic Discharge Precautions must be taken when handling the product.                                    |
| * Must not be used within 30 meters of a domestic radio or television receiver.                                   |
| * For correct operation of this product, it is recommended that Mobile phones are not used within 10 meters of    |
| this product system.                                                                                              |
| * This product should be powered down when not in use.                                                            |
| * Use the power supply which complies with CE marking requirements.                                               |
| • This product generates, uses, and can radiate radio frequency energy and may cause harmful interference t       |
| radio communications.                                                                                             |
| • If this product causes harmful interference to radio or television reception, which can be determined by turnin |
| this product off or on, you are encouraged to try to correct the interference by one or more of the following     |
| methods;                                                                                                    |
| * Ensure attached cables do not lie across the probe board and converter board.                                   |
| * Reorient the receiving antenna.                                                                                 |
| * Increase the distance between the product and the receiver.                                                     |
| * Connect the product into an outlet on a circuit different from that to which the receiver is connected.         |
| * Consult the dealer or experienced radio/TV technician for help.                                                 |
| • Attach the ferrite core included with this product close to the DC plug of the power cable. Without the ferrit  |
| core it may cause interference.                                                                                   |
| The power cable should be wound around the ferrite core as shown in the figure, and close the ferrite core until  |
| it clicks.                                                                                                    |
|                                                                                                    |

# 5. Troubleshooting

This chapter describes how to troubleshoot when this product does not work properly.

## 5.1 Flowchart to Remedy the Troubles

Figure 5.1 shows the flowchart to remedy the troubles from when power to the emulator is activated until the emulator debugger starts up. Check this while the user system is disconnected. For the latest FAQs visit the Renesas Tools Homepage.

## http://www.renesas.com/en/tools

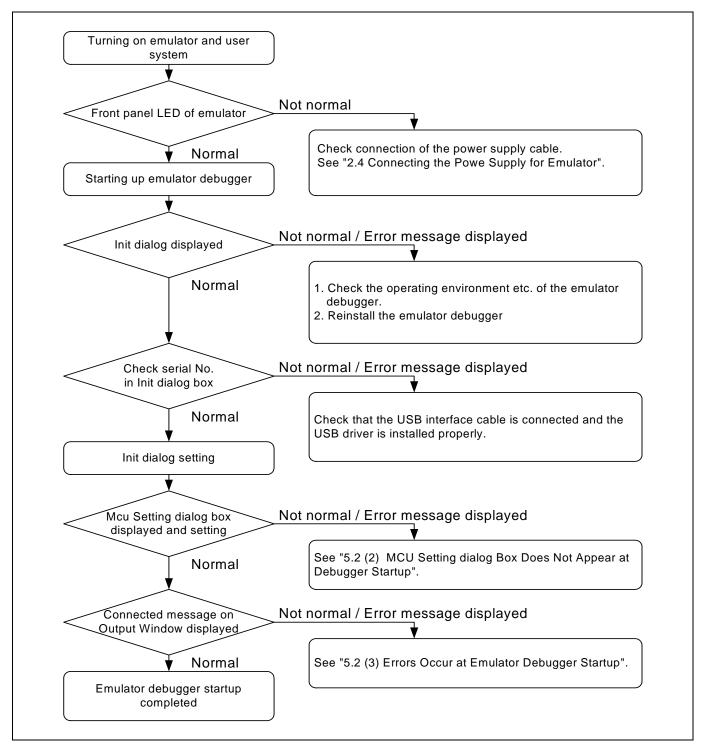

Figure 5.1 Flowchart to remedy the troubles

# 5.2 When the Emulator Debugger Does Not Start Up Properly

(1) When the LEDs of the M3062PT3-CPE Do Not Display Normally

| Error                                         | Connection to the user system | Checkpoint                                                                                                    |
|-----------------------------------------------|-------------------------------|----------------------------------------------------------------------------------------------------|
| LEDs do not light up.                         | -                             | Check that the power cable is connected.<br>See "2.4 Connecting the Power Supply for the Emulator" (page 24).                                                                                                    |
| Target Status POWER LED does not light up.    | Connected                     | Check that power (VCC1, VCC2 and GND) is properly supplied to the user system.                                                                                                    |
| Target Status CLOCK LED does<br>not light up. | Not connected                 | <ol> <li>Check that both the main and sub clocks of the emulator debugger are not set to "EXT".<br/>See the CLK command of the emulator debugger.</li> <li>Check that the oscillator circuit board is properly installed in the emulator and is oscillating.<br/>See "2.9.1 Selecting Clock Supply" (page 44).</li> </ol> |
|                                               | Connected                     | When the clock is supplied from an external oscillator, check that<br>the oscillator circuit in the user system is oscillating properly.                                                                                                    |
| Target Status RESET LED does not go out.      | Connected                     | Check that the reset pin of the user system is held high.                                                                                                    |

## (2) MCU Setting Dialog Box Does Not Appear at Debugger Startup

Table 5.2 Checkpoints of errors at debugger startup

| Error                            | Checkpoint                                                                                       |
|----------------------------------|--------------------------------------------------------------------------------------------------|
| Communication error occurred.    | Check that the USB cable is connected properly.                                                  |
| Data was not sent to the target. | See "2.5 Connecting the Host Machine" (page 25).                                                 |
| Not compact emulator.            | Check that an emulator other than the compact emulator (such as PC4701, PC7501) is not selected. |

## (3) Errors Occur at Emulator Debugger Startup

| Error                              | Checkpoint                                                                                                    |
|------------------------------------|----------------------------------------------------------------------------------------------------|
| Target MCU is in the reset state.  | <ol> <li>Check that the reset pin of the user system is pulled up.</li> <li>Check that the reset pin of the user system has changed from Low to High level.</li> </ol>                                                                                                    |
| Target MCU cannot be reset.        | <ol> <li>Check that pin NMI# is held High.</li> <li>In memory expansion mode or microprocessor mode, check pins RDY# and HOLD# are at "H" level.</li> <li>If the reset circuit of the user system has a watchdog timer, disable the timer.</li> <li>Check that power is properly supplied to the user system and that the user system is properly grounded.</li> </ol> |
| Target is in "HOLD" state.         | <ul> <li>(1) In memory expansion mode or microprocessor mode, check pins RDY# and HOLD# at "H" level.</li> <li>(2) The MCU is either in stop mode or wait mode. Either reset the MCU or cancel the mode with an interrupt. <i>See MCU specifications.</i></li> </ul>                                                                                                   |
| Target clock is stopped.           | When the clock is supplied from an external oscillator, check that the oscillator circuit in the user system is oscillating properly.                                                                                                    |
| Target MCU is not receiving power. | Check that power is properly supplied to the user system and that the user system is properly grounded.                                                                                                    |
| Target MCU is uncontrollable.      | <ol> <li>Check that the NQPACK etc. mounted on the user system is soldered properly.</li> <li>Check that the connector is installed properly to the user system.</li> <li>In memory expansion mode or microprocessor mode, check pins RDY# and HOLD# are at "H" level.</li> </ol>                                                                                      |

# 5.3 How to Request for Support

After checking the items in "5 Troubleshooting", fill in the text file which is downloaded from the following URL, then send the information to your local distributor.

)

http://tool-support.renesas.com/eng/toolnews/registration/support.txt

For prompt response, please specify the following information:

- (1) Operating environment
  - Operating voltage: [V]
  - Operating frequency: [MHz]
  - Clock supply to the MCU: Internal oscillator/External oscillator
- (2) Condition
  - The emulator debugger starts up/does not start up
  - The error is detected/not detected in the self-check
  - Frequency of errors: always/frequency (
- (3) Problem

# 6. Maintenance and Guarantee

This chapter describes how to maintenance, repair provisions and how to request for repair.

## 6.1 User Registration

When you purchase our product, be sure register as a user. For user registration, refer to "User registration" (page 12) of this user's manual.

## 6.2 Maintenance

- (1) If dust or dirt collects on any equipment of your emulation system, wipe it off with a dry soft cloth. Do not use thinner or other solvents because these chemicals can cause the equipment's surface coating to separate.
- (2) When you do not use this product for a long period, for safety purposes, disconnect the power cable from the power supply.

## 6.3 Guarantee

If your product becomes faulty within one year after its purchase while being used under good conditions by observing "IMPORTANT" and "Precautions for Safety" described in this user's manual, we will repair or replace your faulty product free of charge. Note, however, that if your product's fault is raised by any one of the following causes, we will repair it or replace it with new one with extra-charge:

- Misuse, abuse, or use under extraordinary conditions
- Unauthorized repair, remodeling, maintenance, and so on
- Inadequate user's system or misuse of it
- Fires, earthquakes, and other unexpected disasters

In the above cases, contact your local distributor. If your product is being leased, consult the leasing company or the owner.

## 6.4 Repair Provisions

## (1) Repair with extra-charge

The products elapsed more than one year after purchase can be repaired with extra-charge.

(2) Replacement with extra-charge

If your product's fault falls in any of the following categories, the fault will be corrected by replacing the entire product instead of repair, or you will be advised to purchase new one, depending on the severity of the fault.

- Faulty or broken mechanical portions
- Flaw, separation, or rust in coated or plated portions
- Flaw or cracks in plastic portions
- Faults or breakage caused by improper use or unauthorized repair or modification
- Heavily damaged electric circuits due to overvoltage, overcurrent or shorting of power supply
- Cracks in the printed circuit board or burnt-down patterns
- Wide range of faults that makes replacement less expensive than repair
- Unlocatable or unidentified faults

## (3) Expiration of the repair period

When a period of one year elapses after the model was dropped from production, repairing products of the model may become impossible.

(4) Transportation fees at sending your product for repair Please send your product to us for repair at your expense.

## 6.5 How to Make Request for Repair

If your product is found faulty, fill in a Repair Request Sheet downloadable from the following URL. And email the sheet and send the product to your local distributor.

http://www.renesas.com/repair

# 

## Note on Transporting the Product:

• When sending your product for repair, use the packing box and cushion material supplied with this product when delivered to you and specify handling caution for it to be handled as precision equipment. If packing of your product is not complete, it may be damaged during transportation. When you pack your product in a bag, make sure to use conductive polyvinyl supplied with this product (usually a blue bag). When you use other bags, they may cause a trouble on your product because of static electricity.

This page is blank.

Compact Emulator for M16C/62P, M16C/30P Groups M3062PT3-CPE User's Manual

| Publication Date: | Jul. 29, 2009                                  | Rev.4.00                  |
|-------------------|------------------------------------------------|---------------------------|
| Published by:     | Sales Strategic Planni<br>Renesas Technology ( | •                         |
| Edited by:        | Microcomputer Tool D<br>Renesas Solutions Co   | evelopment Department rp. |

© 2009. Renesas Technology Corp. and Renesas Solutions Corp., All rights reserved. Printed in Japan.

# M3062PT3-CPE User's Manual

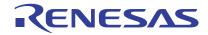

Renesas Electronics Corporation 1753, Shimonumabe, Nakahara-ku, Kawasaki-shi, Kanagawa 211-8668 Japan